### **EVALUACION DEL PERSONAL DOCENTE**

### CURSO: SISTEMA OPERATIVO MS-DOS FECHA: 31 OCT. AL 23 NOV. 1994

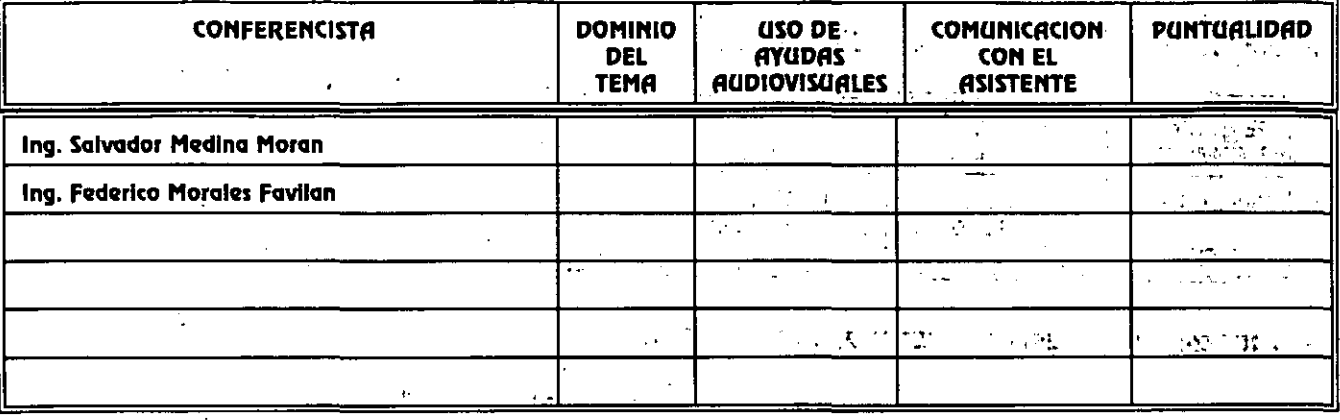

### **EVALUACION DE LA ENSEÑANZA**

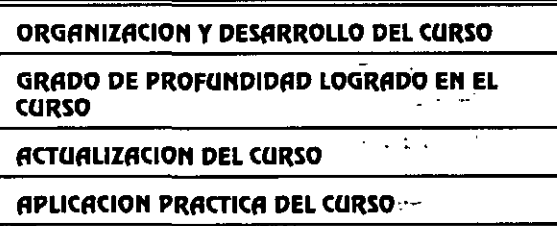

### **EVALUACION DEL CURSO**

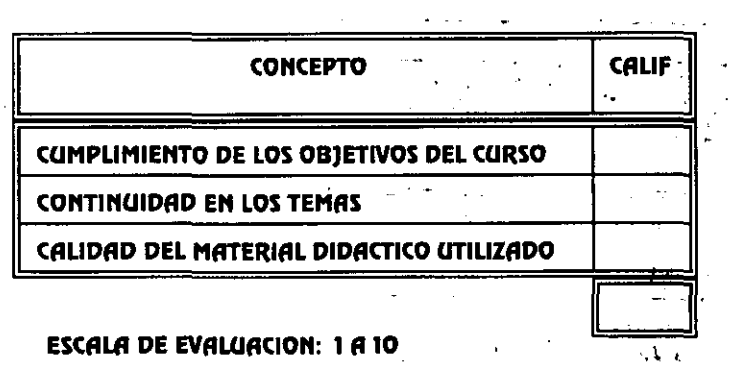

#### 1. ¿LE AGRADO SU ESTANCIA EN LA DIVISION DE EDUCACION CONTINUA?

av.

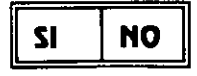

**COORDINACION CURSOS DE COMPUTO** CENTRO DE INFORMACIÓN Y DOCUMENTACION

### SI INDICA QUE DNOD DIGA PORQUE.

47 P  $\frac{1}{2} \frac{1}{2} \frac{1}{2}$ 氩

١ŗ.

an di Loroman ym, nasti, ar internet

#### 2. MEDIO A TRAVES DEL CUAL SE ENTERO DEL CURSO: an an airso i.<br>Artist

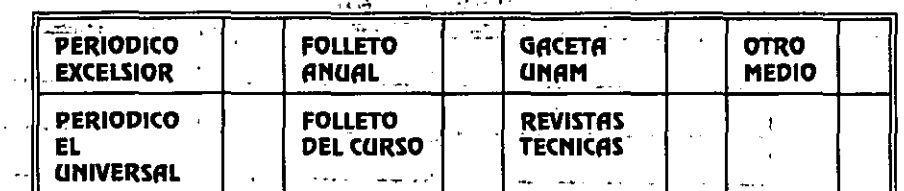

الأراج وأوسيت السوا

### 3. JOUE CAMBIOS SUGERIRIA AL CURSO PARA MEJORARLO?

4. ¿RECOMENDARIA EL CURSO A OTRA(S) PERSONA(S)?

MARQUE EL HORARIO DE SU AGRADO

**COORDINACION CURSOS DE COMPUTO** 

**CENTRO DE INFORMACIÓN Y DOCUMENTACION A SERIO E** 

 $\mathbf{S}$ **NO**  $\mathcal{A}$ 

5. ¿QUE CURSOS LE SERVIRIA QUE PROGRAMARA LA DIVISION DE EDUCACION CONTINUA.?  $L_{-}$ 11

 $\frac{1}{2}$ 

. المسديطة

6.- OTRAS SUGERENCIAS:

 $\mathcal{A}$  and  $\mathcal{A}$  and  $\mathcal{A}$ 

 $\mathcal{O}(\mathcal{O}(n^2))$  ,  $\mathcal{O}(\mathcal{O}(n^2))$ 

 $\overline{127}$ 

经发行程序

 $\overline{u}$ 

**Alexander** 

بالمعيش والمراجات

ria d

 $\mathbf{A}=\mathbf{A}$ 

EN QUE HORARIO LE SERIA CONVENIENTE SE IMPARTIERAN LOS CURSOS DE LA DIVISION DE EDUCACION CONTINUA?  $7 -$ 

 $\overline{\phantom{a}}$ 

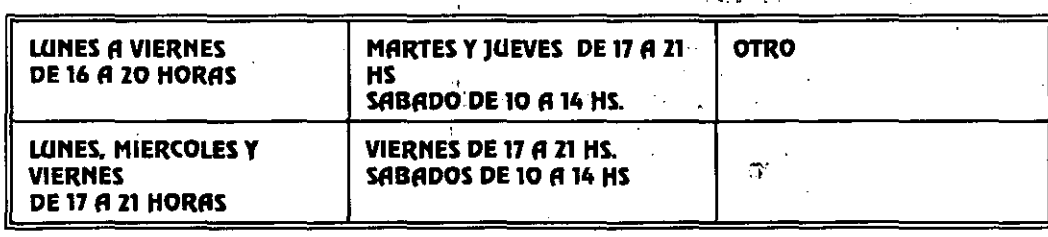

 $\sim$ 

 $\mathbb{Z}^m \subset \mathbb{Z}^m$ 

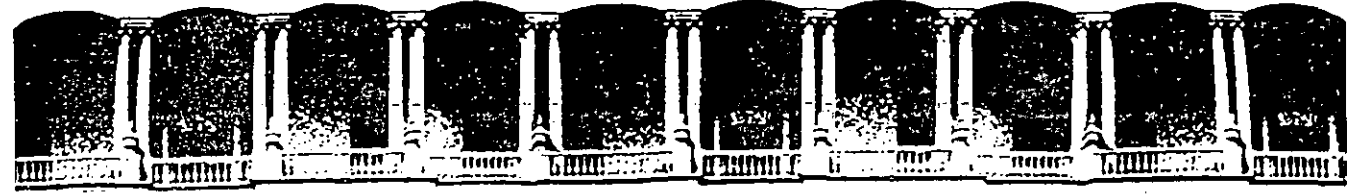

#### **FACULTAD DE INGENIERIA** U.N.A.M. DIVISION DE EDUCACION CONTINUA

 $\mathbf{r}$ 

 $\sim$   $\epsilon$  $\mathcal{P}^{\text{AP}}_{\text{max}}$ 

### **SISTEMA OPERATIVO MS-DOS**

Ä  $\sim 100$ 

 $\mathcal{L}^{\mathcal{A}}$  and  $\mathcal{L}^{\mathcal{A}}$ 

 $\mathbf{z}^{1}$  $\mathcal{P} \mathbb{Z}$  ).

#### **MATERIAL DIDACTICO**

**NOVIEMBRE 1994** 

Palacio de Minería Calle de Tacuba 5 Primer piso Deleg. Cuauhtémoc 06000 México, D.F. Tel.: 521-40-20 Apdo. Postal M-2285

Λ

÷,

 $\bullet$ 

n en pos

 $\Delta$ 

## **CAPITULO 1**

# **FUNDAMENTOS DE MS-DOS**

## **CONCEPTOS BASICOS**

Un ordenador es una máquina destinada a procesar información. Fundamentalmente, está constituido por los siguientes elementos: unidad central, monitor; teclado y unidades de disco. Estos elementos constituyen el hardware, el cual permite ejecutar el software o los programas, entendiendo por programa un conjunto de instrucciones que un ordenador debe ejecutar para dar solución a un determinado problema.

Al hablar de la unidad central nos referimos al procesador y a la memoria. Un programa para que pueda ser ejecutado debe residir en la memoria principal del ordenador (memoria RAM); la ejecución de dicho programa es llevada a cabo por el procesador. La cantidad de memoria se mide en kilobytes o megabytes. Un megabyte tiene 1024 kilobytes y un kilobyte tiene 1024 bytes. Sin entrar en detalles, un byte es una unidad de información capaz de almacenar un carácter.

El monitor tiene una pantalla que presenta tanto la información que introducimos como la información resultante de la ejecución de los programas. Las instrucciones que componen un programa y la información que se desee que procese se introduce en el ordenador a través del teclado.

La memoria RAM mantiene almacenada la información mientras el ordenador esté encendido. Por ello, para que un trabajo pueda tener continuidad es necesario guardar tanto los programas como los datos en una memoria auxiliar de almacenamiento permanente, como son los discos· magnéticos y los discos ópticos (CDROM). La información almacenada en un disco puede ser leída y almacenada de nuevo en la memoria principal cuando un programa lo requiera.

Ŕ.

En un disco, la información se coloca en pistas o círculos concéntricos. Cuantas más pistas tenga un disco, más información podrá almacenar. La información que se almacene en un disco permanecerá intacta hasta que sea eliminada.

 $\sim$   $-$  .

 $\mathbf{u}$ ringe,  $\mathbf{v}$ ,  $\mathbf{v}$ ,  $\mathbf{v}$ ,  $\mathbf{v}$ ,  $\mathbf{v}$ ,  $\mathbf{v}$ ,  $\mathbf{v}$ ,  $\mathbf{v}$ ,  $\mathbf{v}$ ,  $\mathbf{v}$ ,

 $\sim 3.4-1.1$ 

Los discos se clasifican en discos flexibles o disquetes y discos duros o discos fijos. A continuación damos una lista de los disquetes más utilizados:

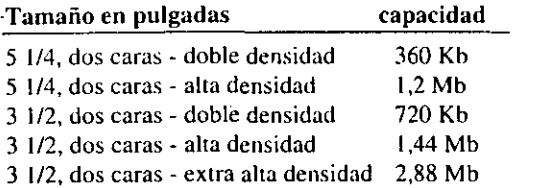

Para leer o escribir en un disquete necesitamos una unidad de disquete. Los tipos de unidades de disquete coinciden con los tipos de disquete indicados en la tabla anterior. Una unidad de disquete puede trabajar con disquetes de su correspondiente capacidad y con disquetes de capacidad inferior. Por ejemplo, una unidad de disquete de 1,44 Mb trabaja con disquetes de 1,44 Mb y con disquetes de 720 Kb.

Para indicar al sistema donde leer o escribir una información, se asigna una letra a cada unidad de disco. En general, la letra A hace referencia a la unidad de disquete, y la letra C, a la unidad de disco duro. Si se dispone de una segunda unidad de disquete, esta es conocida como unidad B.

La información de un disquete puede protegerse para que no sea borrada o modificada inadvertidamente. Para realizar esto sobre un disquete de 5 1/4 pulgadas. colocar una etiqueta suministrada para ese propósito sobre la muesca lateral tapando la misma. Si el disco es de 3 1/2 pulgadas, deslizar la lengüeta destinada a tal fin, dejando el orificio al descubierto. Para almacenar información en un disco. protegido contra escrirura, quitar primero la protección realizando la operación inversa.

Un disco duro está constituido por 1, 2 o más discos rígidos apilados sobre un eje común dentro de una caja cerrada herméticamente, la cual se instala de una forma fija en el ordenador. La capacidad de un disco duro así como la velocidad con la que se puede leer o escribir su información, es muy superior a la de un disquete; esto permitirá almacenar una cantidad mayor de información y trabajar más rápidamente.

CAPITULO 1: FUNDAMENTOS DE MS-DOS  $3$ 

### INTRODUCCION AL MS-DOS

La palabra MS-DOS significa Microsoft - Disk Operating System: sistema operativo en disco desarrollado por la firma Microsuft. Un sistema operativo es un conjunto de programas que administran de una forma transparente al usuario los recursos del-sistema (memoria, discos, etc.) y que permiten al usuario ejecutar tareas como: manipular ficheros, mantener discos, optimizar la memoria, editar programas, etc. Esta segunda faceta puede realizarse de dos formas: utilizando el Shell de MS-DOS o escribiendo órdenes directamente a través del teclado. Ambas formas serán estudiadas en sucesivos capítulos.

La información que el ordenador utiliza está almacenada en ficheros. Por ejemplo, cuando escribimos las instrucciones que componen un programa y las almacenamos en el disco bajo un nombre, hemos creado un fichero de programa; si ejecutamos este programa y lo que hace es pedirnos datos (nombre, apellidos. dni, etc.) para almacenarlos en el disco bajo un nontbre, hemos creado un fichero de datos. Como vemos, cada fichero será identificado por un nombre que nos permitirá acceder a su contenido.

Para organizar los ficheros, MS-DOS proporciona órdenes que permiten agruparlos en directorios. Un directorio contiene un grupo de ficheros relacionados; por ejemplo, el directorio que contiene los programas que forman parte del sistema operativo o el directorio que contiene los ficheros que forman parte del compilador C. Cada directorio se identifica por un nombre particular.

Cuando un directorio contiene demasiados ficheros, éstos podrün organizarse formando subdirectorios. Por ejemplo, el compilador C tiene programas ejecutables referentes a las herramientas del propio compilador (ficheros .exe), ficheros de librería (ficheros .lib), ficheros para incluir (ficheros .h) y programas fuente (ficheros .c), esto sugiere agrupar todos los ficheros por su extensión (.exe, .lib, .h y .c) en subdirectorios. Así por ejemplo, podríamos formar los subdirectorios: BIN. LIB. INCLUDE y SOURCE respectivamente.

La organización de directorios, subdirectorios y ficheros se denomina árbol de directorios y es la mejor forma de organizar la información en un disco. Hay un directorio. denominado directorio raíz. que contiene todos los directorios y ficheros que se creen sobre un disco: este directorio es creado automáticamente por el sistema cuando se prepara un disco para que pueda almacenar información.

Para nombrar un directorio, un subdirectorio o un fichero se utilizan las siguientes reglas:

#### CAPITULO 1: FUNDAMENTOS DE MS-DOS  $5$

#### 4 EL ABECE DE MS-DOS

/

- El nombre puede tener hasta ocho caracteres, mús una extensión de hasta tres caracteres sepamda por un punto.
- Los caracteres pueden ser letras de la A a la Z, números del  $0$  al 9 y los caracteres especiales:  $\sim$   $\frac{1}{2}$   $\frac{1}{2}$   $\frac{1$ tener espacios, barras inversas o puntos (excepto el punto que separa la extensión).

Ejemplo:

**MSDOS** *conta\_l.exe* 

El nombre del directorio raíz viene impuesto por el sistema y está formado por un solo carácter una barra invertida "\".

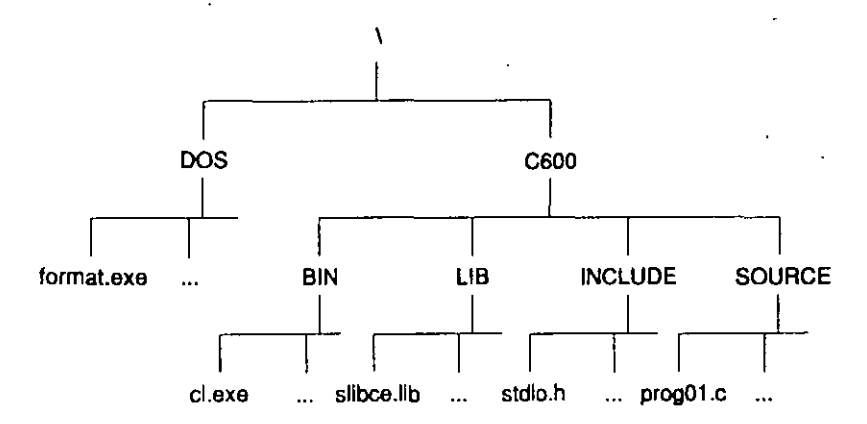

El siguiente ejemplo muestra gráficamente un posible árbol de directorios.

·En .t!sta figura, los nombres en m:1yüsculas iJcntilican directorios o subdirectorios, y los nombres en minúsculas, ficheros.

#### Rutas de acceso

Una ruta de acceso indica el lugar donde está un fichero en un árbol de directorios. Dicho de otra forma, es el camino que hay que recorrer para llegar al fichero. Si el recorrido empieza desde el directorio raíz, la ruta de acceso se dice que es

total y si el recorrido empieza desde otro directorio la ruta de acceso se dice que es parcial.

Por ejemplo, supongamos que estamos en la unidad de disco C:, en el directorio SOURCE, y queremos acceder al fichero stdio.h del directorio INCLUDE:

Ruta de acceso total: C:\C600\INCLUDE\stdio.h

Ruta de acceso parcial: .. \INCLUDE\stdio.h

El directorio en el que estamos, SOURCE recibe el nombre de directorio actual, de trabajo o activo, y se referencia por un punto (.). El directorio que contiene a éste, en nuestro caso C600, recibe el nombre de directorio padre del activo  $1$  y se referencia por dos puntos  $($ ..).

### LINEA DE ORDENES

1 Se denomina línea de órdenes al lugar físico de la pantalla donde se cscr¡bc una orden para que el sistema operativo la ejecute. MS-DOS indica la línea de órdenes mediante el símbolo del sistema (prompt del sistema):

#### $C: \mathcal{N}$

El significado de cada uno de los caracteres de este símbolo es el siguienle:

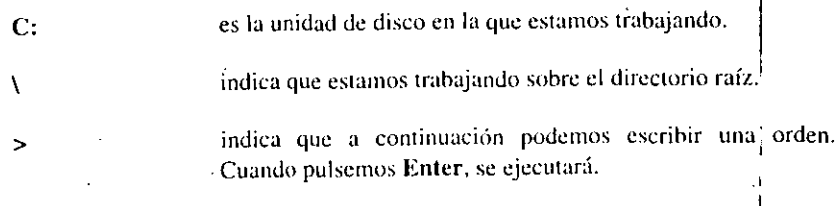

Si cuando haya arrancado su ordenador no consigue ver un símbolo del sistema como el indicado, escriba la orden *prompt* \$p\$g y pulse Enter para que se ejecute; esto es

e:\ >prompt \$p\$g [Enter]

La primera letra del símbolo del sistema es la unidad de disco actual: de tra- $\therefore$ bajo o activa. Para cambiar de unidad de trabajo, escriba la letra de la unidad seguida de dos puntos. Por ejemplo, para cambiar a la unidad A escribiremos

a:

:.

 $\mathbf{r}$ 

### Escribir una orden

.. ·¡•

Unn orden puede escribirse en letras minúsculas o mayúsculas. Si al escrihir una orden nos equivocamos podemos retroceder pulsando la tecla de retroceso ( $\leftarrow$ ) o bien podcmos pulsar la tecla ESC y escribir de nuevo la ordcn. Una orden puede tener hasta tres partes: el nombre, uno o más argumentos para indicar sobre que elementos hay que ejecutar la orden y una o más opciones quc indicmán acciones a tomar en el momento de ejecutarse la orden. Por ejemplo,

dir  $*$ .bas /p /o

Las partes que componen esta orden son las siguientes:

- dir es el nombre de la orden. Realiza un listado de los ficheros y subdirectorios que contiene el directorio actual de trabajo.
- \*.bas es el argumento. Indica que el listado se realice solamente de los ficheros que tienen la extensión .baS.
- /p /o son dos opciones. La opción p indica que se efectúe una pausa cada *vez* que se llene la pantalla y la opción o indica que el listado se realice por orden alfabético. Obsérvese que cada opción va precedida por una barra *(/).*

Si al escribir una orden no recordamos cómo es su sintaxis, podemos solicitar ayuda al sistema operativo escribiendo la orden seguida de la opción ?. Por ejemplo,

dir *1?* 

Esta orden nos muestra la sintaxis de la orden dir.

Hay algunas órdenes que al ejecutarse requieren más información. Por ejemplo,

date La fecha actual es Mié 20/11/1991 Escriba la nueva fecha (dd-nun-aa):

La orden date permite modificar la fecha del sistema.

Algunas veces MS-DOS pedirá que se confirme si se sigue adelante con la ejecución de la orden. Por ejemplo,

del c:\c600\source\\*.\* ¡Archivos en directorio se eliminarán! ¿Está seguro (S/N)?

La orden del permite borrar ficheros. Nuestra orden indica que queremos borrar todos los ficheros (\*.\*) del directorio source. Borrar todos los ficheros de un .directorio por error es grave, por ello el MS-DOS solicita confinnación.

Una orden escrita mal sintácticamente da lugar a un mensaje de error. Una orden que se ejecuta satisfactoriamente da lugar a un mensaje relacionado con la tarea realizada.

La ejecución de una orden puede detenerse pulsando las teclas Ctrl+S o la tecla Pausa y puede reanudarse pulsando cualquier otra tecla. También puede interrumpirse pulsando las teclas Ctri+C. Como ejemplo, hacer una prueba con la orden dir.

### Comodines de MS-DOS

Si deseamos realizar una misma tarea para un conjunto de ficheros, no es necesario repetir la orden correspondiente una vez por cada fichero, sino que podemos utilizar comodines para especificar el conjunto de ficheros. Los comodmes que se indican a continuación pueden emplearse tanto con el nombre como con la extensión del fichero.

- El asterisco (\*) sustituye a una palabra completa o a un grupo de caracteres.
- El signo de interrogación de cierre(?) sustituye a un solo carácter.

Ejemplos:

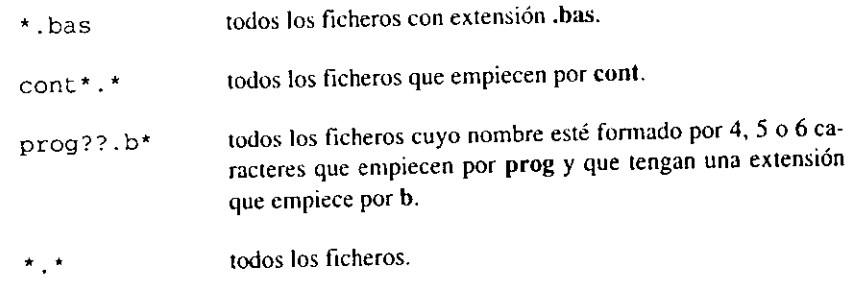

CAPITULO 1: FUNDAMENTOS DE MS-DOS 9

#### 8 EL ABECE DE MS-DOS

### Referencias a otras unidades de disco

Si desde la unidad actual queremos ejecutar una orden sobre otra unidad de disco, deberemos incluir la letra de dicha unidad en el argumento. Por ejemplo, si estamos trabajando en la unidad C y deseamos obtener un listado de los. ficheros que hay en la unidad A, escribiremos:

dir a:

Si lo que deseamos es un listado de los ficheros con extensión .e de la unidad A, directorio PROGRAMS, escribiremos:

dir a:\programs\\*.c

### ORDENES INTERNAS Y EXTERNAS

Cuando se arranca el ordenador, se carga en memoria el núcleo del sistema operativo, que comprende algunas órdenes como dir, del, date, etc. Esta órdenes se llaman internas y están incluidas en el fichero COMMAND.COM.

El resto de las órdenes del sistema operativo, como format o chkdsk, están grabadas en el disco y por ello reciben el nombre de órdenes externas. Cada una de ellas es un fichero con extensión .exe o .com. Normalmente, estas órdenes se colocan en un directorio aparte; por ejemplo, en el directorio C:\MSDOS.

Para que estas órdenes se puedan ejecutar desde cualquier otro directorio (directorio de trabajo) como si formaran parte de él, es necesario indicar al sistema operativo la ruta de acceso a dichas órdenes. Esta ruta de acceso se indica con la variable de entorno path. Por ejemplo, si estamos trabajando en el directorio SOURCE y queremos ejecutar órdenes que están en el directorio DOS, escribiremos:

#### path=c: \dos

Esta solución se puede hacer extensiva a otros ficheros ejecutables en otros directorios. Por ejemplo, si nuestro directorio de trabajo es SOURCE y queremos tener acceso a los ficheros ejecutables de los directorios raíz(\), DOS y BIN, escribiremos:

#### path=c:\;c:\dos;c:\bin

Si ahora desde nuestro directorio de trabajo emitimos la orden qbasic (para ejecutar el fichero qbasic.exe) el sistema buscará esta orden primero en el direc' torio de trabajo y si no está, irá buscando en cada una de las rutas de acceso especificadas en path.

#### EXTENSIONES DE FICHEROS

En general, la extensión de un fichero identifica el tipo del mismo. MS-DOS utiliza las siguientes extensiones: 1

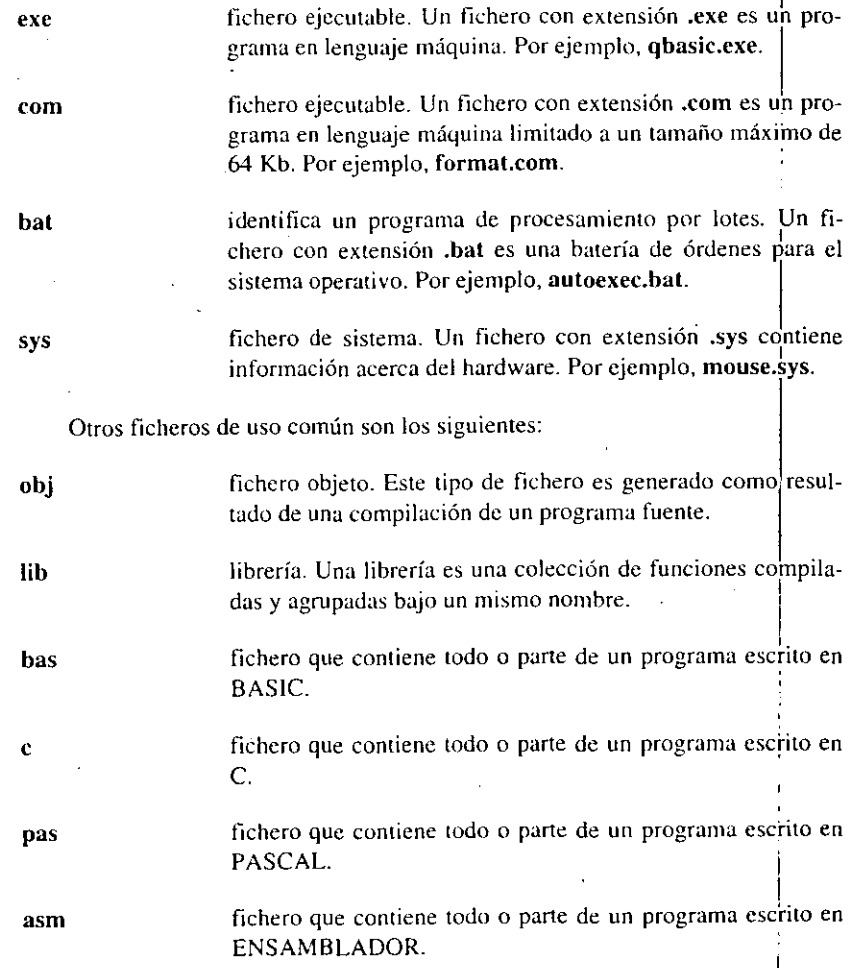

#### CAPITULO 1: FUNDAMENTOS DE MS-DOS  $|11\rangle$

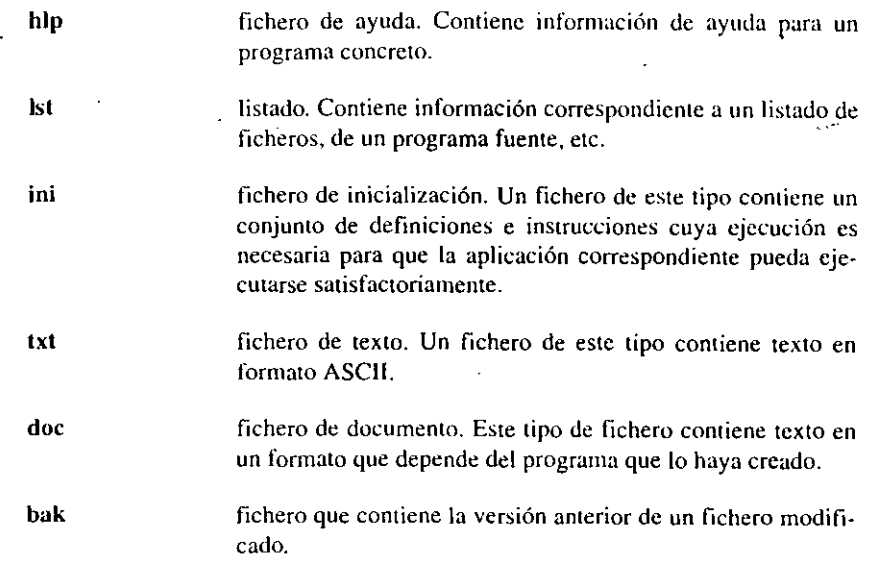

### SUMARIO

Después de haber estudiado este capítulo, deberú tener perfectamente claros, los siguientes conceptos. Si no es así, vaya a la página indicada y repase el concepto correspondiente.

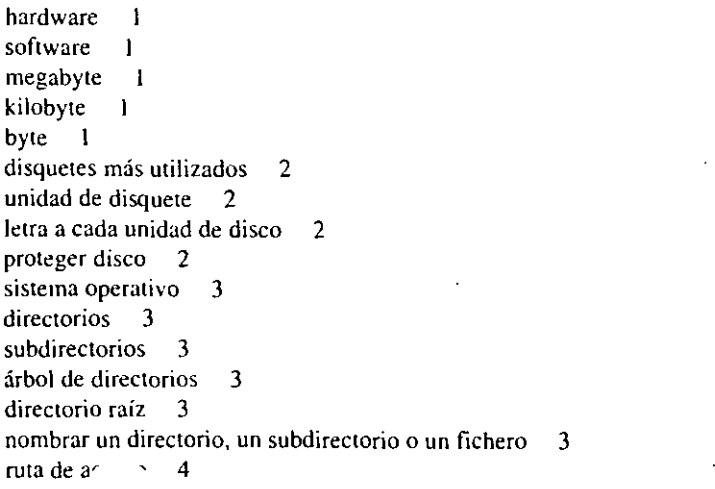

din:ctorio actual *5*  directorio padre 5 línea de órdenes *5*  símbolo del sistema *5*  prompt *5*  cambiar de unidad *5*  dir 6 orden 6 ayuda 6 date 6 del 7 detener la ejecución de una orden 7 comodines 7 ejecutar una orden sobre otra unidad de disco - 8 órdenes internas y externas 8 path 8  $ext{e}$  extensión de un fichero  $9$ 

## **ORDENES DE MS-DOS**

CAPITULO<sub>2</sub>

### **TRABAJO CON FICHEROS**

Una unidad de disco se organiza basándose en un árbol de directorios con el fin de organizar los ficheros lo más eficientemente posible. En un fichero guardamos las sentencias que componen un programa o datos para un programa; estos datos son de muy diversos tipos y pueden referirse a cualquier tema que se nos pueda ocurrir. Cada fichero tiene un nombre particular y pertenece a un directorio determinado.

### Datos referentes a un fichero

Cuando creamos un fichero y lo almacenamos en el disco, MS-DOS guarda en el directorio correspondiente, entre otros datos, el nombre, la extensión, el tamaño del fichero y la fecha y hora en la que fue creado. Esta información es visualizada por la orden dir para cada fichero del directorio.

Ejemplo:

C:\DOS>dir format.com

El volumen en unidad C es FCO-JAVIER Número de Serie del Volumen es 174A-0178 Directorio de C:\DOS

FORMAT 33711 15/07/91  $12:00$ **COM** 33711 bytes  $1$  archivo $(s)$ 7577600 bytes libres

·,

#### 14 EL ABECE DE MS-DOS

Dir visualiza una lista de los ficheros y subdirectorios del directorio actual o del directorio especificado. Esta orden tiene las opciones siguientes:

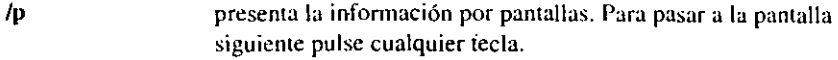

```
lw 
        presenta por cada fichero, sólo el nombre y la extensión. La 
        presentación se hace a lo ancho de la pantalla (hasta cinco
        nombres por línea).
```
/a presenta también los ficheros de sistema y los ocultos.

*lo*  presenta en orden alfabético, primero los nombres de los directorios y Juego Jos nombres de Jos ficheros.

/s presenta también los"ficheros de cada subdirectorio.

#### Ejemplos:

dir /w

Lista todos los ficheros y subdirectorios del directorio actual.

dir c:\c600\source /p

Lista todos los ficheros y subdirectorios del directorio source.\_

dir c:\dos\\*.bat

Lista los ficheros con extensión .bat del directorio dos.

### Visualizar un fichero de texto

Para presentar en pantalla el contenido de un fichero de texto sin formato y de ficheros de proce:o por lotes (.bal) utilizaremos la orden type.

Ejemplos:

type leeme.txt

Visualiza el contenido del fichero leeme.txt.

type c:\dos\autoexec.bat

Visualiza el contenido del fichero autoexec.bat del directorio dos.

type a:progOl.c

Visualiza el contenido del fichero progOl.c de la unidad A.

Si el fichero es tan grande que no coge en una pantalla, podríamos realizar una interconexión (1: carácter ASCll 124) con la orden more como sigue:

type a:progOl.c 1 more

El mismo resultado se obtendría con la orden

more < a:progOl.c

La orden more lee información de la entrada estándar (teclado). Si redirec· cionamos la entrada estándar a un fichero, entonces more leerá la información de ese fichero y la presentará por pantalla. Para pasar a la pantalla siguiente, pulse cualquier tecla. La redirección de la entrada estándar se realiza utilizando el carácter<.

Si no utilizamos la orden more, se podrá detener la presentación temporalmente pulsando las teclas Ctri+S o la tecla Pausa; para seguir, pulse una tecla cualquiera excepto Pausa. También se podrá interrumpir la presentación pulsando las teclas Ctrl+C.

### Copiar ficheros

Para copiar uno o más ficheros en otro lugar, utilizaremos la orden copy. Si copiamos un fichero sobre otro ya existente, el contenido de éste último será destruido.

Ejemplos:

copy capOl.bak capDl.doc

Copia el fichero capOI.bak sobre el fichero capOl.doc. Si capOl.doc no existe, se crea, y si existe, su contenido es destruido.

copy restore.com a:

Copia el fichero restore.com en la unidad A con el mismo nombre;

.~·

16 EL ABECE DE MS·OOS

copy c:\c600\source\prog0l.c c:\listado.c·

Copia el fichero prog01.c del directorio source en el directorio raíz con el nombre listado.c.

copy a:\*.\* c:\c600\include

Copia todos los ficheros de la unidad A en el directorio include de la unidad C.

copy a:\*.\*

Copia todos los ficheros de la unidad A en el directorio nctual.

copy a'progOl.c lptl

Copia el fichero progOl.c de la unidad A en la impresora **(lptl).** 

#### Crear un fichero desde el teclado

Para copiar texto desde el teclado directamente en un fichero, se deberá especificar como fichero origen con y como fichero destino el nombre que deseemos dar al fichero que queremos crear. Por ejemplo, para crear desde el teclado un fichero llamado leemc.doc. escribiremos:

copy con leeme. doc [Enter]

A continuación escribiremos el texto; por ejemplo,

Para detener un listado pulse PAUSE. [Enter] Para abortar una orden. pulse Ctrl+C. [Entcrj Ctri+Z

Cada línea es finalizada con Enter. Para finalizar la entrada, pulsar las teclas Ctrl+Z como se indica en el ejemplo.

#### Copiar ficheros y directorios

Para copiar todos los ficheros de un directorio, incluyendo también los subdirectorios con sus ficheros, si los hay, utilizaremos la orden xcopy con las opciones /s /e.

Ejemplos:

xcopy a: 'b: /s /e

Copia todos los ficheros y subdirectorios, incluyendo los vacíos, de la unidad A en la unidad B.

xcopy c:\c600\source a: /s /e

Copia todos los ficheros y subdirectorios, incluyendo los vacíos, del directorio source de la unidad C, en la unidad A.

#### Atributos de un fichero

Copy y xcopy no copian ficheros ocultos o del sistema. Para poder copiar¡ estos ficheros con las órdenes mencionadas hay que quitar el atributo de oculto o de sistema de los ficheros en cuestión con la orden attrib.

Ejemplo:

attrib  $-s$  -h  $x^*.*$  /s

Quita (-) el atributo de fichero de sistema (s) y el atributo de fichero oculto **(h)** a todos los ftchcros que empiecen por x del directorio actual y de sus subdirectorios (/s). Para añadir de nuevo estos atributos, utilice el signo mas (+):en lugar del signo menos (-). Por ejemplo:

attrib  $+s$   $+h$   $x^*.*$  /s

El atributo +r permite poner el atributo de sólo lectura (protegido contra cs eritura o borrado) a uno o más ficheros. Para eliminarlo, utilizaremos el signo - en lugar del signo  $+$ .

Ejemplo: interval and the set of the set of the set of the set of the set of the set of the set of the set of the set of the set of the set of the set of the set of the set of the set of the set of the set of the set of th

attrib +r autoexec.bat <sup>1</sup>

Pone el atributo de sólo lectura al fichero autoexec.bat. Si ahora intentamos borrar este fichero con la orden del, MS-DOS emitirá un mensaje que dice "acceso denegado".

Para ver los atributos que tiene un fichero, utilice la orden attrib seguida del nombre del fichero. Por ejemplo.

attrib autoexec.bat

#### CAPITULO 2: ORDENES DE MS-DOS 19

#### Borrar ficheros

Para eliminar ficheros que ya no son útiles, utilizaremos la orden del.

Ejemplos:

del a:leeme.doc

Borra el fichero leeme.doc de la unidad A.

del prueba

Borra el fichero prueba del directorio actual.

del c:\c600\source\\*.bak

Borra todos los ficheros con extensión .bak del directorio source de la unidad C.

Si con la orden del se utiliza la opción /p, MS-DOS solicitará confinnación para la eliminación de cada fichero. Por ejemplo, .

del \*-\* /p

```
C' \LEEME. DOC, ¿Eliminar {S/N)?
```
Responda s para confirmar la eliminación del fichero especificado o n para no eliminarlo. Para interrumpir la orden. pulsar las teclas Ctri+C.

### Recuperar ficheros borrados

Si accidentalmente borramos ficheros que queríamos conservar, podremos recuperarlos utilizando la orden undelete. Por ejemplo, ...

undelete

Esta orden recuperará todos los ficheros del directorio actual que se hayan borrado. La ejecución de esta orden se realiza de la forma siguiente:

Directorio: A:\ Espec. de Archivo: \*-\*

No se encontró arch. de regis/eliminaci6n.

directorio de MS-DOS contiene 5 archivos eliminados.<br>De los cuales. 2 se podrán recuperar. 2 se podrán recuperar.

Usando el directorio MS-DOS.

?EEME DOC 10444 18/11/91 21:53 ... A Restablecer (S/N)?s Por favor escriba la prlinera letra de ?EEME.OOC: 1

Archivo fue restablecido con éxito.

La orden undelete podrá recuperar de forma fiable un fichero borrado si después de haberlo borrado no se crearon o modificaron otros ficheros.

Ejemplos:

undelete capl.txt

Recupera el fichero cap 1.txt del directorio actual.

undelete a:\*.bat

Recupera todos los ficheros con extensión .bat que han sido borrados en la unidad A.

### Cambiar el nombre de un fichero

Para cambiar el nombre de uno o más ficheros, utilizaremos la orden ren.

Ejemplos:

 $\mathbf{I}$ 

ren a:\*.txt \*.doc

Todos los nombres de ficheros de la unidad A que tengan extensión .txt se cambian para tener ahora la extensión .doc.

ren prueba.c progl204.c

Cambia el nombre del fichero denominado prueba.c del directorio actual por el nombre progl204.c.

ren a:progOl.c c:\c600\source\listado.c

Esta orden da lugar al mensaje de error "parámetro no válido''. No se puede utilizar ren para mover ficheros a otros directorios.

CAPITULO 2: ORDENES DE MS-DOS 21

#### 20 EL ABECE DE MS-DOS

#### Imprimir ficheros de texto

Para imprimir un fichero de texto sin formato, utilizaremos la orden print. Cuando se ejecuta por primera vez esta orden, MS-DOS solicitará el puerto por el que se desea imprimir; por defecto es LPT1 (PRN).

Ejemplos:

print autoexee.bat

Escribe en la impresora el contenido del fichero autoexec.bat.

print eapl.txt eap2.txt

Imprime el fichero cap1.txt y a continuación el fichero cap2.txt. Esta misma orden puede escribirse también de la forma siguiente:

#### print eap?.txt

Ln orden print crea una cola de impresión. Para ver el contenido de la cola de impresión o, dicho de otra forma, la lista de ficheros que hemos mandado imprimir, escribir:

#### print

Para detener la impresión y cancelar todos los trabajos de la cola de impresión, escribir:

#### print /t

La opción /e permite cancelar un determinado trabajo de la cola de impresión. Por ejemplo, para cancelar de la cola de impresión el fichero cap2.txt, escribir:

#### print eap2.txt /e

También es posible imprimir mediante esta orden ficheros bajo un formato especial si la impresora es adecuada para ello. Por ejemplo, si la impresora tiene la opción *postscript*, podemos crear un fichero *postscript* y mandarlo imprimir con la orden print.

### TRABAJO CON DIRECTORIOS

Debido a la cantidad tan grande de información que puede almacenarse en un disco duro, se hace necesario organizar los ficheros en directorios, a fin de poder localizarlos más fácilmente.

Por otra parte, conviene recordar que llamamos directorio actual al directorio sobre el cual estamos trabajando. Esto quiere decir que cualquier orden que no incluya específicamente la ruta de acceso, se ejecutará sobre el directorio actual.

#### Visualizar el árbol de directorios

Cada disco tiene al menos un directorio, que es el directorio raíz. Para visualizar el árbol de directorios de una unidad de disco o de una ruta de acceso, utilizaremos la orden tree.

Ejemplo:

tree

El árbol de directorios que se visualiza arranca desde el directorio actual. Si estando en cualquier directorio deseamos ver el árbol de directorios de la unidad C en su totalidad, escribiremos:

### tree  $c:\lambda$

Si el árbol de directorios presentado no cabe en pantalla, será preciso verlo por pantallas, para lo cual escribiremos la orden: 1

tree e:\ 1 more

Si además queremos ver los ficheros que hay en cada uno de los directorios del árbol, utilizaremos la opción /f como se indica a continuación:

tree e:\ /f 1 more

Para imprimir el árbol de directorios de todo el disco C, utilizar la siguiente orden:

tree e:\ > lptl

La orden tree escribe por defecto en la salida. estándar (pantalla). si redireccionamos la salida estándar a un fichero o dispositivo, entonces tree escribirá la

información en ese fichero o dispositivo. La redirección de la salida estándar se realiza utilizando el carácter >.

#### Crear directorios

Para crear un directorio, utilizaremos la orden mkdir. La fonna abreviada de esta orden es md.

Los ejemplos siguientes están basados en este árbol de directorios.

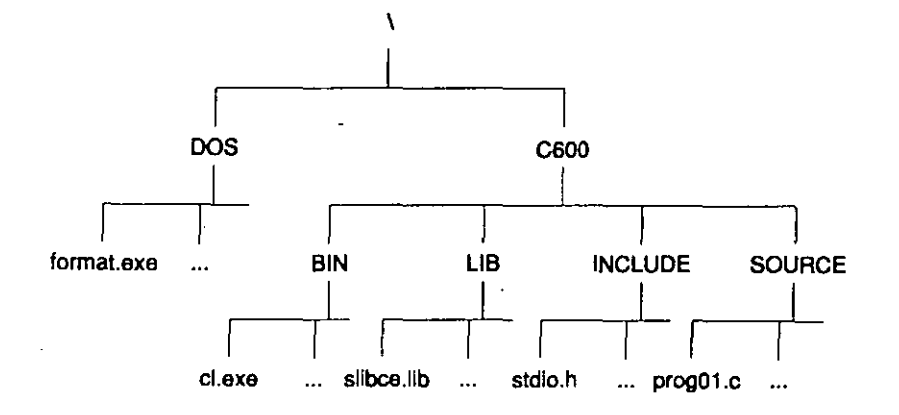

Ejemplos:

md ejemplos

Crea el directorio denominado ejemplos, que será subdirectorio del directorio actual.

md c:\c600\ejemplcs

Crea el directorio denominado ejemplos, que será subdirectorio del directorio c600.

#### md a: \programs

Crea el directorio denominado programs, que será subdirectorio del directorio raíz de la unidad A.

#### Cambiar de directorio

Para cambiarse a otro directorio diferente en la unidad actual, utilizaremos la orden chdir. La forma abreviada de esta orden es cd.

#### cd \c600\source

Esta orden hace que el directorio actual sea ahora source.

cd .. \include

Siendo el directorio actual source, la orden anterior hace que el directorio actual sea ahora include.

 $cd \cdot$ 

Esta orden conduce al directorio padre del actual. Si el directorio actual es include, la orden anterior hace que el directorio actual sea ahora c600.

cd source

Esta otra orden nos conduce al subdirectorio source del directorio actual. Si el directorio actual no tiene un subdirectorio que se llame source, se visualizará un mensaje de error.

 $cd \setminus$ 

Esta orden conduce al directorio raíz de la unidad actual, haciendo que este sea ahora el directorio actual.

La orden cd no se puede utilizar para cambiar la unidad actual. Por ejemplo, supongamos que la unidad actual es la A.

#### A:\>C:\c600\source

Esta orden no hace que la unidad C sea la unidad actual; esto es, seguimos en la unidad A, pero el directorio actual, cuando regresemos a la unidad C o cuando trabajemos sobre ella sin especificar ruta de acceso, será source.

### Borrar directorios

Para borrar un directorio utilizaremos la orden rmdir. La forma abreviada de esta orden es rd.

CAPITULO 2: ORDENES DE MS-DOS  $25$ 

#### 24 EL. ABECE DE MS-DOS

Para borrar un directorio es imprescindible que esté vacío y que no sea el directorio actual. Por ejemplo, supongamos que el directorio actual es source y queremos borrarlo.

Primero borraremos todos los ficheros del mismo ejecutando la orden:

del\*.\*

Después hacemos que el directorio padre sea el directorio actual. Para ello . ejecutamos la orderi:

#### $cd \ldots$

A continuación podemos proceder a borrar el directorio ejecutando la orden:

#### rd source

Volvamos hacia atrás y realicemos el mismo problema, pero suponiendo que el directorio actual es otro distinto del que deseamos borrar. Las órdenes a ejecutar serían las siguientes:

del c:\c600\source\\*.\* rd c:\c600\source

Si MS-DOS no puede borrar un directorio después de haber borrado todos sus ficheros, puede ser por dos causas: el directorio tiene subdirectorios, en cuyo caso hay que borrar estos primero; el directorio tiene ficheros ocuhos o de sólo lectura, en cuyo caso hay que utilizar la orden attrib para eliminar estos atributos de los ficheros y poder borrarlos.

### TRABAJO CON DISCOS

Al hablar de discos clasificaremos estos en dos gmpos: discos flexibles o disquetes y discos fijos o discos duros. En el capítulo anterior vimos que existen diferentes tipos de disquetes; cada tipo queda definido por dos características: tamaño y cantidad de información que puede contener. Por Jo tanto, no todos los tipos de disquetes son compatibles con la unidad que tengamos instalada en nuestro ordenador.

En general, para un mismo tamaño de disquete y unidad una unidad de disquete puede leer y escribir sobre disquetes de capacidad igual o inferior que la de la unidad.

### Formato de un disco

Cuando adquirimos un disco, antes de poder utilizarlo hay que prepararlo utilizando la orden format. Sin entrar en demasiados detalles, al dar formato a un disco, MS-DOS lo dota de un sistema de coordenadas (cara, pista, sector) para posteriormente poder acceder a la información y reservará una pequeña parte del disco para llevar la contabilidad de los ficheros que se almacenarán en el mismo; nos estamos refiriendo a la *tabla de asignación de ficheros*, que indica donde se localiza cada fichero, y al *directorio raíz*, que almacena por cada fichero su nombre, tamaño, atributos, principio, fecha y hora de creación. También MS-DOS verificará cada sector (unidad básica de almacenamiento: 512 bytes) a fin de detectar si hay defectos en la superficie magnética que impidan una buena lectura de la información. Si hay sectores defectuosos, los marcará para no utilizarlos, dándolos así por perdidos.

### Disquete

Para dar fonnato a un disquete, lo introducimos en la unidad correspondiente, por ejemplo en la A, y ejecutamos la orden:

format a:

..

MS-DOS presentará a continuación la información siguiente:

- Bytes de espacio total en disco.
- Bytes utilizados por el sistema. Sólo si se ha utilizado la opción /s.
- Bytes en sectores defectuosos. Sólo si MS-DOS encontró sectores dañados.
- Bytes disponibles en el disco.
- Bytes en cada unidad de asignación. Unidad de almacenamiento empleada.
- El número de serie del volumen.

A menos que se indique lo contrario, cuando se ejecuta la orden format el sistema operativo asume que el disquete tiene la capacidad máxima que corresponde a la unidad. ]

para dar formato a un disquete que tenga una capacidad menor que la de la unidad, utilizaremos la opción /f:capacidad; esta opción especifica la capacidad en Kb o en Mb del disquete, la cual se corresponde con algún valor de los siguientes: 360, 720, 1.2, 1.4-l o 2.88.

Por ejemplo, si tenemos una unidad A de disquete de  $1.44$  Mb y deseamos dar fonnato a un disquete de 720 Kb, ejecutaremos la orden

#### format  $a: /f:720$

Si tenemos una unidad B de disquete de 1.2 Mb y deseamos dar formato a un disquete de 360 Kb, ejecutaremos la orden

format b:  $/f:360$ 

#### Formato inmediato

Para dar fonnato a un disco al que ya se le ha dado formato anteriormenle, utilizaremos la orden format con la opción /q. Esta opción es válida si el disco al que se desea dar formato otra vez no ha producido errores de lectura y escritura. Esta opción reduce el tiempo que MS-DOS requiere para dar formato a un disco.

Ejemplo:

format a: /q

Da un formato inmediato a un disquete en la unidad A.

#### Disco de sistema

Un disquete con un formato como el especificado en los apartados anteriores, aunque permite almacenar información, no sirve para arrancar el ordenador. Para anancar el ordenador es necesario tener un disco de sistema.

Al encender el ordenador se ejecuta un programa (boot) que carga en memoria dos ficheros ocultos de MS-DOS denominados IO.SYS, DOS.SYS. A continuación, el sistema operativo busca el fichero COMMAND.COM y lo carga también. Este fichero, que generalmente está en el directorio raíz, tiene como misión ejecutar las órdenes que el usuario introduce en la línea de órdenes. Estos ficheros constituyen el núcleo del sistema operativo, el cual permanecerá cargado en memoria hasta que el ordenador se apague. Pues bien, un disco que contenga estos tres ficheros necesarios en el arranque de un ordenador se denomina *disco de sistema.* 

Generalmente, un disco duro es siempre un disco de sistema. No obstante, al encender el ordenador primero se comprueba si en la unidad A hav un disco de sistema, en cuyo caso el arranque se efectúa desde esta unidad, y si no lo hay, entonces se comprueba si la unidad C es un disco de sistema, en cuyo caso el arranque se efectúa desde esta unidad. Si no hay un disco de sistema, no se produce el arranque y se visualiza un mensaje de error.

Para crear un disquete de sistema utilizaremos la opción /s con la orden format, o la orden sys si d disquete ya tiene formato.

Ejemplos:

sys a:

Esta orden copia los ficheros IO.SYS, DOS.SYS y COMMAND.COM a un disquete con formato.

format a: /s

Esta orden da formato al disquete de la unidad A y a continuación copia en el mismo los ficheros IO.SYS, DOS.SYS y COMMAND.COM.

format b: /s

Hace del disquete de la unidad B un disquete de sistema.

### Disco duro

Cuando se tiene un disco duro solamente, éste será un disco de sistema. La orden para dar formato a un disco duro y hacer que sea un disco de sistema es

format e: /s

Recuerde que esta orden destruirá todos los datos existentes en el disco duro.

Normalmente, el disco duro de un ordenador ya viene preparado para trabajar, lo que quiere decir que nosotros nos limitaremos a crear el árbol de directorios y a copiar en estos los programas que consideremos deban estar. Si no es así, tendremos que inicializar el disco duro, cuestión que abordaremos en d capítulo siguiente, "Técnicas Avanzadas".

### Etiquetas y números de serie

Cada disco puede tener un nombre o etiqueta del volumen y un número de serie del volumen. Cuando se trabaja con un gran número de discos, será conveniente poner una etiqueta a cada uno para su posterior identificación. El número de serie lo crea y lo asigna MS-DOS cuando se da formato al disco.

#### CAPITULO 2: OKDENES DE MS-DOS 29

#### 28 El. AHECE DE MS-DOS

La etiqueta del volumen se puede cambiar utilizando la orden label. Por ejemplo,

label a'c600 1

La etiqueta no deberá tener más de 11 caracteres, incluyendo los espacios.

Para Visualizar la etiqueta del volumen y el número de serie, utilizaremos la orden dir o vol. Por ejemplo,

#### vol a:

Visualiza la etiqueta y el número de serie del disquete en la unidad A.

#### Verificar un disco

Para presentar un informe sobre el estado del disco utilizaremos la orden chkdsk.

Ejemplos:

#### chkdsk  $a: /f /v$

Verifica la unidad A, a fin de detectar fragmentación. La opción /f corrige los errores encontrados en el disco y la opción /v visualiza el nombre de cada fichero del disco que se verifica.

chkdsk c: /f

Verifica y corrige los errores del disco duro C, a fin de detectar fragmentación. Esta orden presenta una información similar a la siguiente:

Número de Serie del Volumen es 174A-0178

42194944 bytes de espacio total en disco 75776 bytes en 3 archivo(s) oculto(s) 104448 bytes en 43 directorio(s) 30314496 bytes en 1201 archivo(s) de usuario 11700224 bytes disponibles en disco

2048 bytes en cada unidad de asignación 20603 total de unidades de asignación en disco 5713 unidades de asignación disponibles en disco

655360 bytes de memoria total 627728 bytes libres

Si se ha especificado la opción /f y la orden chkdsk encuentra errores; se visualizará un mensaje similar al siguiente:

18-unidades de asignación perdidas se encontraron en 4 cadenas ¿Desea convertir las cadenas perdidas en archivos?

Si se respondes (sí}, MS-DOS guardará las cadenas perdidas *en* el directorio raíz en ficheros denominados FILEnnn.CHK. Posteriormente, estos ficheros podrán ser examinados para ver si contienen algún dato importante. Si se responden (no), MS-DOS corregirá el disco y eliminará las cadenas perdidas.

La orden chkdsk sólo encontrará errores lógicos en el árbol de ficheros, no encontrará los defectos físicos que pueda tener el disco. Evite ejecutar chkdsk desde otro programa y en redes locales.

#### Copiar un disco

1 Para copiar un disquete en otro, utilizaremos la orden diskcopy. Esta orden sólo funciona con disquetes con o sin formato, no se puede utilizar con un disco duro. Esta orden determina el formato del disquete destino, tomando como base el del disquete origen. El contenido del disquete destino es destruido totalmente.

Ejemplos:

diskcopy a: a:

1 Copia un disco introducido en la unidad A en otro que se introducirá en la misma unidad cuando el sistema lo indique. Mientras se hace la copia, el sistema solicitará repetidas veces el disquete origen y el disquete destino. El número de veces será mayor o menor en función de la memoria libre.

diskcopy a: b:

Copia el disquete introducido en la unidad A en el disquete introducido en la  $\Box$  1  $\Box$  1  $\Box$ 

### Comparar dos discos

Si una vez realizada la copia deseamos comparar ambos disquetes, utilizaremos la orden diskcomp. Esta orden realiza una comparación pista por pista. Diskcomp determina el número de caras, pistas y sectores que serán comparados en base al formato del primer disquete que se especifique.

#### Ejemplos:

#### diskcomp a: a:

Compara un disco introducido en la unidad A con otro que se introducirá en la misma unidad éuando el sistema lo indique.

diskcomp a: b:

Compara el disco introducido en la unidad A con el disco introducido en la unidad B.

### Copia de seguridad

Realizar una copia de seguridad es hacer un duplicado de algunos o de todos los ficheros de un disco, para estar prevenidos contra un borrado accidental.

Si la copia de seguridad es de unos pocos ficheros, lo más sencillo es utilizar la orden copy o xcopy. Si la copia de seguridad es de un gran número de ficheros, lo más rápido es utilizar la orden backup. Mientras no se indique lo contrano. esta orden borra el contenido del disquete de destino.

Si el disquete de destino no tiene formato, backup se lo dará.

Ejemplos:

backup  $c:\csc 00$  a:

Esta orden hace una copia de seguridad del directorio c600, almacenando Jos ficheros correspondientes en el disquete de la unidad A.

backup  $c:\csc 00$  a: /s

·. Esta orden hace una copia de seguridad del directorio c600 y de sus subdirectorios, almacenando los ficheros correspondientes en el disquete de la unidad A. La opción /s especifica que se haga también copia de seguridad de todos los subdirectorios del directorio c600.

backup  $c:\$  a: /s

Esta orden hace una copia de seguridad del disco duro C completo, en disquetes en la umdad A.

backup c:\c600\source\\*.c a:

Esta orden hatc una copia de seguridad de todos los ficheros con extensión .e del directorio source almacenándolos en el disquete de la unidad A.

backup c:\c600\source\\*.\* a: /d:02-01-92

Esta orden hace una copia de seguridad de todos los ficheros del directorio source que hayan sido cambiados desde la fecha especificada, almacenándolos en el disquete de la unidad A. La opción /d permite especificar dicha fecha.

backup c:\c600 a: /a

Esta orden hace una copia de seguridad de todos los ficheros del directorio c600 añadiéndolos a un disquete de seguridad exísténte. La opción /a pennite añadir copias de seguridad a un disquete de seguridad existente sin borrar los ficheros que contenga.

backup c:\c600 a: /a /m

Esta orden es igual que la anterior, con la diferencia de que la opción /m que hemos añadido indica que la copia se hace solamente de los ficheros en los que haya habido cambios desde la última copia de seguridad.

backup c:\c600 a: /m

Esta orden hace una copia de seguridad de todos los ficheros del directorio c600 que hayan sufrido cambios desde la última copia de seguridad. Los ficheros existentes en el disquete de la unidad A serán eliminados.

Si el disquete de destino es de capacidad inferior a la de la unidad, tendremos que especificar la opción /f como se indicó en la orden format. Por ejemplo, para hacer una cOpia de seguridad de la unidad C en la unidad A de 1.44 Mb en disquetes de 720 Kb, escribiremos:

backup c:\ a: /s /f:720

## Restaurar ficheros desde una copia de seguridad

Si por alguna razón se pierden los ficheros de los que se hizo copia de seguridad con la orden backup, se podrán restaurar utilizando la orden restore.

Ejemplos:

J

CAPITULO 2: ORDENES DE MS-DOS  $33$ 

#### 32 EL ABECE DE MS-OOS

#### restore a: e:\\*.\*

Esta orden restaurará los ficheros del disquete de seguridad de la unidad A a su lugar original en el directorio raíz de la unidad C.

restore a:  $\dot{C}$ :\\*:\* /s

Esta orden restaurará un disco duro completo desde disquetes de seguridad en la unidad A. Los comodines \*.\*y la opción /s especifican que se deberán restaurar todos los ficheros, colocándolos en sus directorios y subdirectorios originales en la unidad C.

restore a:  $c:\$ ^\*.\* /p

Esta orden restaurará los ficheros del disquete de seguridad de la unidad A a su lugar original en el directorio raíz de la unidad C. La opción /p hará que MS-DOS pida confirmación antes de restaurar los ficheros que hayan sido modificados desde la última copia de seguridad.

restore a: c:\c600\\*.c

Esta orden restaurará los ficheros del disquete de seguridad de la unidad A que tengan extensión .e a su Jugar original en el directorio c600 de la unidad C.

restore a: c:\c600\source\\*.\* /m

La opción /m indica que se restaurarán sólo aquellos ficheros que hayan sido modificados desde la úhima copia de seguridad. Los ficheros restaurados corresponden al directorio source.

restore a: c:\eóOO\\*.\* /n

La opción /n indica que se restaurarán sólo aquellos ficheros que no existan . en el directorio especificado del disco de destino.

restore a: c:\c600\source\\*.\* /m /d

La opción /d visualiza una lista de los ficheros del disco de seguridad que serían restaurados sin restaurar ninguno. Esta opción puede ser de gran utilidad cuando deseemos ver qué ficheros se van a restaurar al escribir una determinada orden.

### Sustitución de una letra de unidad y directorio

Para sustituir una ruta de acceso por una letra identificadora de una unidad de disco utilizaremos la orden suhst. Para eliminar la sustitución utilizaremos esta misma orden con la opóón /d.

Ejemplos:

subst b:  $a:\lambda$ 

Esta orden sustituye la ruta de acceso a:\ por la unidad b:. A partir de ahora, cualquier referencia a la unidad b: es una referencia a la unidad a:.

subst b: /d

Elimina la sustitución realizada por la unidad b:.

subst  $a: c:\`$ 

Esta orden sustituye la ruta de acceso e:\ por la unidad a:. A partir de ahora cualquier referencia a la unidad a: es una referencia a la unidad e:. !

subst e: e:\c600

Esta orden sustituye la ruta de acceso c:\c600 por la unidad e:. A partir de ahora, una orden como dir e: listará el directorio c600; una orden como e: conduce al directorio c:\c600 haciendo que éste sea ahora el directorio actual. Para retornar al directorio de trabajo anterior, escribiremos e:.

La letra de la unidad que especifiquemos en subst no debe ser posterior a la especificada por la orden lastdrive.

Las órdenes format, sys, diskcopy, diskcomp, label, chkdsk, backup. restore. fdisk y recover ignoran cualquier sustitución que se haga con suhst.

### SUMARIO

Después de haber estudiado este capítulo, deberá tener perfectamente claros, los siguientes conceptos. Si no es así, vaya a la página indicada y repase el concepto correspondiente.

t

datos referentes a un fichero 13 visualizar el contenido de un fichero 14 interconexión 15 redirección de la entrada estándar 15 copiar uno o más ficheros 15 copiar texto desde el teclado 16 copiar ficheros y directorios 16 atributos de un fichero 17 borrar ficheros 18 recuperar ficheros borrados 18 cambiar el nombre de uno o más ficheros 19 imprimir un fichero de texto 20 cancelar trabajos de la cola de impresión 20 directorio actual 21 directorio raíz 21 · visualizar el árbol de directorios 21 redirección de la salida estándar 22 crear un directorio 22 cambiar de directorio 23 borrar un directorio 23 fonnato de un disco 25 formato inmediato 26 disco de sistema 26 etiqueta del volumen 28 visualizar la etiqueta del volumen 28 chequear un disco 28 copiar un disquete 29 comparar dos disquetes 29 copia de seguridad 30 restaurar ficheros 31 sustituir una ruta de acceso por una letra de unidad 33

#### CAPITUL03

## EL EDITOR DE MS-DOS

### INTRODUCCIÓN

El editor de MS-DOS puede ser utilizado para crear, editar e imprimir documentos sin fonnato, ficheros de procesamiento por lotes (.bat), ficheros de programas, y otros ficheros especiales. También permite utilizar un ratón para facilitar la edición.

Para poder utilizar el editor de MS-DOS es necesario que el fichero qbasic.exe esté en el directorio actual o en el mismo directorio que el fichero edit.com. La forma de invocar al editor de MS-DOS es:

edit

..

Esta orden presentará una pantalla como la que se muestra a continuación.

Si quiere, puede escribir también el nombre del fichero existente o nuevo, indicando si es preciso su ruta de acceso. Por ejemplo,

edit c:\c600\c.bat

Esta orden invoca al editor de MS-DOS y abre el fichero de texto c.bat en el directorio c600 de la unidad C.

También puede invocar al editor desde el Shell de MS-DOS. Vea más adelante el capítulo titulado "El Shell de MS-DOS" .

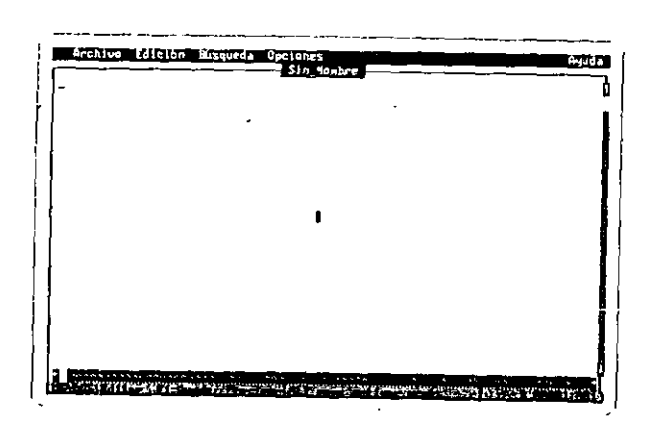

#### *!115-DOS Ediwr*

La línea superior es el menú principal, el cual recoge todas las operaciones que podemos realizar desde el editor y la línea inferior es una línea de ayuda que especifica la función que tienen asignada diferentes teclas.

Observar en la ventana de edición las *barras de desplazamiento*, inferior y derecha, para desplazar el texto utilizando el ratón.

### Trabajo con menús

Los menús son listas de órdenes. Hay cinco menús: *Archivo*, Edición, Búsqueda, *Opciones* y *Ayuda.* 

Para seleccionar un menú:

Ratón: Haga clic sobre el nombre del menú.

Tcdado: 1) Pulse la tecla Ah para seleccionar la barra de mcnús. 2) Seleccione el menú utilizando las teclas Flecha Izquierda y Flecha Derecha y luego pulse Entrar o escriba la letra resaltada del nombre del menú. 3) Para seleccionar otro utilice las teclas Flecha Izquierda y Flecha Derecha.

Para cancelar un menú:

Ratón: Haga clic sobre el nombre del menú o fuera del menú.

Teclado: Pulse la tecla Ese.

Para elegir una orden de un menú:

Ratón: Haga clic sobre el nombre de la orden...

Teclado: Seleccione la orden utilizando las teclas Flecha Arriba y Flecha Abajo y luego pulse Entrar o escriba la letra resaltada del nombre de la:orden.

Algunas órdenes (las que están seguidas de puntos suspensivos) al ejecutarse dan lugar a un *cuadro de diálogo* similar al ejemplo de la figura siguiente: <sup>|</sup>

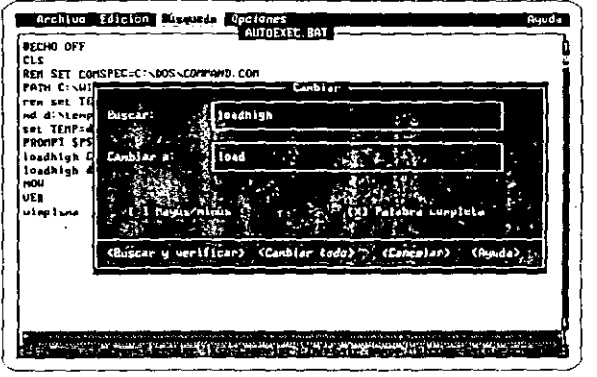

Para desplazarse dentro de un cuadro de diálogo:

Ratón: Haga clic en el área a la que desee moverse.

Teclado: Pulse la tecla Tab una o más veces. Dentro de una lista de posibilidades . u opciones utilice las teclas de dirección.

Para seleccionar o cancelar una casilla de verificación "[ ]".

Ratón: Haga clic sobre [ ]. Las casillas seleccionadas aparecerán con una X.

Teclado: Utilice la tecla Tab y/o las teclas de dirección para desplazarse a la casilla y pulse la Barra espaciadora. . '

Para seleccionar o cancelar una opción "(•)":

Ä,

•

- Ratón: Haga clic sobre ( ). La opción seleccionada aparecerá con un punto os~ curo. Para cancelar la opción seleccionada, haga clic en otra opción.
- Teclado: Utilice la tecla Tab para desplazarse al área deseada y con las teclas de dirección seleccione la opción que necesite. Para cancelar la opción seleccionada, elija otra opción.

Para seleccionar un elemento de una lista de ficheros, unidades de disco y directorios:

Ratón: Haga doble clic en el nombre del fichero, unidad de disco o directorio.

Teclado: Utilice la tecla Tab para desplazarse al área deseada y con las teclas de dirección seleccione el nombre del fichero, unidad de disco o directorio y pulse Entrar.

Algunas veces, como se muestra en la figura del ejemplo anterior, será necesario escribir texto como respuesta a algún campo del cuadro de diálogo.

Pam cerrar un cuadro de diálogo elija el botón Cancelar. haga clic sobre él o pulse la tecla Ese.

#### Barras de desplazamiento

La ventana del editor y algunos cuadros de diálogo presentan barras de desplazamiento. Para desplazar la información que presenta el área seleccionada:

Ratón: Con el botón del ratón pulsado, arrastre el cuadro de desplazamiento hacia arriba o hacia abajo, o hacia la izquierda o hacia la derecha, dependiendo de la barra de desplazamiento sobre la que esté actuando, hasta visualizar lo que desee. Si hace clic sobre las flechas de los extremos de la barra, realizará el desplazamiento de una línea o de una columna. Si hace clic sobre la barra entre una flecha y el cuadro de desplazamiento, realizará el desplazamiento de un área.

Teclado: Utilice algunas de las teclas AvPág, RePág, Flecha Arriba, Flecha Abajo, Flecha Izquierda, Flecha Derecha, Inicio o Fin.

#### Archivo

Las órdenes del menú Archivo permiten editar un nuevo fichero, abrir un fichero existente, guardar un tichero editado, imprimir todo o parte de un fichero y salir del editor.

#### Edición

Las órdenes del menú Edición se utilizan para cortar, copiar, pegar o borrar un bloque de texto.

#### Búsqueda

Las órdenes del menú Búsqueda permiten buscar una cadena de caracteres, repetir la última búsqueda o reemplazar una cadena de caracteres por otra ..

#### Opciones

Las órdenes del menú Opciones permiten ajustar los colores, los espacios que avanza el cursor al pulsar la tecla Tab, presentar o no las barras de desplazamiento y especificar la ruta de acceso al fichero de ayuda EDIT.HLP.

#### Ayuda

 $\frac{1}{2}$ 

Las órdenes del menú Ayuda permiten obtener información acerca de la utilizaciÓn de los menús, órdenes, cuadros de diálogo y tareas asociadas con las teclas.

Para obtener ayuda sobre un elemento en general sitúe el cursor sobre él Y pulse la tecla Fl.

#### ORDENES DEL EDITOR

El editor utiliza, aproximadamente, 50 órdenes para realizar las operaciones antes descritas. Estas órdenes se pueden agrupar de la forma siguiente:

• Ordenes para mover el cursor .

• Ordenes para insertar texto.

#### CAPITULO 3: EL EDITOR DE MS-DOS 41

#### 40 EL ABECE DE MS-DOS

- Ordenes para borrar texto.
- Ordenes para seleccionar texto.
- Ordenes para copiar, mover o borrar bloques de texto.
- Ordenes para buscar o buscar y reemplazar texto.

Estas órdenes se presentan a continuación en dos estilos diferentes: estilo \\'ordStar en la primera columna y estilo Edit en lú segunda columna. Para Jos teclados en castellano tener presente las siguientes equivalencias:

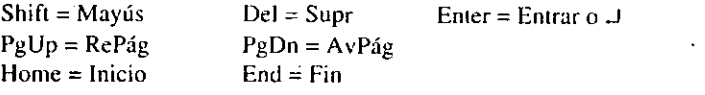

### Mover el cursor

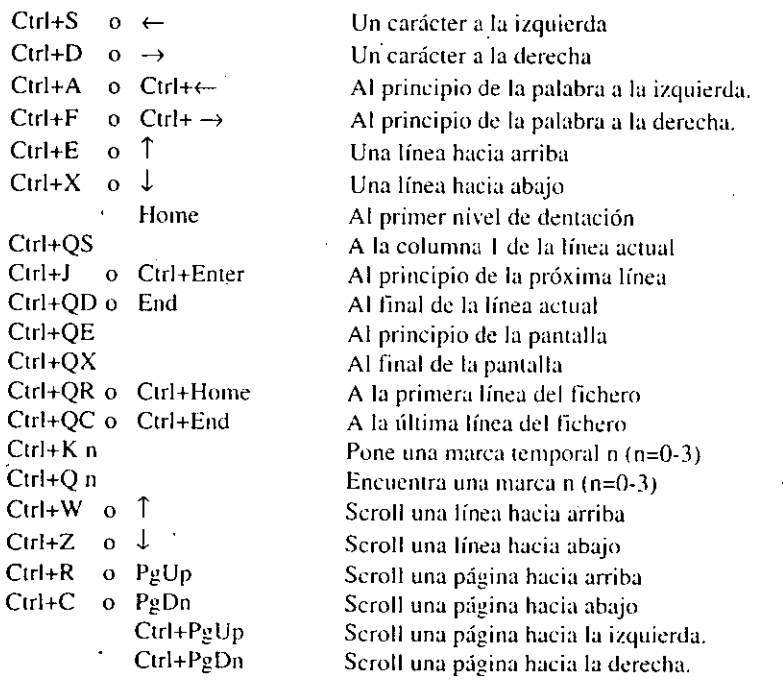

### Insertar

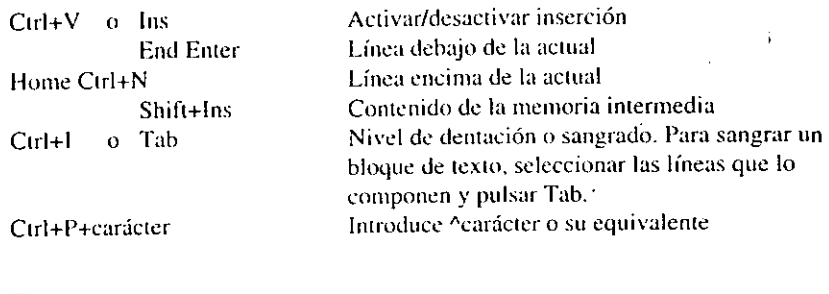

 $\mathbf{r}$ 

### Borrar

 $\mathcal{L}_{\mathcal{A}}$ 

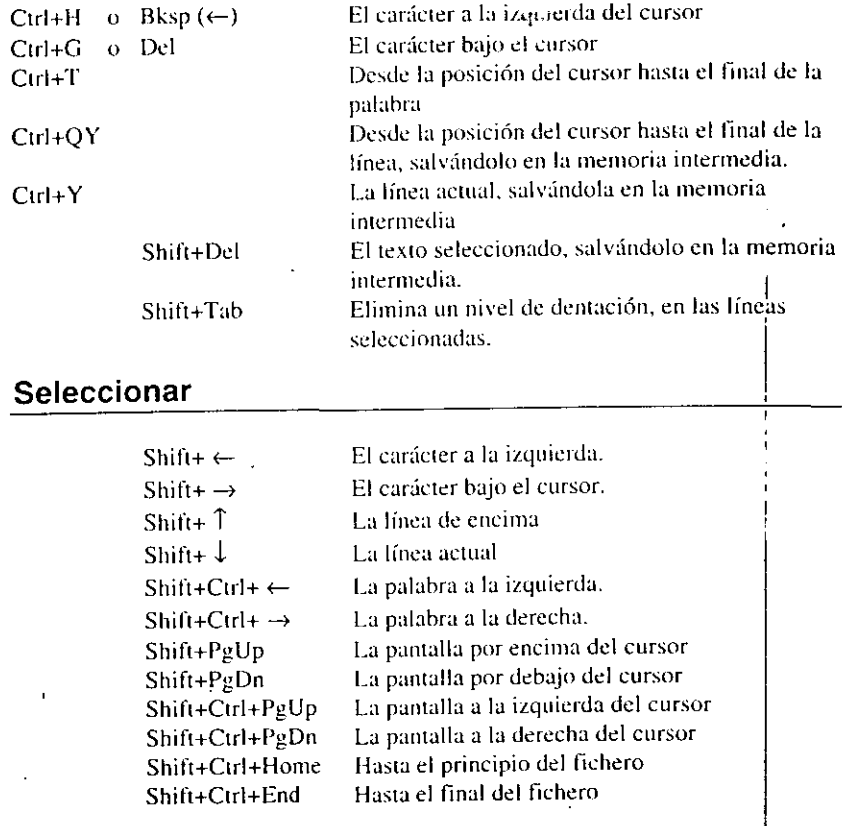

#### Utilizando el ratón para edición

Con el ratón, se puede mover el cursor y seleccionar texto rápidamente, para a continuación proceder con d teclado a ejecutar la función deseada.

Para mover el cursor con el ratón, apuntar al lugar deseado y pulsar el botón izquierdo del ratón.

Para seleccionar texto, proceder de la forma siguiente:

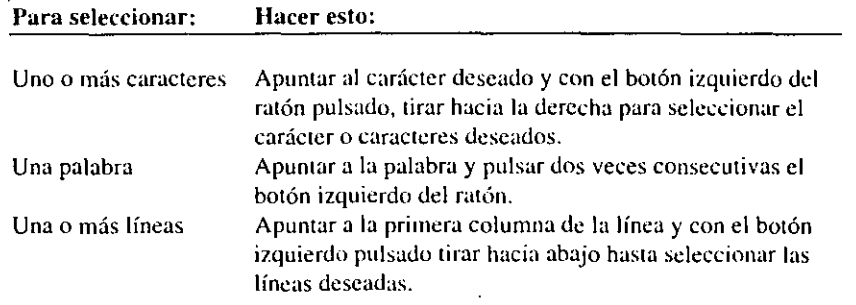

### Copiar, mover o borrar el texto seleccionado

Ctrl+lns Copia el texto sekccionado y Jo guarda en la memoria intermedia

Ver menú Edición para el resto de las funciones.

#### Buscar y sustituir

Ver menú Búsqueda.

### MENU EDICIÓN

Cuando se selecciona el menú Edición, se presenta en pantalla con las siguientes órdenes:

### Cortar (Mayús+Supr)

Esta orden horra el texto sekccionadn (ver órdenes de seleccionar) y lo salva en una memoria intermedia.

### Copiar (Ctrl+lns)

Esta orden copia el texto seleccionado y lo salva en la memoria intermedia.

### Pegar (Mayús+lns)

Esta orden inserta a partir de o encima de la posición del cursor, el texto que está en la memoria intermedia. Este texto permanece en la memoria intermedia hasta que se ejecute otra vez la orden Cortar o la orden Copiar, lo cual nos permite insertarlo en más de un lugar.

### Borrar (Supr)

Esta orden borra el texto seleccionado y no lo salva en la memoria intermedia.

### MOVIENDO Y COPIANDO TEXTO

Bloques de texto pueden ser movidos o copiados con las órdenes Cortar, Copiar y Pegar. Para ello seguir los pasos que se indican a continuación:

- l. Seleccionar el texto que se quiere mover o copiar.
- 2. Para realizar la operación de mover, ejecutar la orden Cortar del menú Edición. Para realizar la operación de copiar, ejecutar la orden Copiar del menú Edición. En ambos casos, el texto seleccionado es salvado en la memoria intenncdia.
- 3. Mover el cursor al lugar donde se quiere insertar el texto. Este lugar puede ser:
	- La ventana activa.

 $\mathbf{j}$ 

- Un fichero que no está actualmente en memoria. Utilizar la orden Abrir del menú Archivo para cargarlo en memoria.
- 4. Situado el cursor, ejecutar la orden Pegar para insertar el texto.

i

#### 44 EL ARECE DE MS-DOS

### MENU BÚSQUEDA

Este menú permite encontrar, en un fichero, cualquier texto especificado y opcionalmente reemplazarlo por otro texto. Consta de las siguientes órdenes:

#### Buscar

. Cuando esta orden se ejecuta, aparece una ventana de diálogo. Para encontrar un texto determinado, realizar los siguientes pasos:

- l. Introducir el texto a buscar en el campo Buscar:. Observar que este campo se rellena automáticamente con la palabra apuntada por el cursor, o con el texto seleccionado.
- 2. Elegir restricciones de búsqueda:

l | Mayus/minus | | Palabra completa

esto es, diferenciar entre mayúsculas y minúsculas y/o buscar palabras completas.

3. Pulsar Enter.

### Repetir última búsq. (F3)

Esta orden permite repetir la última búsqueda, realizada por Buscar.

### Cambiar...

Esta orden permite buscar un texto y opcionalmeme reemplazarlo por otro texto.

- Para sustituir un texto por otro ejecutar los siguientes pasos:
- l. Introducir el texto a buscar a continuación del campo Buscar:. Observar que este campo se rellena automáticamente con el texto seleccionado.
- 2. Introducir el texto que va a sustituir al anterior a continuación del campo Cambiar a:.
- 3. Elegir restricciones de búsqueda:

[ ] Mayús/minús [ ] Palabra completa

esto es, diferenciar entre mavúsculas y minúsculas y/o buscar palabras completas.

5. Elegir una opción de las siguientes:

Buscar y verificar. Sustitución con confirmación; responder con:

- Cambiar. Se efectúa la sustitución.
- Omitir . No se efectúa la sustitución.
- Cancelar. Se andla la orden Cambiar.

Cambiar todo. Se efectúa la búsqueda y sustitución en todas las ocurrencias del texto especificado, sin confirmación.

Cancelar. Se anula la orden Cambiar.

### COPIAR TEXTO DE OTRAS FUENTES

También es posible copiar en la ventana activa texto procedente de otro fichero.

Para copiar todo o parte de un fichero en el fichero actual realizar los siguientes pasos:

- l. Salvar el fichero actual. 1
- 2. Ejecutar la orden Abrir del·menú Archivo para cargar el fichero que contiene el texto que queremos copiar.
- 3. Seleccionar la parte de texto que se desea copiar. Ejecutar una de las ordenes Cortar o Copiar del menú Edición para salvar el texto seleccionado en la memoria intermedia.
- 4. Ejecutar la orden Abrir del menú Archivo para cargar el fichero donde deseamos insertar el texto seleccionado. <sup>1</sup>
- 5. Mover el cursor al lugar donde se quiere copiar el texto sekccionado y ejecutar la orden Pegar del menú Edición. El texto es insertado encima del cursor.

#### SUMARIO

Después de haber estudiado este capítulo, deberá tener perfectamente claros, los siguientes conceptos. Si no es así, vaya a la página indicuda y rcpase el concepto correspondiente.

editor de MS-DOS 35 edit 35 menús 36 barras de desplazamiento 38 menú Archivo 39 menú Edición 39, 42 menú Búsqueda 39, 44 menú Opciones 39 menú Ayuda 39 órdenes del editor 39 mover el cursor 40 insertar 41 borrar  $41$ seleccionar 41 ratón 42 copiar, mover o borrar texto 42 buscar y sustituir 42 moviendo y copiando texto 43 copiar texto de otras fuentes 45

### CAPITUL04

## EL SHELL DE MS-DOS

### INTRODUCCION

El Shell de MS-DOS tiene como finalidad realizar la mayoría de las tareas de administración del sistema y mantenimiento de los discos sin necesidad de conocer las órdenes que habría que escribir en la línea de órdenes para ejecutar tales operaciones.

### INICIO DEL SHELL DE MS-DOS

Para iniciar el **Shell** de MS-DOS, escriba a continuación del símbolo del sistema la orden:

#### dosshell

Si esta orden se encuentra en un directorio DOS, asegúrese de que en la variable **path** tiene definida la ruta de acceso c:\dos.

La ejecución de esta orden presenta una ventana denominada *MS-DOS Shell,*  similar a la que se muestra en la figura siguiente:

#### CAPITULO 4: EL SHELL DE MS-DOS  $49$

#### 48 EL ABECE DE MS-DOS

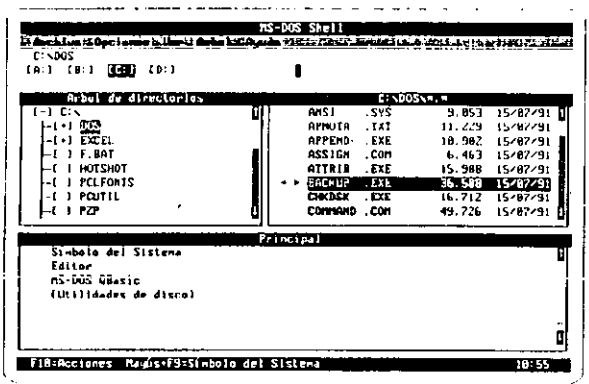

Los elementos que forman esta ventana son los siguientes:

- Título de la ventana. MS-DOS Shell.
- Barra de menús. Archivo, Opciones, Ver, Arbol y Avuda.
- Directorio actual. En la figura, CADOS
- Barra de iconos de unidades de disco. En la figura,  $A$ :,  $B$ :,  $C$ : y  $D$ :.
- Area para el árbol de directorios.
- Area para la lista de ficheros del directorio actual. En la figura  $C\Delta DOS^*$ .
- Area para el grupo *principal* de programas.

Cada una de las áreas citadas tiene una barra de desplazamiento para utilizar con el ratón. Para situarse sobre un área determinada, pulse la tecla Tab una o más veces o, si tiene ratón, haga clic sobre el área.

#### Barra de iconos

Representa cada una de las unidades de disco que tenemos instaladas. Para seleccionar una unidad de disco:

Ratón: Haga clic en el jeono de la unidad deseada.

Teclado: 1) Seleccione la barra de iconos pulsando una o más veces la tecla Tab. 2) Utilizando las teclas Flecha Izquierda y Flecha Derecha, seleccione el icono de la unidad de disco deseada. 3) Pulse la barra espaciadora (para actualizar la información que se levó inicialmente del disco, pulse Entrar).

#### Arbol de directorios

Muestra la estructura de directorios del disco de la unidad actualmente seleccionada. Para cambiar el directorio actual:

Ratón: Haga elic en el nombre del directorio deseado.

Teclado: Utilice algunas de las teclas AvPág, RePág, Flecha Arriba, Flecha Abajo, Inicio, Fin o pulse la primera letra del nombre del directorio una o más veces.

Un signo (+) precediendo al nombre de un directorio indica que existen uno o más subdirectorios del mismo. Pulse el signo [+] y los verá. Cuando se expande un directorio, el signo [+] cambia a un signo [-]. Para contraer un directorio, pulse el signo [-].

Para mostrar todas las ramas de un directorio, pulse asterisco [\*]. Para ver todos los niveles de directorios del árbol de directorios, pulse Ctrl+\*.

Si sale temporalmente al MS-DOS y añade o borra ficheros de un directorio, al volver al Shell no se presentarán los cambios hasta que actualice el directorio. Para actualizar un directorio, selecciónelo y pulse Ctrl+F5.

#### Lista de ficheros

A continuación del árbol de directorios se muestra la lista de ficheros del directorio actual. Antes de trabajar con un fichero, deberá seleccionarlo.

Para seleccionar un fichero en un directorio:

Ratón: Haga clic en el nombre del fichero.

- Teclado: Utilice algunas de las teclas AvPág, RePág, Flecha Arriba, Flecha Abajo, Início, Fin o pulse la primera letra del nombre del fichero una o
	- más veces.

Para seleccionar dos o más ficheros consecutivos:

Ratón: 1) Haga clic en el nombre del primer fichero que desee seleccionar. 2) Manteniendo pulsada la tecla Mayúseulas, haga clic en el nombre del último fichero que desee seleccionar. Si este nombre está fuera del área

the la lista de ficheros, haga elic sobre la barra de desplazamiento para avanzar sobre el listado.

Teclado: 1) Utilizando las teclas Flecha Arriba y Flecha Abajo. sitúese sobre el nombre del primer fichero que desee seleccionar. 2) Manteniendo pulsada la tecla Mayúsculas, utilice las teclas de dirección para seleccionar d resto de los ficheros.

Para seleccionar dos o más ficheros no consecutivos:

- Ratón: Manteniendo pulsada la tecla Ctrl (Control), haga clic en el nombre de cada fichero que desee seleccionar.
- Teclado: 1) Utilizando las teclas Flecha Arriba y Flecha Abajo, sitúese sobre el nombre del primer fichero que desee seleccionar. 2) Pulse las teclas Mayúsculas+F8 (la palabra "Agregar" aparecerá en la barra de estado). 3) Utilizando las tedas Flecha Arriba y Flecha Ahajo, sitúese sobre el nombre dd segundo fichero que desee seleccionar. 4) Pulse la barra espaciadora para seleccionarlo. 5) Repita los pasos  $3 \times 4$  para seleccionar cada uno de los ficheros que desee. 6) Pulse las teclas Mayúsculas+F8 (la palabra "Agregar" desaparecerá de la barra de estado).

Para seleccionar más de un grupo de ficheros se combinan las técnicas expuestas anterionncntc de la forma siguiente:

- Ratón: 1) Para seleccionar el primer grupo de ficheros, haga clic en el nombre del primer fichero que desee seleccionar y manteniendo pulsada la tecla Mayúsculas, haga clic en el nombre del último fichero de este grupo. 2) Para seleccionar el siguiente grupo. manteniendo pulsada la tecla Ctrl, haga die en el nombre del primer fichero que desee seleccionar y a continuación, manteniendo pulsadas las teclas Ctrl+Mayúsculas, haga die en el último nombre de lichero del grupo.
- Teclado: 1) Para seleccionar el primer grupo de ficheros, utilizando las teclas Flecha Arriba y Flecha Ahajo. sitúese sohre el nombre del primer fichero que desee seleccionar y manteniendo pulsada la tecla Mayúsculas utilice las teclas de dirección para seleccionar el resto de los ficheros del grupo. 2) Pulse las teclas Mayúsculas+F8 (la palabra "Agregar" aparecerá en la barra de estado). 3) Utilizando las teclas Flecha Arriba y Flecha Abajo, sitúese sobre el nombre del primer fichero del grupo siguiente. 4) Pulse la barra espaciadora para seleccionarlo. 5) Manteniendo pulsada la tecla Mavúsculas, utilice las teclas de dirección para ~leccionar el resto de los ticheros de este grupo. 6) Pulse las tedas

~layúst·ulas+FM (la palabra "Agregar" desapareca:í dc 1~1 barra de *es*tado).

#### Grupo principal de programas

Debajo del árbol de directorios se mostrará el grupo principal de programas. Este contiene cuatro programas: Símbolo del Sistema, Editor, MS-DOS Obasic y Utili*dades del disco.* Dos de ellos se pueden iniciar directamente desde MS-DOS: el *Editor* (Edit) y *MS-DOS Qbasic* (Qbasic). Edit es un editor para crear o modificar ficheros de texto sin formato y Obasic es un intérprete que permite escribir programas Basic.

El Sí*111*hofu del *Sislemu* permite salir temporalmente del Shc\_ll y recuperar la línea de órdenes; para volver al Shell. ejecutar la orden cxit desde la línea de órdencs.

Las *Utilidades del disco* agrupan varios programas que se utilizan para el mantenimiento de los discos.

Para abrir un grupo de programas:

Ratón: Haga doble clic sobre el nombre del grupo.

Teclado: Utilice algunas de las teclas AvPág. RePág. Flecha Arriba, Flecha Abajo, Inicio o Fin para seleccionar el grupo que desee y pulse la tecla Entrar.

#### TRABAJO CON MENUS

Los menús son listas de órdenes. Hay cinco menús: *Archivo*, *Opciones*, *Ver, Arbol* y *Ayuda.* 

Para seleccionar un menú:

Ratón: Haga clic sobre el nombre del menú.

Teclado: 1) Pulse la tecla Alt o F10 para seleccionar la barra de menús. 2) Seleccione el menú utilizando las ledas Flecha Izquierda y Flecha Derecha y luego pulse Entrar o escriba la ktra resallada del nombre del menú. 3) Para seleccionar otro, utilice las teclas Flecha Izquierda y Flecha Derecha.

#### CAPITULO 4: EL SHELL DE MS-DOS 53

#### 52 EL ABECE DE MS-DOS

Para cancelar un menú;

Ratón: Haga clic sobre el nombre del menú o fuera del menú.

Teclado: Pulse la tecla Esc.

Para elegir una orden de un menú:

Ratón: Haga clic sobre el nombre de la orden.

Teclado: Seleccione la orden utilizando las teclas Flecha Arriba y Flecha Abajo y luego pulse Entrar o escriba la letra resaltada del nombre de la orden.

Algunas órdenes (las que están seguidas de puntos suspensivos), al ejecutarse dan lugar a un *cuadro de diálogo* similar al ejemplo de la figura siguiente:

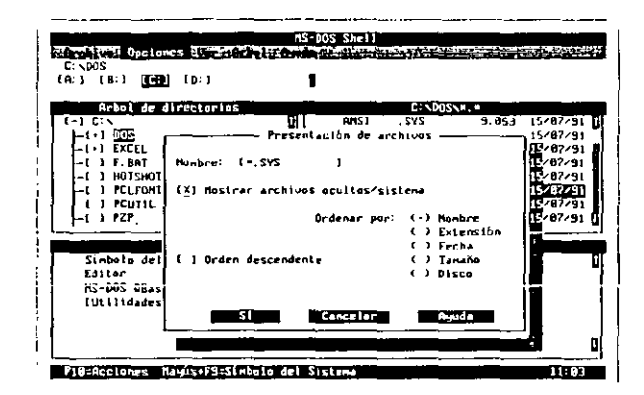

Para desplazarse dentro de un cuadro de diálogo:

Ratón: Haga clic en el área a la que desee moverse.

Teclado: Pulse la tecla Tab una o más veces. Dentro de una lista de posibilidades u opciones utilice las teclas de dirección.

Para seleccionar o cancelar una casilla de verificación "[1]":

- Haga clic sobre [ ]. Las casillas seleccionadas aparecerán con una X. Raton.
- Teclado: Utilice la tecla Tab y/o las teclas de dirección para desplazarse a la casilla, y pulse la Barra espaciadora.

Para seleccionar o cancelar una opción "(\*)":

- Haga clic sobre (). La opción seleccionada aparecerá con un punto os-Ratón: curo. Para cancelar la opción seleccionada, haga clic en otra opción.
- Teclado: Utilice la tecla Tab para desplazarse al área deseada y con las teclas de dirección seleccione la opción que necesite. Para cancelar la opción seleccionada, elija otra opción.

Algunas veces, como se muestra en la figura del ejemplo anterior, será necesario escribir texto como respuesta a algún campo del cuadro de diálogo.

Para cerrar un cuadro de diálogo elija el botón Cancelar, haga clic sobre él o pulse la tecla Esc.

### Barras de desplazamiento

Algunas áreas de la ventana del Shell y algunos cuadros de diálogo presentan barras de desplazamiento. Para desplazar la información que presenta el área seleccionada:

- Ratón: Con el botón del ratón pulsado, arrastre el cuadro de desplazamiento hacia arriba o hacia abaio hasta visualizar lo que se desee. Si hace clic sobre las flechas de los extremos de la barra, realizará el desplazamiento de una línea. Si hace clic sobre la barra entre una flecha y el cuadro de desplazamiento, realizará el desplazamiento de un área.
- Teclado: Utilice algunas de las teclas AvPág, RePág, Flecha Arriba, Flecha Abajo, Inicio o Fin.

#### **Archivo**

Las órdenes del menú Archivo permiten trabajar con ficheros y directorios o salir del Shell de MS-DOS. Para realizar una operación con uno o más ficheros o directorios, hay que seleccionarlos antes de elegir la orden.

Por ejemplo, para eliminar uno o más ficheros:

1) Seleccione los ficheros que desee eliminar y elija la orden Eliminar del menú Archivo.

#### CAPITULO 4: EL SHELL DE MS-DOS 55

#### 54 EL ABECE DE MS-DOS

2) Aparecerá el cuadro de diálogo que le solicitará confirme la eliminación. Elija el botón "SI".

### Opciones

Las órdenes del menú Opciones se utilizan para examinar y cambiar opciones asociadas con ticheros. órdenes y grupos. También permite activar el conmutador de tareas del Shell de MS-DOS, elegir el modo de pantalla y los colores.

#### Ver

Las órdenes del menú Ver permiten presentar los ficheros y programas utilizando varias combinaciones. También permite rediseñar y actualizar la pantalla.

#### Arbol

Las órdenes del menú Arbol permiten controlar el número de niveles que se presentarán del árbol de directorios.

#### Ayuda

Las órdenes del menú Ayuda permiten presentar un índice de los temas de ayuda, información acerca de las teclas que se utilizan con el Shell de MS-DOS, técnicas básicas para trabajar con el Shell, información acerca de cualquier orden, de los cuadros de diúlogo y sus opciones, así como de los procedimientos a emplear.

Para obtener ayuda sobre un elemento en general, sitúe el cursor sobre el y pulse la tecla F1.

### CONMUTADOR DE TAREAS

Con esta herramienta podrán ejecutarse varios programas simultáneamente y cambiar de uno a otro.

Para activar el conmutador de tareas, despliegue el menú opciones y ejecute la orden Habilitar Conmutador de tareas. Observe que aparece un rombo negro al lado de la orden, indicando que está activada, y una nueva ventana que presentará la *lista de tareas activas*.

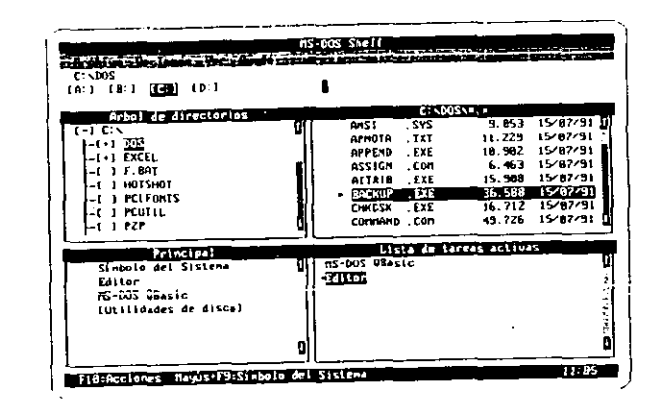

Para ejecutar múltiples tareas:

- l. Haga doble clic sobre el nombre del programa que desea ejecutar de la lista de ficheros o de programas, o selecciónelo y pulse la tecla Entrar. El programa aparece en pantalla.
- 2. Pulse las teclas Ctri+Esc para volver al Shcll. El nomhre del programa iniciado aparece en la lista de tareas activas.
- 3. Repita los puntos 1 y 2 para ejecutar otros programas..

Para agregar un programa a la lista de tareas:

- l. Seleccione el programa de la lista de ficheros o de programas y manteniendo pulsada la tecla Mayúsculas, haga doble clic sobre el nombre del programa. El programa aparece en la lista de tareas acuvas.
- 2. O selecciónelo y pulse las teclas Mayúsculas+ Entrar.
- Para ejecutar un programa de la lista de tareas:
- l. Haga doble clic sobre el nombre del programa que desea ejecutar.
- 2. O selecciónelo utilizando las teclas de dirección y pulse la tecla Entrar.

Para cambiar de una tarea a otra:

J

Mantenga pulsada la tecla Alt mientras pulsa la tecla Tab, Cuando en una línea en la pantalla vea el nombre de la tarea deseada de la lista, suelte la tecla Alt.

Para volver al Shell de MS-DOS desde cualquier otro programa, pulse las teclas Ctrl+Esc o siga el procedimiento anterior.

Para salir de un programa, utilice la orden de salida del propio programa.

Para cerrar un programa que falló:

Retorne al Shell. -1.

- Seleccione el programa que desea cerrar.  $\overline{2}$ .
- 3. Elija la orden Eliminar del menú Archivo.
- Es aconsejable salir del Shell y reiniciar el sistema. 4.

Cuando utilice con frecuencia un mismo grupo de ficheros con un programa determinado, asócielos para ahorrar tiempo. Por ejemplo, los ficheros con extensión .txt están asociados con el programa Editor. Entonces, al abrir cualquier fichero .txt, haciendo doble clic sobre su nombre o seleccionándolo y pulsando Entrar, MS-DOS iniciará automáticamente el programa Editor y cargará el fichero especificado en su área de trabajo.

Para asociar un fichero con un programa:

- 1. Seleccione el programa de la lista de ficheros o de programas. Este tiene que ser un fichero con extensión .com, .exe o .bat.
- Ejecute la orden Asociar del menú Archivo. Aparecerá un cuadro de diálogo. Escriba en el campo Extensiones las extensiones de fichero que desee asociar con el programa seleccionado, separadas por espacios en blanco; no es necesario escribir el punto que precede a la extensión. Elija SI o pulse Entrar.

Para ejecutar un fichero asociado con otro programa, utilice la orden Ejecutar del menú Archivo y especifique el nombre de programa seguido del nombre del fichero.

Para suprimir la asociación de un tipo de ficheros con un programa:

- 1. Seleccione un fichero que tenga la asociación que desee suprimir.
- Ejecute la orden Asociar del menú Archivo. Aparecerá un cuadro de diá- $2.$ logo. Pulse la Barra espaciadora para eliminar el nombre del programa que se muestra. Elija SI o pulse Entrar.

### **MODOS PARA MS-DOS SHELL**

La ventana del Shell de MS-DOS puede presentarse en modo texto o en modo gráfico. Para utilizar este último modo, su ordenador tiene que tener instalada una tarjeta gráfica.

Para activar uno de los dos modos, ejecute la orden Presentar del menú Opciones. Se visualizará un cuadro con los modos de texto y los modos para gráficos. En función de la tarjeta gráfica de su ordenador, seleccione el modo y la resolución que desee y elija SI o pulse Entrar.

La siguiente figura ilustra la ventana del Shell de MS-DOS en modo gráfico.

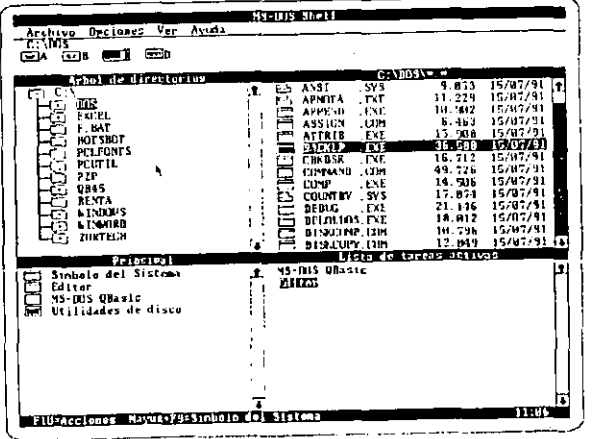

### **SUMARIO**

P

Después de haber estudiado este capítulo, deberá tener perfectamente claros los siguientes conceptos. Si no es así, vaya a la página indicada y repase el concepto correspondiente.

Shell de MS-DOS 47 seleccionar ficheros 49 grupo principal de programas  $51$ salir temporalmente del Shell 51 seleccionar un menú 51 cancelar un menú  $52$ cuadro de diálogo 52 barras de desplazamiento 53 conmutador de tareas 54 ejecutar múltiples tareas 55 asociar un fichero con un programa - 56

### **CAPITULO 5**

## **TECNICAS AVANZADAS**

### **INICIALIZACION DE UN DISCO DURO**

Normalmente, cuando se adquiere un ordenador la unidad de disco duro ya viene preparada para trabajar. Por lo tanto, lo único que se debe hacer es instalar en esta unidad los programas que se deseen ejecutar.

No obstante, conviene conocer el proceso de preparación de un disco duro, por si tenemos que realizarlo en alguna ocasión.

El procéso de preparación de un disco duro consta de tres fases. Cualquiera de ellas destruye todos los datos almacenados en el mismo. Por ello, el proceso debe iniciarse desde la unidad A, con un disquete de sistema que contenga al menos las órdenes externas necesarias para realizalo y que a continuación indicamos. Las fases a las que hemos hecho referencia son las siguientes:

1. Formato de bajo nivel. Esta fase la realiza el fabricante, por lo que esta operación no debe realizarse de no ser totalmente necesaria. El proceso de formato de bajo nivel depende del controlador de disco duro. La forma más general de realizarlo es ejecutar la rutina correspondiente de la ROM mediante la orden debug. Por ejemplo,

debug  $q = C800:0005$ 

La dirección de comienzo de la rutina (C800:0006) depende del controlador de disco duro que tenga instalado.

Partición del disco duro. Si se piensa utilizar más de un sistema operativo,  $\overline{2}$ . como MS-DOS y UNIX, se debe divídir el disco en dos parte: "na para cada

#### CAPITULO 5: TECNICAS AVANZADAS 61

#### 60 EL ABECE DE MS-DOS

sistema operativo. Si sólo vamos a utilizar MS-DOS, podremos crear una sola partición de DOS que ocupe el disco entero. Para utilizar un sistema operativo hay que *activar* su partición. La orden que permite realizar este proceso es fdisk.

#### fdisk

Formato de alto nivel. Después de haber hecho la partición de un disco duro,  $3<sub>1</sub>$ hay que dar formato a cada partición con la orden del sistema operativo correspondiente. Para el caso del MS-DOS, este proceso es igual que el expuesto para un disquete. Téngase presente que el disco duro conviene que sea un disco de sistema.

format  $c:$  /s

#### Particiones de DOS en el disco duro

En un disco duro se pueden crear dos tipos de particiones de DOS: partición primaria de DOS y partición extendida de DOS. La orden que permite realizar este proceso es fdisk.

Si sólo se tiene un disco duro, tendrá que haber una partición primaria antes de poder crearse una partición extendida.

La partición primaria de DOS es el área de disco duro que almacena los ficheros IO.SYS, MSDOS.SYS y COMMAND.COM necesarios para arranear el ordenador. Si se inicia MS-DOS desde un disco duro, éste debe tener una partición primaria que se corresponderá con la partición activa.

Si se crea una partición primaria que no ocupe todo el disco, se podrá crear una partición extendida de DOS en el área restante de disco duro. Esta partición se puede dividir en una o más unidades lógicas. Una unidad lógica es una parte del disco duro que se utiliza como una unidad de disco aparte. Las unidades A y B se reservan para disquetes y la unidad C corresponde generalmente a la partición primaria de DOS. Por lo tanto, las unidades D a Z podrán destinarse a crear unidades lógicas en una partición extendida de DOS.

Una vez creada una partición primaria, no es posible modificar su tamaño. Lo mismo sucede con una partición extendida o unidad lógica. La única salida a este problema es eliminar la partición existente y crear una nueva. Antes de eliminar la partición existente, hacer una copia de seguridad, ya que todos los datos se perderán.

La eliminación de la partición primaria exige eliminar primero la partición extendida, si ésta existe. Para eliminar la partición extendida, hay que eliminar primero cada una de las unidades lógicas que contiene.

Si existe más de una unidad de disco duro, podremos crear y modificar particiones en cualquier unidad utilizando fdisk.

### REDIRECCION DE LA E/S DE LAS ORDENES

Siempre y cuando no se indíque lo contrario, una orden de MS-DOS, en general, toma la entrada del teclado y visualiza la salida por la pantalla. Tomar la entrada de otro dispositivo o fichero significa redireccionar la entrada y enviar la salida a otro dispositivo o fichero significa redireccionar la salida.

### Redirección de la entrada

Para tomar la entrada de un fichero cualquiera en lugar del teclado, utilizaremos el carácter <

Ejemplos:

more  $<$  leeme.doc

Lee el contenido del fichero leeme.doc y lo va presentado en pantalla haciendo una pausa cada vez que ésta se llena.

sort  $\langle$  nombres

Lee las líneas del fichero nombres y las visualiza clasificadas.

### Redirección de la salida

Para enviar la salida de una orden a un fichero o dispositivo cualquiera que no sea la pantalla, utilizaremos el carácter >.

Eiemplos:

 $dir /o > prn$ 

Escribe por la impresora (prn) el contenido del directorio actual clasificado.

#### chkdsk  $c:$  > disco-c.txt

La información resultante de la verificación del disco C se almacena en el fichero disco-c.txt en el directorio actual. Si este fichero no existe, se crea, y si existe, su contenido se destruye. Si quisiéramos añadir a este fichero la información resultante de la verificación del disco A, utilizaríamos el carácter > dos veces, tal como se indica a continuación:

chkdsk  $a: >> disco-c.txt$ 

### Interconexiones de entradas y salidas

Cuando queramos que la salida de una orden sea la entrada para otra, utilizaremos el carácter I (ASCII-124).

Ejemplos:

dir I sort -

Visualiza la lista de ficheros y subdirectorios del directorio actual clasificada por orden alfabético.

tree  $c:\$  | more

Visualiza el árbol del disco duro completo. Cada vez que la pantalla se llena se hace una pausa.

### Combinación de la redirección e interconexión

Los caracteres <, > y l pueden combinarse entre sí para producir órdenes más potentes.

∴ Ejemplos:

 $sort <$  nombres > nombres.cla

Esta orden clasifica por líneas el fichero nombres y almacena el resultado en el fichero nombres, cla en el directorio actual

 $\text{dir } c:\$  | find "<DIR>" > subdirs

Esta orden crea en el directorio actual el fichero denominado subdirs, el cual contendrá los nombres de los subdirectorios del directorio raíz. Analicemos la orden: dir produce una lista de los ficheros y subdirectorios del directorio raíz; una línea de esta lista que contenga la cadena <DIR> corresponde a un subdirectorio: find busca la cadena "<DIR>" en su entrada (salida de dir), dando como resultado las líneas que contengan esta cadena; la salida de find se escribe en el fichero subdirs.

### EL PROGRAMA DOSKEY

Cualquier orden de MS-DOS que haya sido utilizada con anterioridad puede ser presentada, editada y ejecutada utilizando el programa residente doskey. Para hacer residente y, por lo tanto, operativo este programa, escribir:

#### doskey

Este programa recuerda una media de unas 35 órdenes (las últimas escritas). dependiendo este dato del número de caracteres que ocupe cada orden.

Para presentar una orden escrita con anterioridad podremos utilizar las siguientes teclas:

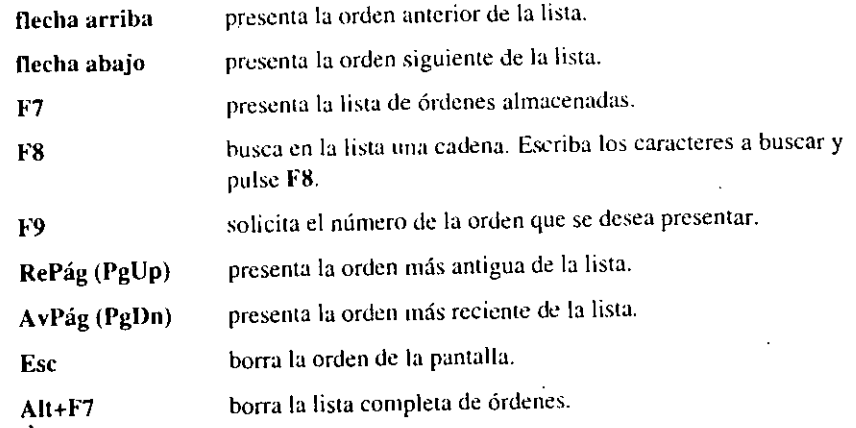

Para ejecutar una orden escrita con anterioridad, se presenta en pantalla y se pulsa Enter. Si deseamos modificarla, utilizaremos las teclas de desplazamiento a izquierda y derecha, y sobreescribiremos o insertaremos (tecla Ins) lo preciso. También podremos eliminar cualquier carácter innecesario utilizando la tecla Supr (Del). Después, independientemente de donde esté situado el cursor, se pulsa Enter para su ejecución.

#### CAPITULO 5: TECNICAS AVANZADAS  $65$

64 EL ABECE DE MS-DOS

Ejemplos:

doskey /bufsize=l024

Carga doskey y reserva 1 Kb de memoria para almacenar la lista de órdenes. La opción /bufsize permite definir el tamaño de la memoria temporal utilizada por doskey para almacenar la lista de órdenes. Por defecto, el tamaño es de 512 bytes.

doskey /history > historia.txt

Almacenn la lista de órdenes en el fichero historia.txt para su posterior verificación.

### FICHEROS DE PROCESAMIENTO POR LOTES

Un fichero de procesamiento por lotes es un fichero de texto sin formato que contiene una o más órdenes de MS-DOS.

Ejemplo:

rem \*\*\* qb.bat \*\*\* echo of E  $path=c:\;c:\;ddos;$ cd c:\dos\datosqb qbasic cd e:\ cls echo proceso finalizado

La creación de un fichero de procesamiento por lotes se puede hacer con la orden edil o con la orden copy. Si utilizamos cualquier otro procesador de textos. hay que tener la precaución de almacenar el fichero en ASCII; esto es, sin formato. Por ejemplo, el fichero anterior puede crearse escribiendo la orden:

copy con qb.bat

o la orden:

edit qb.bat

Una vez creado, podemos ejecutarlo escribiendo la orden:

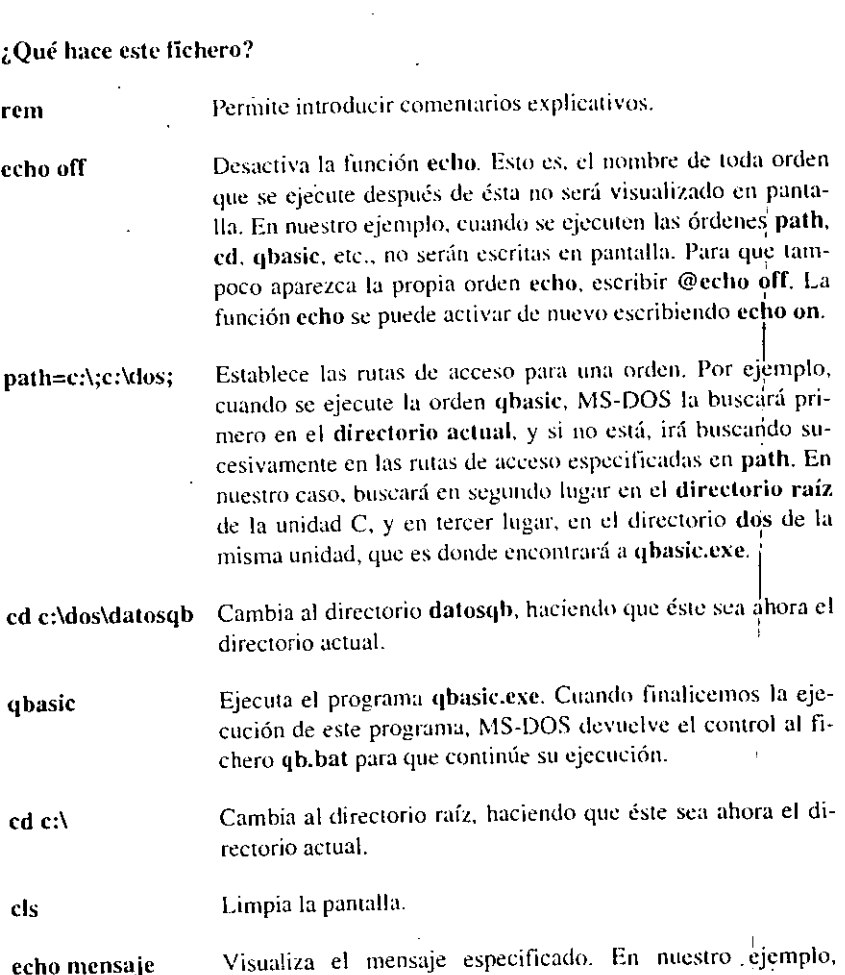

"proceso finalizado". La ejecución 'dd fichero qb.hut finaliza

y se visualiza el símbolo del sistema C:\>.

guiente orden de prioridad: .com, .exe y .bat.

Un fichero de procesamiento por lotes deberá tener la extensión .bat. Evitar que el nombre sin extensión coincida con el nombre sin extensión de alguna orden o programa de MS-DOS. La razón es que si en un directorio hay ficheros ejecutables (.com, .exe, .bat) con el mismo nombre y extensiones diferentes, MS- $DOS$  buscará el fichero para su ejecución utilizando sus extensiones en el si-

qb
#### 66 EL ABECE DE M S-DOS

Por ejemplo, supongamos que al fichero anterior lo denominamos qbasic.bat y que está en el mismo directorio que el programa quasic.exe de MS-DOS. Cuando escribamos la orden qbasic, se ejecutará siempre qbasic.exe, y nunca. qbasic.hat.

Si quiere detener un fichero .bat que se está ejecutando, pulse las teclas Ctri+C o Ctri+Break (Ctrl+lnter).

Si desea detenerlo temporalmente, utilice las teclas Ctrl+S o Pausa.

# Utilización de parámetros reemplazables

Los parámetros reemplazables (%0 a %9) actúan como variables que recibirán valores especificados en la línea de órdenes cuando se invoca el fichero .bat para su ejecución.

Como ejemplo, vamos a realizar un fichero de procesamiento por lotes que permita realizar la copia de seguridad de una ruta de acceso especificada.

```
rem *** copia_sg.bat *** 
rem realiza una copia de seguridad 
echo off 
cls 
echo FORMATO: copia-sg ruta-de-acceso [/s] 
echo (/s : subdirectorios también) 
echo. 
echo Presione Ctrl+C para abortar 
echo. 
pause 
backup %1 a: %2 
echo. 
echo fin de la_ copia de seguridad
```
La orden pause detiene temporalmente la ejecución del fichero .bat y la orden echo. deja una línea en blanco. El resto de las órdenes ya han sido explicadas.

Observemos la orden backup %1 a: %2, que tiene dos parámetros reemplazables. Supongamos ahora que queremos realizar un copia de seguridad del directorio c:\qbasic; para ello escribiremos la orden:

copia-sg c:\c600

MS-DOS reemplazará %1 por c:\c600 y %2 por nada; el resultado es la orden backup c:\c600 a:.

Si quisiéramos realizar la copia de seguridad del directorio c:\c600 y de sus subdirectorios, entonces escribiríamos la urden:

copia-sg c:\c600 /s

En este caso, MS-DOS reemplazará %1 por  $c$ :\c600 y %2 por /s; el resultado es la orden backup c:\qbasic a: /s.

El parámetro %0 es reemplazado automáticamente por el nombre de la orden (fichero .bat): en nuestro ejemplo, por copia-sg.

# Creación de menús

Los menús son particularmente útiles para arrancar una de varias tareas de una forma sencilla; esto es, sin preocuparnos de tener que recordar y ejecutar la orden u órdenes necesarias.

Por ejemplo, veamos como diseñamos los ficheros .bat necesarios para que presenten el siguiente menú y realicen las tareas en él especificadas.

\*\*\*\*\*\* M E N U \*\*\*\*\*\*

l. Copia de seguridad 2. Iniciar QBASIC 3. Volver a MS-DOS

Escriba la opción deseada (1,2,3) Y pulse Enter :

Para diseñar un menú, son suficientes las órdenes echo y prompt. La orden prompt texto cambia el símbolo del sistema de acuerdo con el texto especificado.

Ejemplos:

prompt \$p\$g

.1

\$p y \$g son cadenas predefmidas en MS-DOS. \$p contiene la unidad de disco y ruta de acceso actuales y \$g contiene el carácter > (ejemplo, C:\DOS>).

prompt Introduzca una orden :

Da lugar a que el símbolo del sistema sea ahora Introduzca una orden :

El siguiente fichero, denominado menú.bat, da como resultado el menú pedido. Obsérvese que la orden cls limpiará la pantalla antes de presentar el menú y que la orden prompt cambiará el símbolo del sistema para solicitar una opción

#### CAPITULO 5: TECNICAS AVANZADAS 69

#### 68 EL ABECE DE MS-DOS

del menú. Estas opciones, 1, 2 y 3, serán los nombres de otros tantos ficheros .bat, con el fin de que al escribir 1, 2 o 3 y pulsar Entcr se ejecuten las órdenes que hemos almacenado en los mismos.

echo off cls echo\*\*\*\*\*\* M E N U \*\*\*\*\*\* echo. echo l. Copia de seguridad echo 2. Iniciar QBASIC echo 3. Volver a MS-DOS echo. echo.<br>prompt Escriba la opción deseada (1,2,3) y pulse Enter

Al pulsar 1 seguido de Enter, se ejecutará el fichero 1.bat (Copia de seguridad), que es de la forma siguiente:

echo off cls echo Copia de seguridad echo. echo (opción /s significa subdirectorios también) echo. prompt Escriba: es ruta-de-acceso [/s]

La orden prompt de este fichero indica que escribamos es seguido de uno o dos parámetros; es es el nombre de un fichero .bat con dos parámetros reemplazables que recibirán la ruta de acceso y la opción /s, respectivamente, indicando los ficheros de los cuales queremos hacer la copia de seguridad.

El fichero cs.hat es el siguiente:

echo off cls backup %1 a, %2 echo. echo fin de la copia de seguridad echo. pause menú

La orden menú de este fichero llama de nuevo al fichero menú.bat, para que después de electuarse la copia de seguridad podamos elegir cualquier otra opción.

Al pulsar 2 seguido de Enter, se ejecutará el fichero 2.bat (Iniciar QBASIC), cuyo listado se muestra a continuación.

echo off cls cd c:\dos\datosqb echo Iniciar QBASIC echo. echo Ficheros existentes: echo. dir \*.bas /w /o /p echo. echo Nombre de un programa existente o nuevo echo. prompt Escriba: qb nombre [Enter]

La orden prompt de este fichero indica que escribamos qb nombre; qb es el nombre de un fichero .bat con un parámetro reemplazable que recibirá el nombre del programa BASIC que queremos editar.

El fichero qb.hat es el siguienre:

echo off cls c:\dos\qbasic %1  $cd \vee$ menú

La orden menú de este fichero llama de nuevo al fichero mcnú.hat, para que después de finalizar la sesión con QBASIC podamos elegir cualquier otra opción.

Al pulsar 3 seguido de Enter, se ejecutará d fichero 3.hat (Volver a MS-DOS), que es de la forma siguiente:

echo off cls prompt \$p\$g

Este fichero finaliza la ejecución de tareas a través de un menú. Como vemos, lo único que hace es limpiar la pantalla y restaurar el símbolo del sistema a su valor inicial.

# LA MEMORIA

La memoria (RAM) permite almacenar temporalmente programas e información. Un programa, para que pueda ser ejecutado, debe almacenarse en la memoria principal o memoria· RAM.

#### CAPITUI.O 5: TECNICAS AVANZADAS 71

#### 70 EL AHECE DE MS-I>OS

La totalidad de la memoria del ordenador es la suma de los siguientes tipos de memoria:

- Memoria convencional
- Memoria extendida
- Memoria expandida

## Memoria convencional

Se denomina así al área de memoria comprendida entre los O y 640 Kb. La memoria convencional viene incorporada en todos los ordenadores. Parte de esta memoria es utilizada por MS-DOS y por los controladores de dispositivos. La memoria restante queda libre para los programas del usuario.

# Memoria extendida (XMS)

La memoria extendida sólo está disponible en los ordenadores con procesadores 80286 o superiores. Genemlmente, estos ordenadores tienen como mínimo 1 Mb de memoria, de los cuales 640 Kb corresponden a memoria convencional y el resto a memoria extendida. La memoria extendida se localiza por encima de 1 Mb.

Para utilizar la memoria extendida se deberá instalar el controlador de dispositivo HIMEM.SYS en el fichero de configuración CONFIG.SYS, con el fin de que administre el uso de la misma.

Ejemplo:

device=c:\dos\himem.sys

La memoria extendida sólo será utilizada por los programas que estén diseñados para' ello. Algunos ejemplos son WINDOWS, SMARTDRV' y RAMDRIVE.

# Memoria expandida (EMS)

La memoria expandida consta de una tarjeta que se debe instalar en el ordenador y de un programa denominado *administrador de memoria expandida* incorporado en dicha tarjeta. A diferencia de la memoria extendida, la memoria expandida se divide en páginas de 16 Kb, las cuales pueden ser accedidas a través de un área denominada *marco de página,* que se encuentra en el área de memoria superior o área reservada para el uso del sistema (desde 640 Kb a 1024 Kb). El acceso limitado a una página cada vez. hace que la memoria expandida sea más lenta y difícil de gestionar que ia memoria extendida.

Para utilizar la memoria expandida, se deberá instalar el controlador de dispositivo suministrado por el fabricante de la tarjcta, con el fin de que administre el uso de la misma.

# AREA DE MEMORIA SUPERIOR

Se denomina así al área de memoria comprendida entre el límite superior de la memoria convencional que es de 640 Kh y los 1024 Kb. Este área de memoria está *reservada para uso del sistema*. En este área, el sistema instala las extensiones del BlOS y la memoria de vídeo.

Cuando se dispone de un ordenador con un procesador 80386 o 80486, se podrán utilizar algunas partes dd área de memoria superior no utilizadas por el sistema, para ejecutar controladores de dispositivos instalables y programas residentes. Estas partes son denominadas *bloques de memoria superior* (UMBs). Esto permitirá quitarlos de la memoria convencional y. por lo tanto, aumentar el espacio de memoria disponible para ejecutar un programa.

Para administrar únicamente el área de memoria superior hay que instalar el controlador de dispositivo EMM386 con la opción noems, la cual indica a EMM386 que no funcione como emulador de memoria expandida, y para poder cargar programas y controladores en la misma, también hay especificar la orden dos=umh. Esto exige que antes esté instalado el controlador HIMEM.SYS.

Ejemplo:

dos=umb device=c:\dos\emm386.exe noems

Los ordenadores con un procesador 80286 o inferior no pueden utilizar el controlador EMM386; esto impide que puedan acceder al área de memoria superior para instalar controladores y programas residentes. La solución es proveerse de un controlador que permita administrar esta memoria.

## MAPA DE MEMORIA

·1

El mapa de memoria nos dice cómo está organizada la memoria de un ordenador y para qué se utiliza la misma. La siguiente figura muestra esto de una forma clara y sencilla.

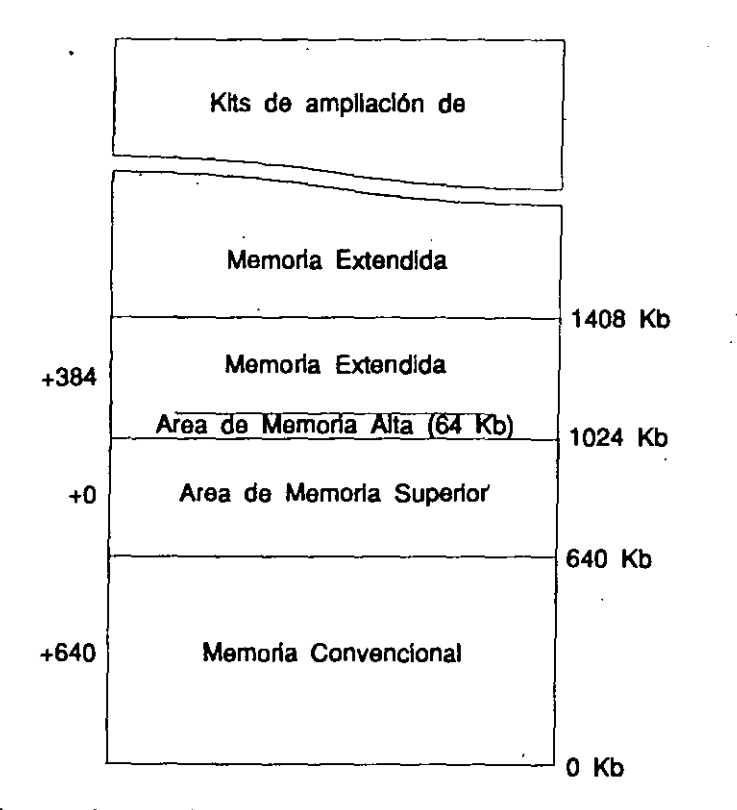

Cuanta más memoria tengamos, más información podremos almacenar. lo que repercutirá en una mayor velocidad en programas que requieran mucha memoria. Por ejemplo, si su sistema tiene 1 Mb de memoria, 384 Kb serían de memoria extendida. La memoria extendida se localiza por encima de 1 Mb. Si añade una ampliación de memoria de 2 Mb. su sistema dispondrá ahora de 2 Mb más de memoria extendida.

- En general, los programas no tienen acceso a los 384 Kb de memoria restantes entre 640 Kb y el primer Mb de la RAM. Por esta razón no se contabiliza en el total de la memoria RAM disponible. En el caso de los ordenadores con procesador 80386 o superior, ya hemos indicado que podemos aprovechar este espacio de memoria utilizando el controlador EMM386, pero a costa de emular memoria extendida como memoria superior, puesto que ésta, físicamente como memoria RAM, no la tenemos.

# AREA DE MEMORIA ALTA

Normalmente, l\·1S-DOS se ejecuta en la memoria convencional. Si embargo, si nuestro ordenador tiene memoria extendida, MS-DOS podrá ejecutarse en memoria extendida, lo que repercutirá en un espacio mayor de memoria convencional para los programas. Esto exige instalar antes el comrolador HIMEM.SYS. Para ejecutar MS-DOS en memoria extendida, utilizaremos la orden dos de la forma siguieme: 1

dos=high

 $\mathsf{I}_\mathsf{r}$  .

Cuando se ejecuta MS-DOS en memoria extendida, utiliza el área de memoria correspondiente a los primeros 64 Kb de la memoria extendida, denominada *árt'll de numwria alta* (HMA). Hay otros programas que también utilizan esta memoria, pero son pocos.

## CONFIGURACION DE MS-DOS

Cuando encendemos el ordenador en el orden que se indica, sucede lo siguiente:

- Se cargan en memoria los ficheros ocultos IO.SYS y MSDOS.SYS.
- Se ejecutan las órdenes del fichero CONFIG.SYS.
- Se carga en memoria el fichero COMMAND.COM.
- Se ejecutan las órdenes del fichero AUTOEXEC.BAT.

## FICHERO DE SISTEMA IO.SYS

Existe un conjunto de rutinas básicas de entrada salida almacenadas en la memoria ROM denominado BIOS (Basic Input Output System - sistema básico de entrada salida). Estas rutinas efectúan tareas como leer un carácter del teclado, control de la impresora, control del disco, dar formato de bajo nivel, etc.

El fichero IO.SYS contiene extensiones al BIOS, fundamentalmente controladores de dispositivos propios del DOS, como CON, AUX, PRN, etc. También contiene un programa SYSINIT para inicializar el sistema. Este programa se encarga de verificar el hardware, de activar los controladores de dispositivos propios del DOS, de cargar en la memoria el fichero MSDOS.SYS y de procesar las órdenes del fichero CONFIG.SYS.

CAPITULO *5:* TECNICAS AVANZADAS 75

74 EL ABECE DE MS-DOS

# FICHERO DE SISTEMA MSDOS.SYS

El fichero MSDOS.SYS contiene numerosas rutinas asociadas a las interrupciones propias del DOS que, igual que las rutinas del BIOS, podemos utilizar activando la interrupción correspondiente. Entre las rutinas más usuales cabe citar las correspondientes a los servicios del DOS (interrupción 2111), servicios del ratón (interrupción 33H) y servicios de la memoria expandida (interrupción 67H).

## FICHERO COMMAND.COM

El fichero COMMAND.COM tiene como misión interpretar y ejecutar las órdenes que el usuario escribe en la línea de órdenes.

# FICHERO CONFIG.SYS

El fichero CONFJG.SYS es un fichero de texto almacenado en el directorio raíz que contiene un conjunto de órdenes que tienen por objeto configurar MS-DOS. Estas órdenes permitirán cargar los controladores de dispositivos instalables y reservar espacio en la memoria para el procesamiento de la información.

Un ejemplo de un fichero de este tipo puede ser el siguiente:

```
device=c:\dos\setver.exe 
device=c:\dos\himem.sys 
dos=high, umb 
device=c:\dos\emm386.exe noems 
devicehigh=c:\dos\smartdrv.sys 1024 
devicehigh=c:\mouse.sys 
devicehigh=c:\dos\ansi.sys 
devicehigh=c:\dos\ramdrive.sys 320 /e 
break=on 
country=34, ,c:\dos\country.sys 
files=30buffers=30lastdrive=e 
shell=c:\dós\command.com c:\dos\ /e:512 /p
```
A continuación se da una explicación de cada una de estas órdenes.

#### Device

Para cargar un controlador de dispositivo instalahlc en el sistema operativo, utilizamos la orden device. Un controlador de dispositivo o *driver* es un programa para controlar dispositivos físicos tales como la memoria, una unidad de disquete, el monitor, etc.

## Devicehigh

Permite cargar los controladores de dispositivo en el área de memoria superior, si es posible; si no es posible, se cargan en memoria convencional. Previamente deherá incluir la orden dos=umb, para lo cual deberá haber instalado los controladores himem.sys y emm386, en este orden. Estos controladores no pueden cargarse en el área de memoria superior.

#### Setver.exe

El controlador de dispositivo setver.exe carga en la memoria la tabla que presenta la lista de las aplicaciones y el número de versión de MS-DOS con la que deben ejecutarse. Este número será enviado por MS-DOS 5 a la aplicación cuando ésta se ejecute, lo que permitirá que muchos programas diseñados para utilizarse con versiones anteriores de MS-DOS puedan ejecutarse correctamente también con la versión 5. Por ejemplo,

device=c:\dos\setver.exe

Para presentar y modificar la lista de aplicaciones y el número de versión, utilizaremos la misma orden setver. Por ejemplo,

setver e:

.1

Visualiza la lista de aplicaciones en la unidad C.

setver miprog.exe 4.10

Añade el programa miprog.exe que se ejecuta bajo la versión 4.10, a la lista de aplicaciones para que pueda ser ejecutado con la versión 5 de MS-DOS.

setver miprog.exe /delete

Elimina el programa miprog.exe de la lista de aplicaciones.

#### CAPITULO 5: TECNICAS AVANZADAS 77

### Himem.sys

El controlador de dispositivo himem.sys proporciona acceso a la memoria extendida y se utiliza para administrar el uso de la misma por los programas. Esto evitará que diferentes programas utilicen el mismo área de memoria. Este controlador debe instalarse antes que cualquier otro que utilice memoria extendida, como smartdrv.sys, ramdrive.sys y emm386.sys. La forma de hacerlo es

device=c:\dos\himem.sys

### Emm386.exe

El controlador de dispositivo emm386, permite el acceso al espacio del área de la memoria superior no utilizado por el sistema en ordenadores con procesadores 80386 o 80486, de manera que los controladores de dispositivos instalables y los programas residentes puedan ejecutarse en dicha memoria. Para instalarlo, utilice la orden

device=c:\dos\emm386.exe noems

También permite utilizar la memoria extendida para emular memoria expamlida para aquellos programas que la necesiten.

device=c:\dos\emm386.exe 1024 ram

Esta orden permite el acceso a la memoria superior y también permite utilizar 1024 Kb de la memoria extendida como memoria expandida.

La opción ram permite ambas cosas y la opción noems (no emular EMS) sólo permite acceder al área de memoria superior.

## Smartdrv.sys

El controlador de dispositivo smartdry es un programa de caché de disco que permite reducir el tiempo que el ordenador necesita para leer la información del disco duro. Este controlador reserva una cantidad de memoria en la que almacenará la información leída del disco duro. La siguiente vez que se intente leer esta 'información del disco duro, el controlador la suministrará directamente, reduciendo así el tiempo de operación.

devicehigh=c:\dos\smartdrv.sys 1024

En el ejemplo anterior smartdrv se instala en d área de memoria superior y reserva 1024 Kb de la memoria extendida para su uso.

### Mouse.sys

El controlador de dispositivo mouse.sys es un programa que permite utilizar el ratón. Para instalarlo, utilizaremos la orden:

devicehigh=c:\mouse.sys

## Ansi.sys

El controlador de dispositivo ansi.sys permite utilizar 13s secuencias de escape ANSI para controlar el teclado y la pantalla del ordenador. Parà instalarlo, utilizaremos la orden:· 1

devicehigh=c:\dos\ansi.sys

## Ramdrive.sys

El controlador de dispositivo ramdrive.sys permite crear una unidad de *disco virtual* en la memoria RAM para simular una unidad de disco duro. Los discos virtuales son muy rápidos. pero son temporales; toda la información que contengan se perderá al apagar el ordenador.

La siguiente orden crea un disco virtual de 320 Kb en la memoria extendida. Si no se especifica la opción /e, entonces se crea en la memoria convencional.

devicehigh=c:\dos\ramdrive.sys 320 /e

#### Dos

Permite instalar MS-DOS en el área de memoria alta (HMA) y utilizar el área de memoria superior. Por ejemplo,

#### dos.=high, umb

Esta orden especifica a MS-DOS que cargue una porción de sí mismo en el área de memoria alta (high) y que debe mantener un vínculo entre la memoria convencional y el área de memoria superior (umb), con el fin de poder instalar en la misma controladores de dispositivos y programas residentes.

78 EL ABECE DE MS-OOS

### Break

Para aumentar la frecuencia con que MS-DOS verifica si se han pulsado las teclas Ctri+C. escriba en el fichero CONFIG.SYS la siguiente orden:

#### break=on

De no especificarse esta orden, MS-DOS verificará si han sido pulsadas las. teclas Ctri+C sólo mientras se esté leyendo infonnación del teclado o escribiendo infom1ación en la pantalla o impresora.

# **Country**

Establece el juego de caracteres y el convenio de puntuación que MS-DOS debe reconocer según el país. Por ejemplo,

country=34, , c:\dos\country.sys

Esta orden establece las convenciones y el teclado para España.

## Files

Esta orden tija el número máximo de ficheros que pueden estar abiertos simultáneamente. Se pueden tener hasta 255 ticheros abiertos simultáneamente.

#### files=30

Permite tener 30 ficheros abiertos simultáneamente.

## **Buffers**

Esta orden fija el área de memoria principal que se reservará para la transferencia. de ficheros. Por ejemplo,

#### buffers=30

Reserva 30 x0,5 Kb de la memoria principal para almacenar temporalmente la infomtación leída de los discos o a escribir en los discos. Un *buffer* es un área de memoria equivalente á un sector del disco, generalmente 0,5 Kb.

# Lastdrive

Esta orden especifica la letra de la última unidad lógica a la que se podrá tener acceso. El valor por defecto es una unidad lógica más que el número de. unidades actuales del sistema. Por ejemplo,

lastdrive=e

Esta orden permite el acceso a las unidades lógicas de la A, B, C, D y E.

# Shell

Esta orden especifica el nombre y la ruta de acceso del procesador de órdenes que será utilizado por MS-DOS. Por ejemplo,

shell=c:\dos\command.com c:\dos\ /e:512 /p

Indica que el procesador de órdenes es COMMAND.COM y que se localiza en el directorio DOS. La opción /e reserva un área de memoria de 512 bytes para las variables de entorno del sistema; el valor por defecto es 256 bytes. La opción Jp hace que se mantenga cargado COMMAND.COM. Si no se especifica, al teclear una orden exit se libera el espacio de memoria del procesador primario y el sistema se queda colgado. Sólo si la orden shell no se ejecuta se asume el parámetro /p.

# Añadir unidades de disquete

El controlador de dispositivo driver.sys pennite agregar una nueva unidad de disquete. La opción /d asigna un número a la unidad física entre O y 127. Los números O y 1 están reservados para las unidades A y B. El resto de las opciones se indican en la tabla siguiente:

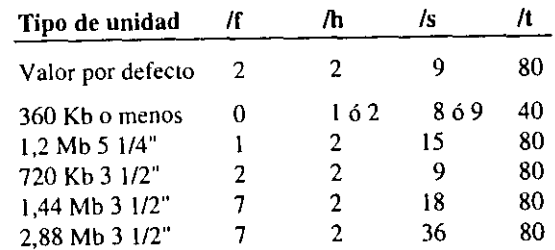

CAPITULO 5: TECNICAS AVANZADAS 81

#### 80 EL ABECE DE MS·DOS

Ejemplos:

device=c:\dos\driver.sys /d:2 /f:l /s:l5

Esta orden especifica que el fichero driver.sys está en el directorio dos. La opción /d indica que la unidad está configurada como unidad 2, la opción /f es-~cifica que se trata de una unidad de 1,2 Mb y la opción /s indica 15 sectores por pista.

device=c:\dos\driver.sys /d:2 /f:2

Esta orden permite agregar una unidad de disquete número 2 de 720 Kb.

Si se incluye en el fichero CONFIG.SYS una orden que utilice el número de una unidad existente, MS-DOS le asignará una letra adicional. Por ejemplo,

device=c:\dos\driver.sys /d:O /f:2

Después de ejecutar esta orden, la unidad A. estará asociada a dos letras: la letra A y la letra siguiente disponible, por ejemplo D. Ambas letras podrán ser utilizadas para ejecutar órdenes de DOS.

## FICHERO AUTOEXEC.BAT

El fichero AUTOEXEC.BAT es un fichero de procesamiento por lotes que se al-~acena en el directorio raíz. Este fichero tiene la característica especial de que es ejecutado por MS-DOS cada vez que se arranca el ordenador o cada vez que se reinicializa el sistema pulsando las teclas Ctrl+Alt+Supr. Debido a esta característica, este fichero podrá incluir cualquier orden de MS-DOS que se desee ejecutar al iniciar el sistema.

Ejemplo:

@echo off cls path c:\windows;c:\winword;c:\;c:\dos;c:\excel;c:\bat; md d: \temp set temp=d:\temp prompt \$p\$g loadhigh e:\dos\keyb.eom sp,437,c:\dos\keyboard.sys loadhigh doskey now ver

### Set

Presenta, defme o elimina las variables del entorno de MS-DOS. Estas variables son utilizadas por el sistema para definir rutas de acceso que indiquen donde se localizan ficheros de diferentes tipos, utilizados por las aplicaciones.

Ejemplos:

set

Esta orden presenta todas las variables de entorno. Por ejemplo,

COMSPEC=c:\dos\command.com PATH=c: \windows; ; c: \dos; c: \pcutil 'I'EMP=d: \ temp PROMPT=\$p\$g

COMSPEC indica la ruta de acceso donde se localiza el procesador de órdenes. PATH indica la ruta de acceso para los ficheros con extensión .com, lexe y .bat, TEMP indica la ruta de acceso para almacenar los ficheros temporales y PROMPT define el símbolo del sistema. 1

set TEMP=

Esta orden elimina la variable TEMP del entorno de MS-DOS.

set TEMP=d:\temp

Esta orden define la variable TEMP.

Cuando en un fichero .bat se hace una llamada a una variable de entorno, es necesario especificar el nombre de la variable entre signos de tanto por ciento. Por ejemplo,

PATH=%PATH%; e: \bat

Este orden añade a la variable PATH la ruta de acceso c:\bat.

Con frecuencia, los paquetes de software utilizan variables de entorno para saber la ruta de acceso a distintos grupos de ficheros. Por ejemplo, un compilador C instalado bajo una estructura arborescente mirará la variable PATH para saber donde buscar los ficheros ejecutables, la variable LIB para saber donde buscar las librerías y la variable INCLUDE para saber donde buscar los ficheros .h. '

#### 82 EL ABECE DE MS-DOS

Esto hace que antes de utilizar un programa como el mencionado anteriormente definamos las variables de entorno necesarias para su correcto funcionamiento. Para el ejemplo expuesto, las definiciones podrían ser similares a éstas:

```
set PATH=c:\c600\binr;c:\c600\bin 
set LIB=c:\c600\lib
```

```
set INCLUDE=c:\c600\inc1ude
```
Estas órdenes, para el ejemplo expuesto, indican que los ficheros ejecutables se encuentran en los subdirectorios  $bin y bin$ , que las librerías se encuentran en e) subdirectorio lib y que los ficheros .h se encuentran en el subdirectorio in· elude.

## Loadhigh

Esta orden pennite cargar un prograrmi en el área de memoria superior. Esto exige cargar previamente un administrador de memoria superior como EMM386.EXE, el cual, a su ·vez, exige que esté cargado el administrador de memoria extendida HIMEM.SYS.

Cuando se utiliza loadhigh, MS-DOS intentará cargar el programa especificado en el área de memoria superior, y si no puede, por no haber espacio suficiente, lo carga en memoria convencional. Por ejemplo,

#### 1oadhigh doskey

Esta orden intentará cargar el programa doskey en el área de memoria superior. Si no es posible, entonces se cargará en memoria convencional.

## Keyb

El programa keyb permite configurar un teclado para un idioma. Por ejemplo,

loadhigh c:\dos\keyb.com sp,437,c:\dos\keyboard.sys

Esta orden intentará cargar el programa keyb.com en el área de memoria superior. El parámetro sp indica idioma español y el parámetro 437 indica la tabla de códigos a utilizar. A continuación se especifica la ruta de acceso para el fichero keyboard.sys de defmición del teclado.

Para España puede utilizar las tablas de códigos 437 y 850.

#### Date

Presenta y permite cambiar la fecha.

#### Time

Presenta y permite cambiar la hora.

#### Now

Presenta la fecha y la hora actuales.

#### Ver

Presenta el número de versión del MS-DOS en uso.

# ACERCA DEL AREA DE MEMORIA SUPERIOR

Una vez configurado el fichero CONFIG.SYS según lo explicado anteriormente, podrá examinar cómo está ocupada la memoria convencional y la memoria superior utilizando la orden mem.

Ejemplos:

mem /e 1 more

Esta orden presenra una información similar a la siguiente:

Memoria Convencional

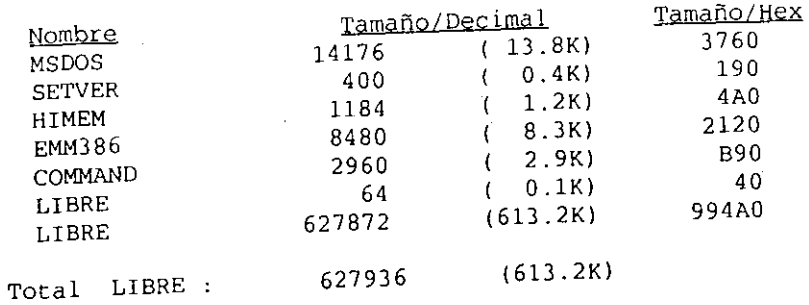

CAPITULO 5: TECNICAS AVANZADAS 85

-.

 $\mathbf{r}$ 

#### 84 EL ABECE DE MS-DOS

#### Memoria Superior

 $\mathcal{L}_{\mathbf{d}} = \mathcal{L}_{\mathbf{c}} \mathbf{v}^{\mathbf{c}}$ 

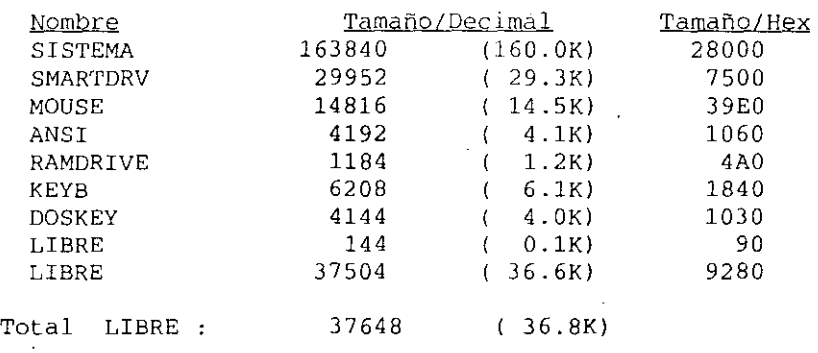

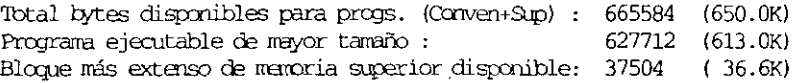

6553600 bytes total contiguos a memoria extendida ·

0 bytes disponibles contiguos a mamoria extendida 3156992 bytes disponibles en remoria XMS

MS-DOS residente en Area de Memoria Alta

Para colocar un controlador de dispositivo u otro programa en el área de memoria superior, asegúrese de que su tamaño es menor o igual que el mayor UMB disponible, información que puede obtener con la orden mem /c. Luego, si se trata de un controlador, inclúyalo en el fichero CONFIG.SYS utilizando la orden devicehigh, y si se trata de un programa residente, inclúyalo en el fichero AUTOEXEC.BAT utilizando la orden loadhigh. Vea los ejemplos expuestos para estos ficheros anteriormente en este mismo capítulo. Una vez modificados los ficheros, vuelva a arrancar el sistema (Ctri+Alt+Supr).

Se recomienda cargar los controladores de dispositivo del más grande al más pequeño.

Puede que algún controlador o programa no pueda ser ejecutado con éxito *en*  el área de memoria superior; entonces ejecútelo en memoria convencional. Esto puede ser simplemente por su naturaleza o porque asigna memoria adicional después de iniciarse.

## SUMARIO

Después de haber estudiado este capítulo, deberá tener perfectamente claros, los siguientes conceptos. Si no es así, vaya a la página indicada y repase el concepto correspondiente.

preparación de un disco duro 59 particiones de DOS 60 unidad lógica 60 redirección de la entrada 61 redirección de la salida 61 chkdsk 62 Interconexiones de e/s 62 doskey 63 procesamiento por lotes 64 parámetros reemplazahles 66 menús con ficheros bat 67 memoria convencional 70 memoria extendida 70 memoria expandida 70 memoria superior 71  $b$ loques de memoria superior (UMBs)  $-71$ mapa de memoria 72 memoria alta 73 configuración de MS-DOS 73 COMMAND.COM 74 CONFIG.SYS 74 controlador de dispositivo 75. caché de disco 76 instalar MS-DOS en el área de memoria alta 77 añadir unidades de disquete 79 AUTOEXEC.BAT 80<br>variables de entorno 81 vari<.~bles de enwrno 81 . . variables de enversa.<br>cargar un programa en el área de memoria superior 82 mem 83

# CAPITULO 6

# ORGANIZACION DEL SISTEMA

# **INTRODUCCION**

Este capítulo presenta ideas generales para personalizar el sistema y para organizar la información sobre un disco.

Al arrancar el ordenador, MS-DOS buscará el fichero CONFIG.SYS que especifica los dispositivos, tales como el *ami.sys* y el *mouse,* que se deben instalar y los controladores de dispositivos incorporados para el teclado, las unidades de disco, los puertos y para el manejo de la memoria y los ficheros.

Después de ejecutar el fichero CONFIG.SYS, MS-DOS buscará el fichero AUTOEXEC.BAT que contendrá cualquier orden que se desee ejecutar al iniciar el sistema, como el teclado (keyb), o establecer la ruta de acceso que MS-DOS utilizará para buscar ficheros.

Por lo tanto, el diseño de estos ficheros depende tanto del *hardware*, que pcnnite la comunicación con el ordenador, como de la estructura de directorios que debe ser lo más sencilla y práctica posible.

Respecto a la estructura o árbol de directorios es aconsejable mamencr el directorio raíz lo más sencillo posible, minimizar el anidamiento de subdirectorios y en general, evitar añadir extensiones a los nombres de directorios. Cuando los nombres de los directorios no tienen extensiones puede solicitar un listado de éstos escribiendo la orden:

 $\overline{z}$ 

dir \*.

.1

#### CAPITULO 6: ORGANIZACION DEL SISTEMA 89

#### 88 EL ABECE DE MS-OOS

Esta orden visualiza también los nombres de los ficheros que no tienen extensión.

Otra idea importante es crear ficheros de procesamiento por lotes (.bat) independientes para arrancar cada paquete de *software* que se utilice.

### EL DIRECTORIO RAIZ

El directorio raíz debe considerarse como el punto de partida para cualquier actividad. Por lo tanto, debe contener los ficheros mínimos, pero suficientes, para conseguir este fin. Por ejemplo, debe contener los ficheros:

- CONFIG.SYS
- COMMAND.COM
- AUTOEXEC.BAT
- Opcionalmente, los programas llamados por el fichero AUTOEXEC.BAT
- Opcionalmente, los conrroladores llamados por el fichero CONFIG.SYS

El resto de la información será guardada en los subdirectorios del directorio raíz que estimemos sean necesarios para cada paquete de *software.* 

# SUBDIRECTORIOS MAS COMUNES

Pensando un poco como organizar nuestro disco, parece obvio disponer de los tres subdirectorios siguientes:

- DOS
- BAT
- Paquetes *software* (WINDOWS, WINWORD, C600, UTIL, etc.).

Como ejemplo vea el árbol de directorios que se muestra en la figura siguiente.

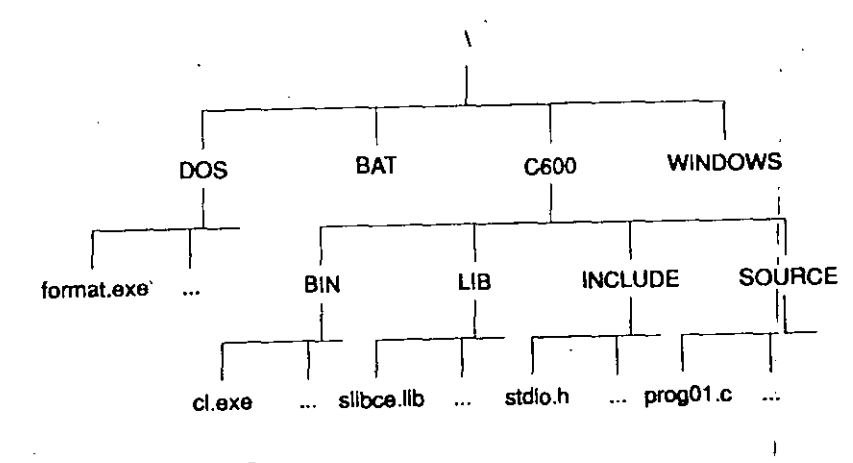

# Directorio DOS <sup>1</sup>

El directorio DOS se crea para que contenga todos los ficheros de MS-DOS, excepto los almacenados en el directorio raíz. Para tener acceso a estos ficheros desde cualquier otro directorio, haga que la ruta de acceso C:\DOS, forme parte de la variable PATH especificada en el fichero AUTOEXEC.BAT. Por ejemplo,

path=c:\dos;c:\bat;c:\

## Directorio BAT

Según hemos indicado, una buena organización de nuestro disco implica almacenar cada uno de los paquetes *software* con todas sus utilidades en directórios diferentes y arrancar cada uno de estos paquetes desde un fichero de procesamiento por lotes. El subdirectorio BAT lo crearemos para contener estos ficheros bat.

Por ejemplo, supongamos el paquete Microsoft C almacenado en  $\stackrel{\perp}{e}$ l directorio C600 y en sus subdirectorios. Nuestro propósito es arrancar este paquete emitiendo la orden pwb, que es el programa que arranca el entorno de programación de Microsoft C. Para ello, primero estableceremos las variables de entorno necesarias para su correcto funcionamiento, después nos cambiaremos al directorio de trabajo y por últimó invocaremos a pwb.

Supongamos también, que en el fichero AUTOEXEC.BAT se ha definido la variable path de la forma siguiente:

path=c:\dos;c:\bat;c:\

#### 90 EL ABECE DE MS-DOS

El fichero denominado c.bat que se muestra a continuación da como resultado lo pedido.

```
rem *** c.bat *** 
@echo off 
command /e inicio-c.bat 
cd c:\lambda
```
La orden command de este fichero, inicia un nuevo nivel del procesador de órdenes de MS-OOS creando un nuevo entorno para órdenes, ejecuta un fichero de procesamiento por lotes denominado inicio·c.bat y cuando la ejecución de éste finaliza, vuelve al procesador de ófdenes anterior. El nuevo entorno será una copia del entorno padre y se puede modificar sin afectar a éste, como se muestra en el ejemplo siguiente.

```
rem ••• inicio-c.bat *** 
@echo off 
PATH=%PATH%;C:\C600\BIN
SET LIB=C:\C600\LIB
SET INCLUDE=C:\C600\INCLUDE
cd c:\c600\source 
pwb
```
Este fichero define las variables de entorno PATH, LIB e INCLUDE necesarias para un correcto funcionamiento de Microsoft C y arranca el programa pwb. PATH especifica las rutas de acceso para los ficheros ejecutables, LIB especifica la ruta de acceso para las librerías C, e INCLUDE especifica la ruta de acceso para los ficheros .h invocados con la directriz #include de C.

Los ficheros c.bat e inicio-c.bat los guardaremos en el directorio BAT.

Cuando utilice la orden command del MS-DOS para iniciar un nuevo nivel del procesador de órdenes, podrá usar, si es necesario, la orden exit para volver al procesador anterior.

## Paquetes software

Cada paquete *software* que se necesite será instalado en un nuevo directorio. Normalmente estos paquetes incluyen un programa de instalación que permite realizar ésta de forma automática, sin apenas requerir conocimientos.

**OPTIMIZACION DEL DISCO**<br>Mantener un disco en condiciones óptimas de trabajo significa efectuar copias de seguridad regularmente, eliminar ficheros innecesarios, ejecutar periódicamente la orden chkdsk ff para recuperar *clusters* perdidos y restaurar los ficheros fragmentados.

# Copia de seguridad

Existen varias razones por las que debemos tener una copia de seguridad de<br>Existen varias razones por las que debemos tener una copia de seguridad accinuestro disco duro. La mas poderosa es que no estamos libres de un borrado acci-<br>dental de todos o parte de los ficheros o, simplemente que el disco duro se estropea y tenemos que sustituirlo.

Para realizar una copia de seguridad de todo el disco puede utilizar la orden de MS-DOS:

backup c:\ a: /s

 $\vert$ 

Para mas detalles sobre esta orden vea el capítulo "órdenes de MS-DOS".

También existen varias utilidades que permiten realizar copias de seguridad totales o parciales de una forma mas gráfica y comprimiendo más la información, lo que implica sencillez, potencia y un número de disquetes de seg Como ejemplo, citaremos las utilidades Norton y las PC Tools.

# Eliminar ficheros innecesarios

Para disponer del mayor espacio posible en el disco, regularmente debe verificar el contenido de cada uno de los directorios del árbol de directorios y eliminar, utilizando la orden del de MS-DOS, todos aquellos ficheros que no sirvan o que simplemente nunca utilice.

Por ejemplo, muchos procesadores de texto crean ficheros de seguridad que contienen la versión anterior de un fichero que hemos modificado. Generalmente estos ficheros tienen la extensión bak y finalizado el trabajo de edición, ya no son necesarios. elimíndos.

Otras aplicaciones crean ficheros intermedios; por ejemplo, cuando utilizamos un compilador para crear un programa ejecutable (.exe), se crean unos fiche-

CAPITULO 6: ORGANIZACION DEL SISTEMA 93

92 El ABECE DE MS-DOS

ros .obj necesarios en este proceso. Una vez creado el programa ejecutable, elimine los ficheros .obj.

También hay aplicaciones que crean ficheros temporales los cuales normalmente son eliminados automáticamente a1 finalizar la aplicación. Sin embargo, puede ocurrir que el sistema se quede colgado o que haya un corte de energía eléctrica. Después de un suceso como los mencionados, se verá que hay unos cuantos ficheros que ahora están y antes no; simplemente elimínelos. Los nombres y las extensiones de este tipo de ficheros dependen de cada aplicación.

## Recuperar espacio perdido

Se debe realizar periódicamente una verificáción del disco para recuperar unidades de asignación perdidas *(clusters)* que estén ocupando espacio en el disco. Una unidad de asignación se corresponde con el espacio mínimo al que se puede acceder en una sola operación de lectura o de escritura sobre un fichero. Este espacio en un disco duro es generalmente de 2048 bytes.

Las unidades de asignación pueden perderse cuando un programa termina inesperadamente, dejando en el disco ficheros temporales sin eliminar. Con el tiempo, las unidades de asignación perdidas pueden· sumar mucho espacio del disco. Para recuperar este espacio ejecute la orden:

#### chkdsk e' /f

La opción /f, si se encuentran unidades de asignación perdidas, hace que se visualice un mensaje similar al siguiente.

18 unidades de asignación perdidas se encontraron en 4 cadenas ¿D=sea convertir las cadenas perdidas en archivos?

Si se responde s (sí), MS-DOS guardará las cadenas perdidas en el directorio raíz en ficheros denominados FILEnnn.CHK. Posteriormente estos ficheros po· drán ser examinados para ver si contienen algún dato importante. Si se responde n (no), MS·DOS eliminará las cadenas perdidas y recuperará las unidades de asignación correspondiente.

La orden chkdsk sólo encontrará errores lógicos en el árbol de ficheros. no encontrará los defectos físicos que pueda tener el disco. Evite ejecutar chkdsk desde otro programa y en redes locales.

# Restaurar ficheros fragmentados

Cuando MS-DOS graba ficheros, lo hace en el primer espacio disponible que encuentre. Si el fichero es más grande que este espacio, continúa grabando el fichero en el siguiente espacio disponible y así sucesivamente. En consecuencia, los ficheros mas utilizados son mas propensos a fragmentarse.

La fragmentación da lugar a que sea mayor el tiempo de búsqueda requerido para encontrar todas las unidades de asignación correspondientes a un fichero, con lo que su sistema será mas lento.

Para eliminar la fragmentación en ficheros, pucde proceder de alguna de las

dos formas siguientes:<br>
• Ejecutando un programa de compresión del disco. Por ejemplo, la utilidad • Ejecutando un programa de compresión del disco. Por ejempio, a unidad<br>
compress de *PC Tools*. Estos programas reorganizan la información del disco de manera que las unidades de asignación correspondientes a cada fichero queden consecutivas.

Un programa de compresión se debe ejecutar desde MS-DOS, después de salir de todos los programas.

Haciendo una copia de seguridad de todo el disco y volviendo a dar formato al disco para luego restaurar los ficheros de la copia de seguridad.

# TRABAJO CON FICHEROS .BAT

Este tema fue iniciado en el capítulo 5. En este capítulo, vamos a exponer algunas cuestiones más de interés. Recordar que un fichero do programa de procesamiento por lotes es un fichero que contiene una o mas órdenes de M que recordar una orden en lugar de varias, las contenidas en el fichero. También podrá crear sus propias órdenes y diseñar sus propias instrucciones y mensajes.

# Ordenes de procesamiento por lotes

Toda orden que se puede escribir a continuación del símbolo del sistema, podrá colocarse también en un fichero .bat. Existen, además, otras órdenes diseñadas especialmente para este tipo de programas. Estas son las siguientes:

#### 94 EL AHECE DE MS-DOS

call Llama a un segundo programa de procesamiento por lotes para su ejecución y cuando finaliza, vuelve al primero. La sintaxis es la siguiente:

call *nombre.bat* 

Ejemplo:

call inicio-c.bat

Si no necesita volver al programa original, podrá escribir *nombre.bat* sin la orden call.

Como ya se ha indicado anteriormente, esta operación puede realizarse con la orden command /c con la diferencia de que ésta inicia un segundo nivel del procesador de órdenes.

echo Presenta mensajes en la pantalla, o activa o desactiva la función echo (eco). Por ejemplo,

> echo off echo Pulse una tecla para continuar

ror Ejecuta una orden para un *grupo* de ficheros o directorios. La sintaxis es la siguiente:

for *%%variable* in *(grupo)* do *orden [argumentos]* 

Ejemplo:

for %%fin (\*.bat \*.txt) do type %%f

Esta orden visualiza el contenido de todos los ficheros del directorio actual que tengan las extensiones .bat y .txt. Para ello, la variable % %f será reemplazada por cada fichero en el directorio actual que tenga la extensión .bat o .txt. Si desea utilizar la misma orden desde el símbolo del sistema tendrá que reemplazar % %f por %f.

goto Salta a una pane determinada del programa y continúa procesando las órdenes desde este punto. Por ejemplo,

goto fin

La etiqueta *fin* deberá aparecer sola en una línea en otro lugar del programa, como se indica en el ejemplo que sigue:

pause Detiene la ejecución del programa temporalmente hasta que se pulse una tecla. POr ejemplo,

pause

re m Permite introducir un comentario. Por ejemplo,

rem \*\*\* inicio-c.bat \*\*\*

shift Cambia la posición de los parámetros reemplazables. Por ejemplo,

shift

;r

Esta orden cambia los valores de los parámetros reemplazables %0 a %9 copiando cada parámetro en el anterior. Esto es, el valor %1 es copiado en %0, el valor %2 es copiado en %1 y así sucesivamente.

Ejecuta órdenes bajo cienas condiciones. La sintaxis puede ser alguna de las siguientes:

if [not) *cadena}== cadena2 orden*  if [not) *existfichero orden*  if [not] errorlevel número orden

Ejemplos:

if "%1"=="· gota fin

Esta orden indica que si no se ha pasado un parámetro, se salte al punto del programa etiquetado como *fin.* 

set destino=%1 shift if %destino%=="fin" gato fin

Esta orden indica que si el contenido de la variable *destino* es *fin,*  se salte al punto del programa etiquetado como *fin.* 

if not exist a:%1 copy c:%1 a:

Esta orden indica que si no existe en la unidad A el fichero indicado por %1, que se copie dicho fichero del directorio actual de la unidad C.

#### CAPITlJLO 6: OKGANIZACION DEL SISTEMA 97

#### 96 EL ABECE DE MS-OOS

El siguiente programa de procesamiento por lotes copia una lista de ficheros a un directorio específico. Los parámetros son la unidad de disco, la ruta de acceso al directorio destino partiendo del raíz y los nombres de los ficheros a copiar. Por ejemplo,

copia a: \doc capl.doc figl.pcx capl.eps

El programa de procesamiento por lotes es:

```
@echo off 
rem *** copia.bat *** 
 --..<br>set mensaje=Introduce disco en la unidad<br>if "%l"=="a:" echo %mensaje% A
if "\frac{1}{2}"=="a:" echo \frac{1}{2} mensaje & A<br>if "\frac{1}{2}"=="b:" echo \frac{1}{2} mensaje & B
pause 
set destino=%1%2 
shift 
:siguiente-fichero 
shift 
if "81"==" goto fin
copy %1 %destino% 
goto siguiente-fichero 
:fin 
set destino= 
echo copia realizada
```
# Utilización de errorlevel

Cuando un programa finaliza, retorna un código de salida cuyo valor depende de como haya terminado la ejecución del mismo. Dicho programa puede ser un programa realizado por el usuario o cualquier otro programa. Por ejemplo, la orden format produce los siguientes códigos de salida:

- **0** El proceso terminó satisfactoriamente.
- 3 Se ha suspendido el proceso pulsando **Ctri+C.**
- **4** Error fatal..
- **5** El usuario presionó N para responder al mensaje "¿Continuar con el formato *SIN?"* y suspender el proceso. .

Para otras órdenes consulte el manual de MS-DOS.

Errorlevel *número* especifica una condición verdadera sólo sí el programa anterior ejecutado dio un código de salida igual o mayor que número. Por esta razón, cuando se comprueban los valores de errorlevel hay que hacerlo del mayor al menor valor.

#### Ejemplo:

```
@echo off 
rem *** formato.bat ***
format %1 %2 
cls 
if errorlevel 6 goto error
if errorlevel 4 gota errorl 
if errorlevel 3 goto error2
if errorlevel O goto correcto 
:error 
echo se ha producido un error
goto fin 
: errorl 
echo error fatal 
goto fin 
:error2 
echo proceso suspendido
goto fin 
:correcto 
echo el proceso finalizó correctamente 
:fin
```
# CONFIGURACION DE DISPOSITIVOS

La orden mode puede realizar distintas funciones, tales como indicar el estado del sistema, cambiar las especificaciones del sistema o reconfigurar los puertos de E/S. La sintaxis variará en función de la tarea a realizar.

## Reconfigurar una impresora

 $\mathcal{L}_{\mathcal{M}}$ 

¥,

Una impresora conectada a un puerto de impresión paralelo puede ser configurada utilizomdo la siguiente orden:

#### mode  $\text{lptn}[:[c]$  [. [*l*][. *r*]]

Los valores válidos para  $n$  son 1, 2 y 3. El mímero de caracteres por línea o número de columnas es por defecto 80 y puede ser modificado a 132 utilizando el parámetro *c*. El número de líneas por pulgada es por defecto 6 y puede ser modificado a 8 utilizando el parámelro l. '

98 El ABECE DE MS-005

#### Ejemplo:

#### mode lptl: 132,8

Esta orden configurará MS-DOS para una impresora conectada a un puerto **lptl** con 132 caracteres por línea y 8 líneas por pulgada.

## Configurar un puerto serie

Para modificar la fonna en que MS-DOS se comunica con un puerto en serie, utilice la orden mode como se indica a continuación:

mode comn[:]  $[b[, p[, d[, s[, r]]$ ]

Los valores válidos para n son 1, 2, 3 y 4 y especifica el número del puerto. Los demás parámetros son:

- $d=$  número de bits en un carácter, y pueden ser 5, 6, 7 (valor predeterminado) u 8.
- $s$  = número de bits de parada que definen el final de un carácter, y pueden ser l. 1.5 o 2. Para 11 O baudios el valor predetenninado es 2, en otro caso, es l.

#### Ejemplo:

mode coml:96,n,8,l

Esta orden configura el puerto serie 1 para utilizarlo con un módem a una velocidad de transmisión de 9600 baudios, sin paridad, con 8 bits por carácter y 1 bit de parada.

## Presentar el estado de un dispositivo

Para presentar el estado de todos los dispositivos del sistema escriba la orden:

Para presentar el estado de un dispositivo determinado, por ejemplo de la consola, escriba también el nombre del dispositivo.

mode con

# Redirigir la impresión

Para conectar su impresora a un puerto serie escriba una orden similar a la siguiente:

mode  $lpt1 = com1$ 

Esta orden hace que MS-DOS redirija a com1 la información de salida que normalmente manda a lpt1.

# Establecer modo de presentación

A veces es necesario reconfigurar el adaptador de pantalla activo. Para realizar. esta tarea utilizaremos la orden:

### mode *adaptador-de-pantalla*  mode con[:] [cols=c] [lines=n]

El *adaptador de pantalla* se corresponde con uno de los siguientes valores:

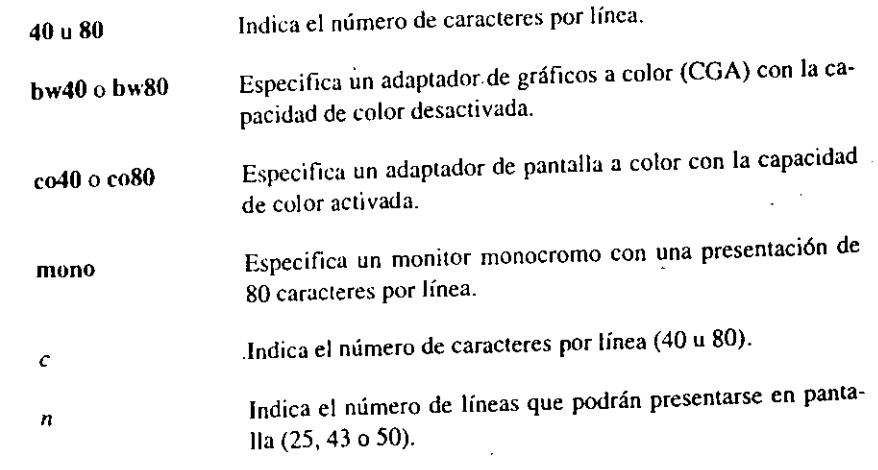

Ejemplo:

:1

m o de

 $b =$  dos primeros dígitos de velocidad de transmisión en baudios, la cual puede ser un valor de los siguientes: 110, 150, 300, 600, 1200, 2400, 4800, 9600 y 19200.

 $p =$  paridad, la cual puede ser: n (ninguna), e (par; valor predeterminado), o (impar).

#### mode coSO

Esta orden reconfigura el adaptador de pantalla. Especifica que deseamos un adaptador a color y 80 caracteres por línea.

# CONTROL DE LA PANTALLA Y DEL TECLADO

El controlador de dispositivo ANSLSYS permite controlar la presentación en pantalla y las funciones asignadas a las teclas. Para instalar este dispositivo in· cluya en el fichero CONFIG.SYS la orden:

device = ansi.sys

Si el controlador de dispositivo está en otro directorio distinto del raíz, indi· que su ruta de acceso. Por ejemplo,

devicehigh=c:\dos\ansi.sys

Esta orden indica a MS-DOS, que instale en la memoria superior el controlador de dispositivo ansi.sys que se encuentra en el directorio dos de la unidad C.

## Secuencias de escape ANSI

Una secuencia de escape ANSI es una orden que se envía al monitor para controlar la presentación en el mismo, o al teclado para asignar una función a una tecla. La denominación de secuencia de escape es porque todas estas órdenes empiezan con el carácter ESC (1BH). Una secuencia de escape no se puede utilizar directamente a continuación del símbolo del sistema.

La sintaxis en general para una secuencia de escape es la siguiente:

#### *ESC[parámetros*

La forma de generar el carácter ESC depende del medio en el que esté traba· jando. Por ejemplo,

- Utilizando la orden prompt deberá escrihir \$e.
- Utilizando Microsoft Word deberá pulsar las teclas Alt+27.
- •. Utilizando el editor de MS-DOS deberá pulsar las teclas Ctrl+P y luego la tecla ESC.

• Desde un programa C utilizará la secuencia "\xiH".

Ejemplos:

prompt  $\text{Se}[33;44\text{m}]$ 

La secuencia de escape m de este ejemplo camhiarú el color del primer plano a amarillo y el color de fondo a azul. Esta orden también elimina el símbolo del sistema. Para restablecerlo, agregue los caracteres \$p\$g como se indica a continuación.

prompt \$e[33;44m\$p\$g 1

Las secuencias de escape pueden colocarse también en un fichero de texto sin formato y utilizar luego la orden type para ejecutarlas. También pueden colo· carse en una orden echo en un fichero de procesamiento por lotes.

Los *parámetros* que podemos utilizar en secuencias de escape  $\overrightarrow{ANSI}$  son las siguientes:

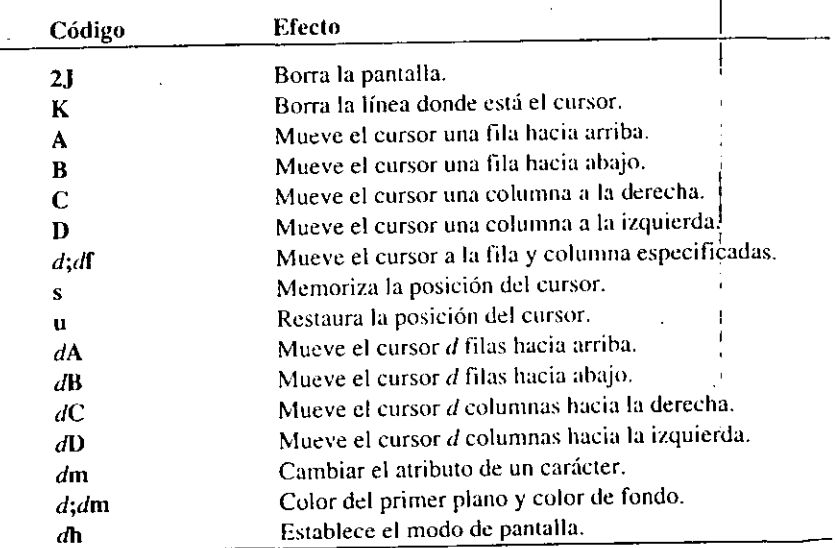

Cada carácter visualizado sobre la pantalla, es almacenado en memoria con . dos bytes. Un byte contiene el código normal del carácter y el otro contiene el atributo del carácter.

 $\ddot{z}$ 

#### CAPITULO 6: ORGANIZACION DEL SISTEMA 103

#### ) 02 EL A RECE DE MS.DOS

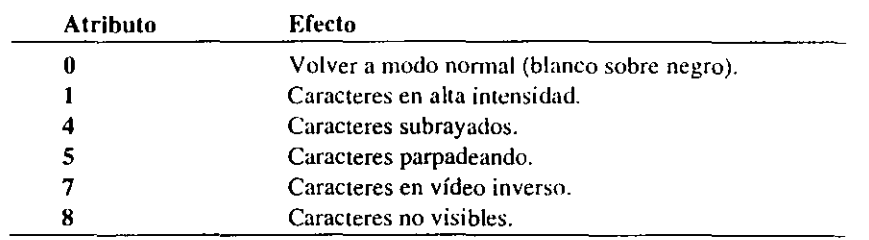

Los colores para el primer plano y para el fondo se pueden elegir de entre Jos presentados en la tabla siguiente:

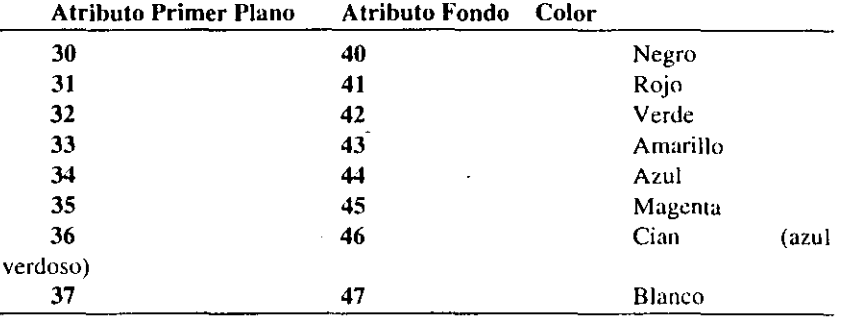

LoS modos de pantalla que se pueden utilizar son los siguientes:

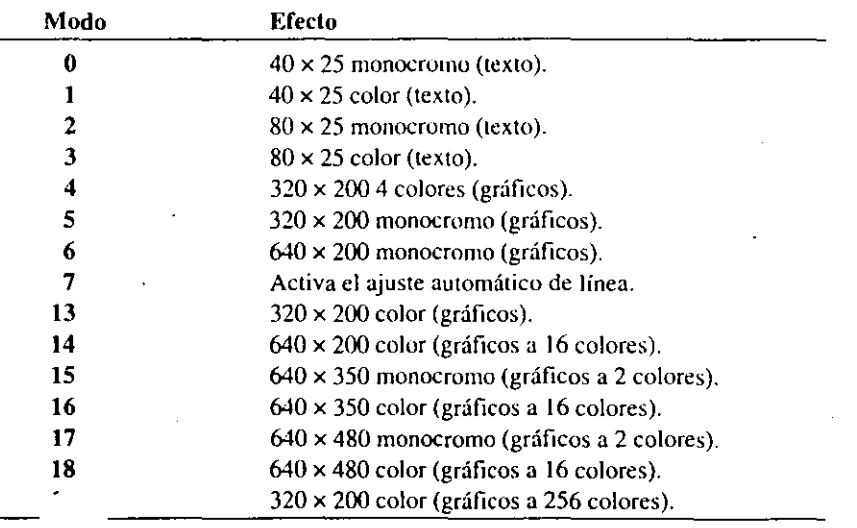

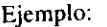

```
@echo off 
rem *** inicio.bat *** 
cls 
echo \leftarrow (s
echo \leftarrow[23;35f\leftarrow[5;31mADVERTENCIA
echo \leftarrow[24;29f\leftarrow[ÛmCOMPRUEBE SI HAY VIRUS
echo \leftarrow[u
echo \leftarrow[37;44mPara obtener ayuda escriba:
echo orden /?. 
echo \leftarrow[0m
```
El símbolo  $\leftarrow$  representa ESC y se obtiene en el editor de MS-DOS al. pulsar las teclas Clrl+P ESC.

El fichero inicio.bat ejecuta las siguientes acciones: borra la pantalla (cls), guarda la posición actual del cursor (s), escribe ADVERTENCIA parpadeando y en rojo (5;31) en la línea 23 columna 35, escribe COMPRUEBE SI HAY VIRUS en texto normal (Om) en la línea 24 columna 29, restaura el cursor a la posición inicial (u), escribe "Para obtener ayuda escriba:" y "orden /?" en blanco sobre· fondo azul (37;44m) y vuelve a texto normal (0m).

# Reasignar cadenas para el teclado

Para cambiar el carácter que desee que presente una tecla al pulsarla o asignar una orden o secuencias de órdenes a una tecla, utilice la secuencia de escape p.

Ejemplos:

prompt  $$e['~\neg"~;$ " $\pi$ "p

Esta orden cambia AltGr+6 a fin de que presente el símbolo  $(\pi)$  en vez del carácter (•). Esta orden también se puede escribir utilizando los códigos ASCII de los caracteres, como se indica a continuación.

#### prompt \$e[l70;227p

Para restablecer la tecla a su código original, escriba dicho código como primer y segundo parámetros, como se indica a continuación.

prompt \$e[l70;170p

#### CAPITULO 6: ORGANIZACION DEL SISTEMÁ 105

1

י<br>! ┆<br>╎<br>│<br>│

 $\frac{1}{2}$ 

#### 104 EL ABECE DE MS-DOS

Para intercambiar las teclas del paréntesis abierto [(] y del asterisco [\*), introduzca la siguiente secuencia de escape:

prompt \$e["(";"•"p\$é["•";"("p

. Para rcasignar varias teclas, es mas cómodo editar un fichero como se indica a continuación.

edit teclas

Editamos el fichero teclas con el siguiente contenido:

 $f\leftarrow f''\neg''f''\pi''p$  $\leftarrow$  [" $($  "; "\*"p $\leftarrow$  ["\*"; " $($  "p

El símbolo  $\leftarrow$  representa ESC y se obtiene al pulsar las teclas Ctrl+P ESC.

Una vez editado el fichero teclas ejecute la orden de MS-DOS:

type teclas

Obtendrá igual resultado que ejecutando la orden prompt, una vez para cada línea.

Para reasignar cadenas a una tecla, utilice secuencias de escape de acuerdo con la siguiente sintaxis:

*ESC[código;cadena; ... p* 

Ejemplo:

prompt \$e[0;59;"dir /p";l3p

Esta orden permitirá presentar el contenido de un directorio, pantalla por pantalla, presionando Fl. Esta orden tiene tres parámetros: el código para la tecla Fl (0;59 - vea códigos extendidos en los apéndices), una orden entre comillas y un código de retorno de carro (ASCII 13).

Cada tecla tiene un código ASCII asociado (ver códigos en los apéndices). Así, el código ASCII para la A es 65. Algunas teclas, como FI, no poseen un código ASCII. Estas teclas se podrán especificar por su segundo código o código extendido. El primer código para éstas siempre es O. Por ejemplo, la secuencia completa para FI es 0;59.

Edite el fichero teclas y escriba la línea siguiente:

 $\leftarrow$ [0;59;"cd c:\dos\datosqb";13;10;"qbasic";13p

El símbolo  $\leftarrow$  representa ESC y se obtiene en el editor de MS-DOS al pulsar las teclas Ctrl+P ESC.

Esta orden hace que al pulsar F1 cambie el directorio actual y se inicie qbasic. Tiene seis parámetros: el código-para la tecla FI (0;59 - vea códigos extendidos en los apéndices), dos órdenes entre comillas, dos códigos de retorno de carro (ASCII IJ) y un código de avance de línea (ASCII 10). S1 dtsena esta orden utilizando prompl no le funcionará.

Cuando realicemos asignaciones a teclas, no todas las aplicaciones las tendrán en cuenta.

## SUMARIO

pespués de haber estudiado este capítulo, deberá tener perfectamente claros los siguientes conceptos. Si no es así, vaya a la página indicada y repase el concepto correspondiente.

directorio raíz directorio DOS directorio BAT 89 command 90 exit 90 88 89 optimización del disco ficheros fragmemados procesamiento por lotes 93 código de salida 96 configurar dispositivos estado de un dispositivo presentación en pantalla secuencias de escape ANSI 100 91 93 97 98 100 reasignar teclas 103

## CAPITULO?

# SUMARIO DE LAS ORDENES DE MS-DOS

#### **INTRODUCCION**

Este capítulo contiene información de referencia rápida para todas las órdenes de la versión 5 de MS-DOS. Incluye una descripción breve de la orden y ejemplos comunes de cómo se utiliza.

# AYUDA EN PANTALLA

MS-DOS 5 incluye ayuda en línea de órdenes para todas las órdenes. Para obtener ayuda relativa a la sintaxis, parámctrcs y descripción de cualquier orden, escriba a continuación del símbolo dd sistema el nombre de la orden seguido de *1?* o escriba **help** seguido del nombre de la orden.

Por ejemplo, para obtener ayuda de la orden format, escriba a continuación del símbolo del sistema cualquiera de las dos líneas siguientes:

format /? help Eormat

MS-OOS presentará la siguiente infonnación:

Da formato a un disco para usar con MS-DOS.

FORMAT unidad: [/V[:etiqueta]] [/Q] [/U] [/F:tamaño] [/B l /S]

CAPITULO 7: SUMARIO DE LAS ORDENES DE MS-DOS  $~109$ 

#### 108 EL ABECE DE MS-DOS

FORMAT unidad: [/V[:etiqueta]] [/Q] [/U] [/T:pistas /N:sectores] [/B | /S] FORMAT unidad: [/V[:etiqueta]] [/Q] [/U] [/1] [/4] [/B | /S] FORMAT unidad: [/Q] [/U] [/1] [/4] [/8] [/B | /S]

/V[:etiqueta] Especifica la etiqueta del volumen. /Q  $\overline{A}$  I /F:tamaño /B Realiza un formato inmediato. Realiza un formato incondicional. Especifica el tamaño del disquete al que se dará formato (tales como 160, 180, 320, 360, 720, 1.2, 1.44, 2.88). Asigna espacio en disco con fonnato para ficheros de sistema.

/S ff:pistas /N:sectores Copia ficheros de sistema en disquete con formato. Especifica el número de pistas por cara de disquete. Especifica el número de sectores por pista.

*11*  Da formato a una cara del disquete.

/4 Da formato a disquete 5,25-pulg. 360Kb en unidad alta-densidad.

/8 Da formato a ocho sectores por pista.

La orden help sin parámetros realiza un listado de todas las órdenes de MS-DOS 5 acompañadas de una breve descripción. Obsérvese que no hay ayuda para los controladores de dispositivos.

## ANSI

Define funciones que cambian la presentación de la pantalla, ajustan el movimiento del cursor y cambian las asignaciones de las teclas. Para utilizar estas funciones escriba en el fichero CONFIG.SYS la orden:

device=c:\dos\ansi.sys

## APPEND

Permite a los programas del usuario abrir ficheros de datos en los directorios especificados, como si se encontraran en directorio actual.

Ejemplos:

append /e append a:\informes; c:\datos

La primera orden asigna la lista de directorios a una variable de entorno de<sup>2</sup> nominada APPEND. Utilícela sólo una 'vez, cuando inicie el sisterha. La segunda orden permite que los programas abran ficheros de datos del directorio informes de la unidad A y del directorio datos de la unidad C.

# ASSIGN

Redirige las operaciones a realizar sobre una unidad de disco, a otra diferente.

Ejemplos:

assign a=c b=c

Esta orden hará que MS-DOS realice las operaciones dirigidas a las unidades A y B, sobre la unidad C. Para restablecer las asignaciones originales escriba:

assign

# ATTRIB

Muestra o cambia los atributos de fichero.

Ejemplo:

attrib config.sys

Muestra los atributos del fichero config.sys.

attrib +r autoexec.bat

Asigna el atributo de sólo lectura al fichero autoexec.bat. Ahora este fichero no puede se borrar o modificar. J

attrib -r autoexec.bat

Quita el atributo de sólo lectura al fichero autoexec.bat.

attrib +h config.sys

Asigna el atributo de fichero oculto a config.sys.

# **BACKUP**

Crea copias de seguridad de uno o más ficheros de un disco, a otro.

#### 110 ELABECEDEMS·DOS

Ejemplos:

backup  $c:\$ \star\cdot\star\;a:\;f\circ

Realiza una copia de seguridad de toda la unidad de disco C, a disquetes en la unidad A.

backup c:\dos\datosqb a: /f:720

Realiza una copia de seguridad de todos los ficheros del directorio datosqb de la unidad C en disquetes de 720 Kb en la unidad A.

#### BREAK

Activa o desactiva la verificación extendida para Ctri+C.

Ejemplo:

break=on

Si incluye esta orden en el fichero CONFIG.SYS, cada vez que se arranque el sistema quedará activada la verificación extendida para Ctri+C.

## BUFFERS

Fija el área de memoria principal que se reservará para la transferencia de ficheros.

Ejemplo:

buffers=30

Reserva  $30 \times 0.5$  Kb de la memoria principal para almacenar temporalmente la información leída de los discos.

## CALL

Permite llamar a un programa de procesamiento por lotes desde otro. Cuando finaliza la ejecución del programa hijo, el control se devuelve de nuevo al programa padre.

call inicio-c.bat

Pemlite llamar desde un fichero .bat, a otro fichero .bat llamado inicio-c.

# CD (CHOlA)

Muestra el nombre de/o cambia el directorio actual.

Ejemplos:

cd

Muestra el nombre del directorio actual.

cd c:\winword\doc

Cambia al directorio doc y hace que éste sea ahora el directorio actual.

 $cd \vee$ 

Cambia al directorio raíz.

# **CHCP**

Permite ver o cambiar la tabla de códigos activa, que MS-DOS utiliza para todos los dispositivos. Las tablas válidas para Espana son la 437 y la 850.

Ejemplos:

chcp

Pennite ver la tabla de códigos que está activa.

chcp 850

Cambia la tabla de códigos activa a la 850. Esta tiene que ser preparada previamente para el sistema.

# CHKDSK

Verifica un disco y presenta un informe sobre el estado del mismo.

 $E[r - \infty]$ 

112 EL ABECE DE MS-DOS

Ejemplo:

chkdsk e: /f

\_Verifica el disco C y corrige los errores relativos a unidades de asignación perdidas.

## CLS

Limpia la pantalla.

Ejemplo:

cls

#### COMMAND

Inicia un nuevo nivel del procesador de órdenes de MS-DOS.

·Ejemplos:

command

Inicia un nuevo nivel del procesador de órdenes. Para volver al anterior ejecute la orden cxit.

shell=c:\dos\command c:\dos\ /e:5l2 /p

Esta orden se escribe en el fichero CONFIG.SYS para indicar el nombre y la ruta de acceso del procesador de órdenes que será utilizado por MS-DOS. La opción le reserva el área de memoria, especificada en bytes, para las variables de entorno y la opción /p hace que se mantenga cargado COMMAND.COM; esto es, no se puede salir con exit de este primer nivel.

command /e inicio-c.bac

Inicia un nuevo nivel del procesador de órdenes y llama desde un tichero .bat, a otro fichero .bat llamado inicio-c. Cuando finalice la ejecución de éste, se devuelve el control al proceso padre.

CAPITULO 7: SUMAKIO DE LAS ORDENES DE Ms-dos 113

1

1

!

### COMP

Compara el contenido de dos o más ficheros.

Ejemplos:

comp c:\datos\\*.dat a:

Compara los ficheros con extensión .dat del directorio datos de la unidad C, con los mismos ficheros de la unidad A. 1

comp capl.doc a:capl.doc

Compara el fichero cap1.doc del directorio\_actual, con el mismo fichero en la unidad A.

# **COPY**

Copia uno o mas ficheros a otro lugar.

copy capl.doc a:

Copia el fichero capt.doc del directorio actual en la unidad A.

copy \* .doc a:

Copia los ficheros con extensión .doc del directorio actual en la unidad A.

copy b:inicio.bat e:\

Copia el fichero inicio.bat de la unidad B en el directorio raíz de la unidad C.

copy a:\*.\*

Copia todos los ficheros de la unidad A en el directorio actuaL

# **CTTY**

Cambia la consola de entrada/salida estándar por una consola auxiliar.

Ejemplos:

ctty aux

Cambia la E/S estándar para que ahora sea el puerto AUX.

ctty con

Restaura la EJS estándar a la consola.

# **DATE**

Muestra o fija la fecha.

Ejemplos:

date

Muestra la fecha y solicita una nueva fecha.

# DEBUG

Inicia Debug, un programa herramienta para prueba y edición.

Ejemplo:

debug progOl

Inicia *debug,* para depurar el programa ejecutable **progOl** residente en el directorio actual.

# DEL

Elimina uno o más ficheros.

Ejemplos:

del inicio.bat

Elimina el fichero **inicio.bat** del directorio actual.

del c:\bat\\*.bak

Elimina los ficheros con extensión **.bak** del directorio BAT de la unidad C. del a:\*.\*

CAPITULO 7: SUMARIO DE LAS ORDENES DE MS-DOS 1 \5

Elimina todos los ficheros de la unidad A.

## DEVICE

Carga en memoria d controlador de dispositivo espccilicado.

Ejemplo:

device~c:\dos\himem.sys

Carga en memoria el administrador de memoria extendida.

# DEVICEHIGH

Carga en el área de memoria superior, si es posible, el controlador de dispositivo especificado.

Ejemplo:

devicehigh=c:\mouse.sys

Carga en memoria el controlador del ratón. Si es posible, se ubicará en el área de memoria superior.

# DIR

Muestra la lista de ficheros y subdirectorios correspondientes a un directorio.

Ejemplos:

dir /p

Lista todos los ficheros y subdirectorios del directorio actual y hace la presentación pantalla a pantalla.

dir a:

Lista todos los ficheros y subdirectorios del directorio actual de la unidad A.

dir c:\dos\c\*,exe

CAPITULO 7: SUMARIO DE LAS ORDENES DE MS-DOS, 117

#### 116 EL AHECE DE MS-DOS

Lista todos los ficheros del directorio dos de la unidad C, cuvo nombre empiece por e y tengan extensión .exe.

dir  $c:\$ ^\star.doc /s

Lista todos los nombres de ficheros que tengan la extensión .doc en todos los directorios de la unidad C.

## DISKCOMP

Compara pista por pista el contenido de dos disquetes.

Ejemplo:

diskcomp a: a:

Compara dos disquetes utilizando la unidad A.

diskcomp a: b:

Compara el disquete de la unidad A con el disquete de la unidad B. Los dis-<br>es serán de las mismas características. quetes serán de las mismas características.

### DISKCOPY ·

Copia el contenido de un disquete a otro. Diskcopy destruye el contenido existente del disquete de destino. Si el disquete de destino no tuviera formato, diskcopy se lo da tomando como base la unidad y el disquete origen.

Ejemplos:

diskcopy a: a:

Copia el disquete de la unidad A en otro disquete, utilizando la misma unidad.

diskcopy a: b:

Copia el disquete de la unidad A en el disquete de la unidad B.

# DISPLAY .. . . . l ..

Permite preparar la pantalla y el teclado a fin de utilizar una o mas tablas de codigos preparadas. La orden correspondiente ha de escribirse en el fichero  $\text{CON-}\text{}$ FIG.SYS.

Ejemplo:

device=c:\dos\display.sys con=(ega,437,1)

Esta orden reserva espacio para una tabla de códigos preparada que será cargada utilizando la orden mode.

## DOS

Permite instalar MS-DOS en el área de memoria alta y utilizar el área de memoria superior.  $\left\{\right.\right.$ 

Ejemplo:

dos=high, umb

Indica que se instale MS-DOS en el área de memoria alta y permite instalar controladores de dispositivos y programas residentes en el área de memoria superior.

## **DOSKEY**

Permite presentar en la línea de órdenes las últimas órdenes de MS-DOS ejecutadas, para moditicarlas y/o volverlas a ejecutar.

Ejemplo:

loadhigh doskey

Para instalar en memoria, si es posible en el área de memoria superior, el nrograma doskey, escriba en el fichero AUTOEXEC.BAT la orden anterior.

## DOSSHELL

Inicia MS-DOS Shell, un entorno gráfico para acceder a MS-DOS.

#### 118 EL ABECE DE MS-DOS

Ejemplo:

dosshell

## DRIVER

Pennite agregar una nueva unidad de disquete. La orden correspondiente ha de escribirse en el fichero CONFIG.SYS.

Ejemplo:

device=c:\dos\driver.sys /d:2 /f:2

Esta orden pennite agregar una unidad de disquete 2, de 720 Kb.

## DRIVPARM

Permite modificar los parámetros para dispositivos tipo bloque. Esta orden tiene que escribirse en el fichero CONFIG.SYS.

Ejemplo:

drivparm=/d:3 /f:6 /h:l /s:99 /t:lO

Cambia la configuración de una unidad interna de cinta con una cabeza en la unidad D, para que escriba 10 pistas de 99 sectores cada una.

# ECHO

Activa o desactiva la orden echo, o visualiza mensajes en pantalla.

Ejemplos:

@echo off

Desactiva la orden echo (eco) y no se visualiza la orden echo en sí $(\mathcal{Q})$ .

echo Introduzca un disco en la unidad A

Visualiza el mensaje especificado.

echo.

### CAPITULO 7: SUMARIO DE LAS ORDENES DE MS-DOS 119

Deja una línea en blanco.

## EDIT

Inicia el Editor de MS-DOS, el cual permite editar ficheros ASCII.

Ejemplo:

edit

# EDLIN

Inicia el editor de líneas, un editor simple de texto en línea.

Ejemplo:

edlin

# EMM386

Simula memoria expandida mientras se utiliza memoria extendida y permite acceder al área de memoria superior en ordenadores con un procesador 80386 o superior. La orden correspondiente tiene que escribirse en el fichero CONFIG.SYS.

Ejemplo:

device=c:\dos\emm386.exe 512 ram

Esta orden permite el acceso a la memoria superior y también permite utilizar 512 Kb de la memoria extendida como expandida.

# ERASE

Elimina uno o más ficheros. Véase la orden del.

# EXE2BIN

Convierte ficheros .EXE (ejecutables menores de 64 Kb y sin segmento de pila) al formato binario.

120 EL ABECE DE MS-DOS

Ejemplo:

exe.2bin progOl

## EXIT

Sale del programa COMMAND.COM.

Ejemplo:

exit

## EXPAND

Expande uno o más ficheros comprimidos de la versión *5* de MS·DOS.

Ejemplo:

expand a: \sort.ex\_ c: \dos\sort.exe

Expande el fichero comprimido sort.ex\_ de los disquetes del paquete MS-DOS versión 5, almacenándolo en el directorio dos con el nombre sort.exe.

## FASTOPEN

Disminuye el tiempo necesario para abrir ficheros y directorios que son utilizados con frecuencia. Si se desea, se puede agregar esta orden en el fichero CON· FIG.SYS utilizando la orden install. Normalmente, esta orden se coloca en el fichero AUTOEXEC.BAT.

Ejemplo:

fastopen  $c:=100$ 

Permite almacenar en la memoria la posición de los 100 últimos ficheros abiertos. Esto ahorra tiempo de búsqueda cada vez que se accede a uno de estos ficheros.

**FC** 

Compara dos o más ficheros, y muestra las diferencias entre ellos.

#### CAPITULO 7: SUMARIO DE LAS ORDENES DE MS-DOS  $121$

#### Ejemplo:

fc notas1.txt notas2.txt

Realiza la comparación ASCII de los ficheros notas1.txt y notas2.txt.

## FDISK

Permite crear, establecer, visualizar, y borrar una partición de MS-DOS en un disco duro.

Ejemplo:

fdisk

# FILES

Establece el número de ficheros abiertos a los que MS·DOS podrá tencr'acceso en un instante detenninado.

Ejemplo:

files=30

Coloque esta orden el fichero CONFIG.SYS.

# FINO

Busca una cadena de texto en uno o más ficheros.

Ejemplo:

dir  $c:\$  | find "<DIR>"

Visualiza tos nombres de los subdirectorios del directorio raíz de la unidad c.

find "exe" lista.txt

Visualiza todas las líneas del fichero lista.txt que contengan la cadena "exe".

CAPITULO 7: SUMAKIO DE LAS OKDENES DE MS·DOS 123

#### 122 EL ABECE flE MS·DOS

## FOR

Ejecuta una orden especificada para cada fichero demro de un conjunto de ficheros.

Ejemplo:

for %f in {\*.bat \*.bak) do type %f

En este ejemplo, la variable **%f** será reemplazada con cada fichero del directorio actual que tenga extensión **.bat o .bak** hasta que se hayan visualizado todos estos ficheros.

## FORMAT

Da formato a un disco para ser utilizado con MS-DOS.

Ejemplo:

format a:

Da formato a un disquete en la unidad A utilizando el tamaño asociado con dicha unidad.

format a: /f:720

Da formato a un disquete en la unidad A utilizando el tamaño de 720 Kb.

format a: /q

Da un formato rápido a un disquete en la unidad A utilizando el tamaño asociado con dicha unidad.

format a: /s

Da formato a un disquete en la unidad A utilizando el tamaño asociado con dicha unidad y luego copia en él el núcleo del sistema operativo.

# GOTO

Pasa el control de ejecución a una línea etiquetada dentro de un programa de pro· cesamiento nor lotes.

Ejemplo:

goto fin

Pasa el control a la línea que sigue a la etiqueta **fin** de un programa de procesamiento por lotes.

# GRAFTABL

Permite a MS-DOS presentar en el modo de gráficos los caracteres extendidos correspondientes a la tabla de códigos que se especifique.

Ejemplo:

graftabl 850

Permite utilizar en modo gráfico los caracteres extendidos de la tabla de codigo 850. Graftabl no cambia la tabla de códigos activa.

# **GRAPHICS**

Instala un programa que permite imprimir el contenido de la pantalla cuando se utiliza una tarjeta gráfica.

Ejemplo:

graphics

# HELP

Visualiza información de ayuda sobre las órdenes de MS-DOS.

Ejemplo:

help format

Visualiza información de ayuda relativa a la orden **formaL** 

# HIMEM

Permite administrar la memoria extendida.

#### J 24 EL ABECE DE MS-DOS

Ejemplo:

device=c:\dos\himem.sys

.,Escriba esta orden para instalar el administrador de memoria extendida. Esta orden tiene que escribirse en el fichero CONFIG.SYS.

#### IF

Ejecuta un proceso condicional en programas de procesamiento por lotes.

Ejemplos:

if exist c:\bat\inicio.bat goto cont

Si existe el fichero inicio.bat el control es pasado a la orden que sigue a la etiqueta cont.

if not exist c:\bat\nul goto fin

. Si no existe el directorio bat el control es pasado a la orden que sigue a la etiqueta fin.

# INSTALL

Carga un programa residente en memoria al iniciarse MS-DOS. Esta orden tiene que escribirse en el fichero CONFIG.SYS.

Ejemplo:

install=c:\dos\fastopen.exe c:=lOO

Instala el programa fastopen, para permitir almacenar en la memoria la posición de los 100 últimos ficheros abiertos. Esto ahorra tiempo de búsqueda cada vez que se accede a uno de estos ficheros.

### **JOIN**

Asocia una unidad de disco con otra unidad y directorio.

Ejemplos:

#### join d: c:\datos

Esta orden hace que MS-DOS considere los ficheros y directorios de la unidad D como el contenido del directorio datos de la unidad C.

join d: /d.

Esta orden deshace la asociación anterior.

#### KEYB

Configura un teclado para un idioma especificado. Generalmente esta orden se escribe en el fichero AUTOEXEC.BAT.

#### Ejemplo:

loadhigh c:\dos\keyb.com sp, ,c:\dos\keyboard.sys <sup>1</sup>

Escriba esta oiden en el fichero AUTOEXEC.BAT para cargar en ,memoria el teclado español, en el momento de arrancar el ordenador. La carga, si es posible, se hará en el área de memoria superior.

. 1986 - Paul Barbara, prima politika ing pandang pangangan na pangangang pangangan na pangangang pangangang p<br>Pangangang pangangang pangang pangang pangang pangang pangang pangang pangang pangang pangang pangang pangang

1

## LABEL

Crea, cambia, o elimina el nombre o etiqueta del volumen del disco.

Ejemplo:

label

# LASTDRIVE

Especifica la última unidad válida que <sub>"</sub>MS-DOS reconocerá. El valor por defecto es una unidad lógica más que el número de unidades actuales dd sistema.

Ejemplo:

lastdrjve=e

Esta orden pennite el acceso a las unidades lógicas A, B. C, D y E.

#### 1 26 EL ABECE OE MS-DOS

 $\mathcal{R}$ 

## LH (LOADHIGH)

Carga, si es posible, un programa en el área de memoria superior.

Ejemplo:

lh doskey

MS-DOS intentará cargar en el área de memoria superior el programa doskey; si no es posible lo cargará en memoria convencional.

# LOADFIX

Carga un programa por encima de los primeros 64 Kb de memoria, y lo ejecuta. Utilice esta orden si se presentó el mensaje "Archivo comprimido alterado" cuando intentaba cargarlo en memoria baja.

Ejemplo:

loadfix progOl

## MD (MKDIR)

Crea un directorio.

Ejemplo:

md datosqb

Crea el subdirectorio datosqb del directorio actual.

md c:\c600\programs

Crea el subdirectorio programs del directorio c600.

#### MEM

Muestra la cantidad de memoria utilizada y libre en su sistema.

Ejemplos:

me m

Visualiza la cantidad de memoria libre y utilizada del sistema.

mem /p

Visualiza la cantidad de memoria utilizada y libre en su sistema, y presenta una lista de los programas que estén cargados actualmente en memoria.

mem  $/c$ .

Visualiza la cantidad de memoria utilizada y libre en su sistema, y presenta una lista clasificada de los programas que estén cargados actualmente en memoria convencional y en la memoria superior.

### MIRROR

Carga en la memoria un programa de registro de ficheros eliminados, permitiendo luego que se utilicen las órdenes unformat o undeletc para restablecer un disco o para recuperar ficheros eliminados.

Ejemplos:

mirror e: /ta /te

Esta orden guarda una copia de la tabla de asignación de ficheros y del directorio raíz de la unidad C, que podrá ser utilizada por la orden unformat para restablecer el disco C. También instala un registro de ficheros eliminados para las unidades A y B (ta y tc) que podrá ser utilizado por la orden undelete para recuperar ficheros eliminados.

#### mirror /partn

Guarda una copia de la tabla de particiones de la unidad de disco duro que podrá ser utilizada por la orden unformat para restablecer dicha tabla de particiones:

# MODE

.1

Permite configurar los dispositivos del sistema.

Ejemplo:

mode lpt1:132, 8

CAPITULO 7: SUMARIO DE LAS ORDENES DE MS-DOS 129

#### 128 EL ABECE DE MS-DOS

Esta orden configurará MS-DOS para utilizar una impresora conectada a un puerto paralelo lpt1 con 132 caracteres por línea y 8 líneas por pulgada.

#### mode lptl=coml

Esta orden hace que MS-DOS redirija al puerto serie com 1 la información de salida que normalmente manda al puerto paralelo lptl.

#### mode coml:96,n,8,1

Esta orden configura el puerto serie 1 para utilizarlo con un módem a una velocidad de transmisión de 9600 baudios, sin paridad, con 8 bits por carácter y 1 bit de parada.

#### **MORE**

Muestra información pantalla por pantalla.

Ejemplos:

more < leeme.doc

Visualiza pantalla por pantalla el fichero leeme.doc.

tree e:\ 1 more

Visualiza pantallu por pantalla el árbol de directorios del disco C.

#### NLSFUNC

Carga la información específica de un país y permite seleccionar una página de códigos. Esta orden debe cargarse antes de utilizar la orden chcp página.

Ejemplo:

nlsfunc c:\dos\country.sys

Si el camino para country.sys ya está definido por la orden country no hace falta especificar su ruta de acceso.

# PATH

Muestra o fija las rutas de acceso paru ficheros ejecutables.

Ejemplo:

path·

Esta orden muestra las rutas de acceso para ficheros ejecutables.

path=c:\windows;c:\dos;c:\

Esta orden fija las rutas de acceso especificadas, para ticheros ejecutables.

#### PAUSE

Suspende la ejecución de un fichero de procesamiento por lotes y muestra un mensaje.

Ejemplo:

pause

# PRINT PRINT PRINT

Manda a la cola de impresión uno o más ficheros de texto, permitiendo así ejecutar simultáneamente con la impresión, otras órdenes de MS-DOS.

Ejemplos:

print cap\*. txt

Imprime todos los ficheros que empiecen por cap y tengan extensión .txt.

print

Permite ver el contenido de la cola de impresión, o dicho de otra forma la lista de ficheros que hemos mandado imprimir.

print /t

Detiene la impresión y cancela todos los trabajos de la cola de impresión.

#### 130 EL ABECE DE MS-DOS

print cap2.txt /e

Cancela de la cola de impresión el fichero cap2.txt.

## PROMPT

Cambia el símbolo del sistema MS-DOS.

Ejemplo:

prompt \$p\$g

Visualiza como símbolo del sistema, Ja unidad de disco actual, el directorio actual y el carácter>.

prompt Introduzca una orden:

Visualiza como símbolo del sistema "Introduzca una orden:".

## **QBASIC**

Carga el intérprete QBasic de MS-DOS, que nos permitirá realizar programas en lenguaje Basic.

Ejemplo:

qbasic

## **RAMDRIVE**

Pennite crear una unidad de *disco virwal* en la memoria RAM para simular una unidad de disco.

Ejemplo:

devicehigh=c:\dos\ramdrive.sys 360 *le* 

. Crea un disco virtual de 360 Kb en la memoria extendida (/e). Esta orden tiene que escribirse en el fichero CONFIG.SYS.

## RD (RMDIR)

Elimina un directorio. Para eliminar un directorio este tiene que estar vacío.

Ejemplo:

rd prograrns

Elimina el subdirectorio programs del directorio actual.

rd c:\c600\prograrns

Elimina el subdirectorio programs del directorio c600 de la unidad C.

## RECOVER

Recupera información legible de un disco no válido o defectuoso.

Ejemplos:

recover a:mifich.txt

Recupera el fichero mifich.txt de la unidad A.

recover a:

Recupera todo el contenido de la unidad de disco A. En este caso, cada fichero recuperado será colocado en un tichero FILEnmw.REC en el directorio raíz, donde num es un número de cuatro dígitos que empieza por 0001.

## REM

Permite introducir comentarios escritos en programas de procesamiento por lotes o en d fichero CONFIG.SYS.

Ejemplo:

rem \*\*\* inicio.bat \*\*\*

CAPITULO 7: SUMARIO DE LAS ORDENES DE MS-DOS. 133

#### 132 EL ABECE DE MS-DOS

# REN (RENAME)

Permite cambiar el nombre a uno o más ficheros. Esta orden no se puede utilizar para cambiar un fichero de directorio.

Ejemplos:

ren a:inicio.bak inicio.bat

Cambia el nombre del fichero inicio.bak almacenado en la unidad A, por el nombre inicio.bat. El fichero pennanece en la unidad A.

ren \*. doc \*. txt

Las extensiones .doc de todos los ficheros del directorio actual, son cambiadas a .txt.

## ·REPLACE

Reemplaza ficheros del directorio de destino con ficheros del directorio de origen que tengan el mismo nombre. También se puede utilizar-para añadir ficheros.

Ejemplos:

replace a:mifich.dat e:\ /s

Reemplaza el fichero de la unidad A denominado mifich.dat, en todos los directorios de la unidad C en donde se encuentre.

replace a:\*.\* c:\dos /a

Los ficheros del disco de la unidad A que no estén en el directorio dos de la unidad C, son añadidos a dicho directorio.

## **RESTORE**

Restaura uno o más ficheros copias de seguridad, que se hicieron con la orden BACKUP.

Ejemplos:

restore a: c:\*.doc

Esta orden restaura en el directorio actual, los ficheros de la unidad A con extensión .doc.

restore a: e:\\*.\* /s

Esta orden restaurará un disco duro completo desde disquetes de seguridad en la unidad A.

restore a: c:\c600\source\\*.\* /m /d

La opción /d visualiza una lista de los ficheros del disco de seguridad que serían restaurados, sin restaurar ninguno. Esta opción puede ser de gran utilidad, cuando deseemos ver qué ficheros se van a restaurar al escribir una determinada orden.

## SET

Muestra, fija, o elimina las variables del entorno de MS-DOS.

Ejemplo:

set

Muestra todas las .variables del entorno de MS-DOS.

set lib=c:\c600\lib

Fija la variable LIB al valor especificado.

set lib=

Elimina la variable LIR.

## **SETVER**

 $\sim 10$ 

 $\mathbf{r}$ 

Carga en la memoria la tabla que presenta la lista de las aplicaciones y el número de versión de MS-DOS con la que deben ejecutarse. Este número será enviado por MS-DOS 5 a la aplicación cuando ésta se ejecute.

Ejemplos:

device=c:\dos\setver.exe

#### 134 EL ABECE DE MS-DOS

Escriba esta orden en el fichero CONFIG.SYS para permitir que muchos programas diseñados para utilizarse con versiones anteriores de MS-DOS puedan ejecutarse correctamente también bajo la versión 5.

#### setver e:

Visualiza la lista de aplicaciones en la unidad C

```
setver miprog.exe 4.10
```
Añade el programa miprog.exe que se ejecuta bajo la versión 4.10, a la lista de aphca~JOncs para que pueda ser ejecutado bajo la versión *5* de MS-DOS.

setver miprog.exe /delete

Elimina el programa miprog.exe de la lista de aplicaciones.

#### **SHARE**

Instala en disco la capacidad de bloqueo y compartición de ficheros. Normalmente se utiliza en una red o en un ambiente de multitarea en los que los programas comparten ficheros.

#### Ejemplos:

install=c:\dos\share.exe

Escriba esta orden en el fichero CONFIG.SYS para instalar share.

### SHIFT

Desplaza la posición de los parámetros reemplazables en ficheros de procesamiento por lotes.

#### Ejemplo:

#### shift

Esta orden cambia los valores de los parámetros reemplazables %0 a %9 copiando cada parámetro en el anterior. Esto es, el valor %1 es copiado en %0, el valor  $%2$  es copiado en  $%1$  y así sucesivamente.

#### **SMARTDRV**

Es un programa caché de disco, que permite reducir el tiempo que el ordenador necesita para leer la información del disco duro.

Ejemplo:

devicehigh=c:\dos\smartdrv:sys 1024

Escriba esta orden en el fichero CONFIG.SYS para instalar smartdrv en el área de memoria superior, el cual reservará 1024 Kb de la memoria extendida para su uso.

## **SORT**

Clasifica u ordena la información de entrada y escribe los resultados en la pantalla.

#### Ejemplos:

sort listal.txt

Clasifica y visualiza el fichero listal.txt.

sort < listal.txt > lista2.txt

Clasifica el fichero lista1.txt y guarda el resultado en el fichero lista2.txt.

dir 1 sort /+10 1 more

La orden dif produce un listado que es clasificado de acuerdo al carácter número 10 (extensión del fichero) y visualizado pantalla por pantalla.

## **SUBST**

.1

Permite sustituir una ruta de acceso por una letra identificadora de una unidad de disco.

Ejemplos:

subst b: a:\

## CAPITULO 7: SUMARIO DE LAS ORDENES DE MS-DOS 137

#### 136 EL ABECE DE MS·DOS

Esta orden sustituye la ruta de acceso a:\ por la unidad b:. A partir de ahora cualquier referencia a la unidad b: es una referencia a la unidad a:.

subst b: /d

Elimina la sustitución realizada por la unidad b:.

subst e: c:\c600

Esta orden sustituye la ruta de acceso c:\c600 por la unidad e:. A partir de ahora una referencia a la unidad e: será interpretada como una referencia al directorio c600.

## **SYS**

Transfiere los ficheros del sistema y del procesador de órdenes de MS-DOS a un disco que ya tiene formato.

Ejemplo:

sys *a:* 

Esta orden copia los ficheros IO.SYS, DOS.SYS y COMMAND.COM a un disquete con formato produciendo así un disco de sistema.

 $\mathcal{C}^{\mathcal{C}}$  ,  $\mathcal{C}^{\mathcal{C}}$ 

TIME

 $\sim$  Muestra o fija la hora del sistema.

Ejemplo:

time

Muestra la hora y solicita una nueva hora.

### TREE

Muestra de forma gráfica la estructura de directorios de una ruta de acceso o de toda una unidad de disco.

Ejemplos:

tree e:\

Visualiza el árbol de directorios de todo el disco C.

tree c:\c600

Visualiza el subárbol de directorios que parte del directorio c600.

## TYPE

Muestra el contenido de un fichero de texto.

Ejemplos:

type leeme.doc

Visualiza el contenido del fichero leeme.doc.

type leeme.doc > prn

Imprime el contenido del fichero leeme.doc.

## UNDELETE

Recupera ficheros que han sido eliminados.

Ejemplos:

#### undelete

Esta orden recuperará todos los ficheros del directorio actual que se hayan borrado. La orden undelete podrá recuperar de forma fiable un fichero borrado, siempre que después de haberlo eliminado no se hayan creado o modiftcado otros ficheros.

undelete capl.txt

Recupera el fichero capl.txt del directorio actual.

undelete a:\*.bat

Recupera todos los ficheros con extensión .bat que han sido borrádos en la unidad A.
#### 138 EL ABECE DE MS-DOS

# **UNFORMAT**

Restaura un disco que fue borrado al usar la orden FORMAT o reestructurado por la orden RECOVER.

Ejemplos:

unformat  $c: /i$ 

Determina si se podrá reconstruir el disco C utilizando la información guardada por mirror.

unformat  $c$ :

Reconstruye el disco C utilizando el fichero creado por mirror.

unformat c: /test

Determina si se podrá reconstruir el disco C sin un fichero creado por mirror.

unformat  $c: \sqrt{u}/1$ 

Reconstruye el disco C sin un fichero creado por mirror, y visualiza una lista de todos los ficheros y subdirectorios.

unformat c: /partn

Reconstruye la tabla de particiones del disco C. Esta opción requiere el fichero partnsav.fil creado por mirror con la opción /partn.

# **VER**

Muestra el número de versión de MS-DOS.

ہ ب

Eiemplo:

ver

# **VERIFY**

Le pide a MS-DOS que verifique o no la escritura correcta de los ficheros en el disco.

Ejemplos:

verify

Determina si la verificación está habilitada (9n) o deshabilitada (off).

verify on

Indica que MS-DOS deberá verificar si las operaciones de escritura se realizan correctamente.

### **VOL**

Muestra la etiqueta del volumen y el número de serie del disco.

Ejemplo:

vol

# **XCOPY**

Permite copiar todos los ficheros de un directorio, incluyendo también los subdirectorios con sus ficheros, si los hay. Esta orden no copia los ficheros ocultos ni los de sistema.

Eiemplos:

xcopy a: b: /s /e

Copia todos los ficheros y subdirectorios, incluyendo los vacíos, de la unidad A a la unidad B.

xcopy c:\c600\source a: /s /e

Copia todos los ficheros y subdirectorios, incluyendo los vacíos, del directorio source de la unidad C, a la unidad A.

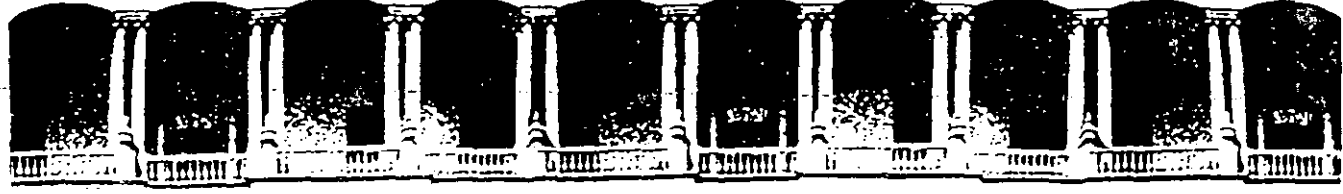

#### FACULTAD DE INGENIERIA **U.N.A.M.** DIVISION DE EDUCACION CONTINUA

# SISTEMA OPERATIVO MS-DOS

# **MATERIAL DIDACTICO**

ING. ANTONIO PEREZ AYALA ING. SALVADOR MEDINA MORAN

### **NOVIEMBRE 1994**

Palacio de biosecia

Calle de Tacuba 5 - Primer piso - Deleg, Cuauhtémoc 06000 - México, D.F. - Tel.: 521-40-20 - Apdo, Postal M-239:

# TEMARIO DEL CURSO INTRODUCCION A MS-DOS

# 1. INTRODUCCION

- 1 .1 Relación entre hardware y software
- 1.2 Lenguajes de programación
- 1 .3 Sistemas operativos

# 2. LA COMPUTADORA PERSONAL

- 2.1 Descripción general
- 2.2 Tipos de memoria y procesador
- 2.3 Tipos de video
- 2.4 Dispositivos de almacenamiento

2.5 Tipos de impresoras

# 3. EL SISTEMA OPERATIVO MS-DOS

- 3.1 Breve historia de MS-DOS
- 3.2 Organización interna de MS-DOS
- . 3.3 Tipos de· comandos
- 3.4 Formato general de los comandos

## 4. USO BASICO DE MS-DOS

4.1 Arranque del sistema operativo

4.2 Comandos básicos

4.3 Manejo de unidades de disco

### 5. MANEJO DE DISCOS

- 5.1 Formateo y revisión de discos
- 5.2 Copiado y comparación de discos

# 6. MANEJO DE ARCHIVOS

- 6.1 Uso de caracteres comodín
- 6.2 Otros comandos sobre archivos

### . 7. MANEJO DE DIRECTORIOS

- 7.1 La organización de archivos en disco
- 7.2 Comandos de manejo de directorios
- 7.3 Otros manejos sobre archivos y directorios

# . 8. MANEJO DE ARCHIVOS DE TEXTO

- 8.1 Impresión de archivos de texto
- 8.2 El editor de texto de MS-DOS

### 9. ARCHIVOS DE CONFIGURACION DE LA PC

- 9.1 Archivo CONFIG:SYS
- 9.2 Archivo AUTOEXEC.BAT

#### 2 BREVE EVOLUCION HISTORICA DE LAS COMPUTADORAS

2500 a.C. Una de las primeras herramientas mecánicas de cálculo: el ábaco.

1614 John Napier, noble escocés, desarrolla una herramienta para multiplicar, consistente en una serie de estructuras (especie de regletas) conocidas con el nombre de "estructuras de Napier".

1633 William Oughtred, clérigo inglés, inventa un dispositivo para calcular basado en los logaritmos de Napier, al que denomina "círculos de proporción", antecesor de la regla de cálculo.

1642 Blaise Pascal, filósofo y matemático francés, a la edad de 19 años, desarrolla una calculadora de ruedas giratorias conocida<br>como "Pascalina", esta solo podía sumar y restar e como "Pascalina", esta solo podía sumar y restar, e indirectamente multiplicar (sumas sucesivas) y dividir (restas sucesivas).

1822 Charles Babbage, matemático e ingeniero inglés, construye un modelo funcional de una máquina para calcular tablas matemáticas, denominada "máquinas de diferencias".

1833 Babbage concibe la idea de mejorar sustancialmente su náquina de diferencias, a la que denomina **•máquina analítica•**, esta máquina pod1a ser •programada• para evaluar funciones diferentes. Esta máquina no pudo construirse.

1835 Ada Augusta, condesa de Lovelace, conoce a Babbage y noss Ada Adgusta, condesa de Loverace, conoce a Babbage;<br>colabora en el proyecto de la máquina analítica. Se le conoce<br>mo la primera programadora.

1880 Herman Hollerith, experto en estadística, hace uso de 1880, herman horierian, experio en estadistica, hace uso de<br>tarjetas perforadas para agilizar el censo de los EE.UU.A de<br>1880, además, los resultados del censo son tabulados 1880, además, los resultados del<br>automáticamente, con la ayuda de especialmente. del censo son tabulados l censo son tabulados<br>de máquinas diseñadas

1896 Ho11erith organiza la Tabulating Machine Company, que fue nosteriormente de laborating haenine company, que racidativa posteriormente por la IBM (International Machines<br>Corporation).

1930 George Stibitz, de la Bell Telephone Laboratories, desarrolla las denominadas computadoras de relays de Bell. Por la<br>misma época, John Vincent Atanasoff con ayuda de Clifford Berry, del Iowa State Institute, formulan los principios de la primera calculadora electrónica automática.

J

1940 Se termina el prototipo de Atanasoff. Entre los principios importantes que se incoporaron a esta máquina están el uso del sistema binario y la incorporación de una memoria. En Europa, en este decenio, un alemán, Konrad Zuse, construye la Z1. Inglaterra<br>desarrolla el sistema Coloso, con la asesoría de Alan Mathison Turing.

1944 Howard Aiken, termina un calculador gigantesco denominado Mark I.

1946 John W. Mauchly y J. Presper Eckert, de la Universidad de Pennsylvania, construyen la primera computadora a gran escala completamente electrónica, conocida como ENIAC.

John von Neumann, consultor del proyecto ENIAC, propone el concepto de programa almacenado, sugiriendo que las instrucciones pod1an almacenarse junto con los datos. Esta idea, conocida actualmente como "máquina de von Neumann", aumentó la flexibilidad y aplicabilidad de las computadoras.

,,;.

 $\mathcal{L}_{\text{max}}$  $\mathcal{L}$ 

 $3 - 1$ 

3 RELACION ENTRE HARDWARE Y SOFTWARE {SISTEMA OPERATIVO)

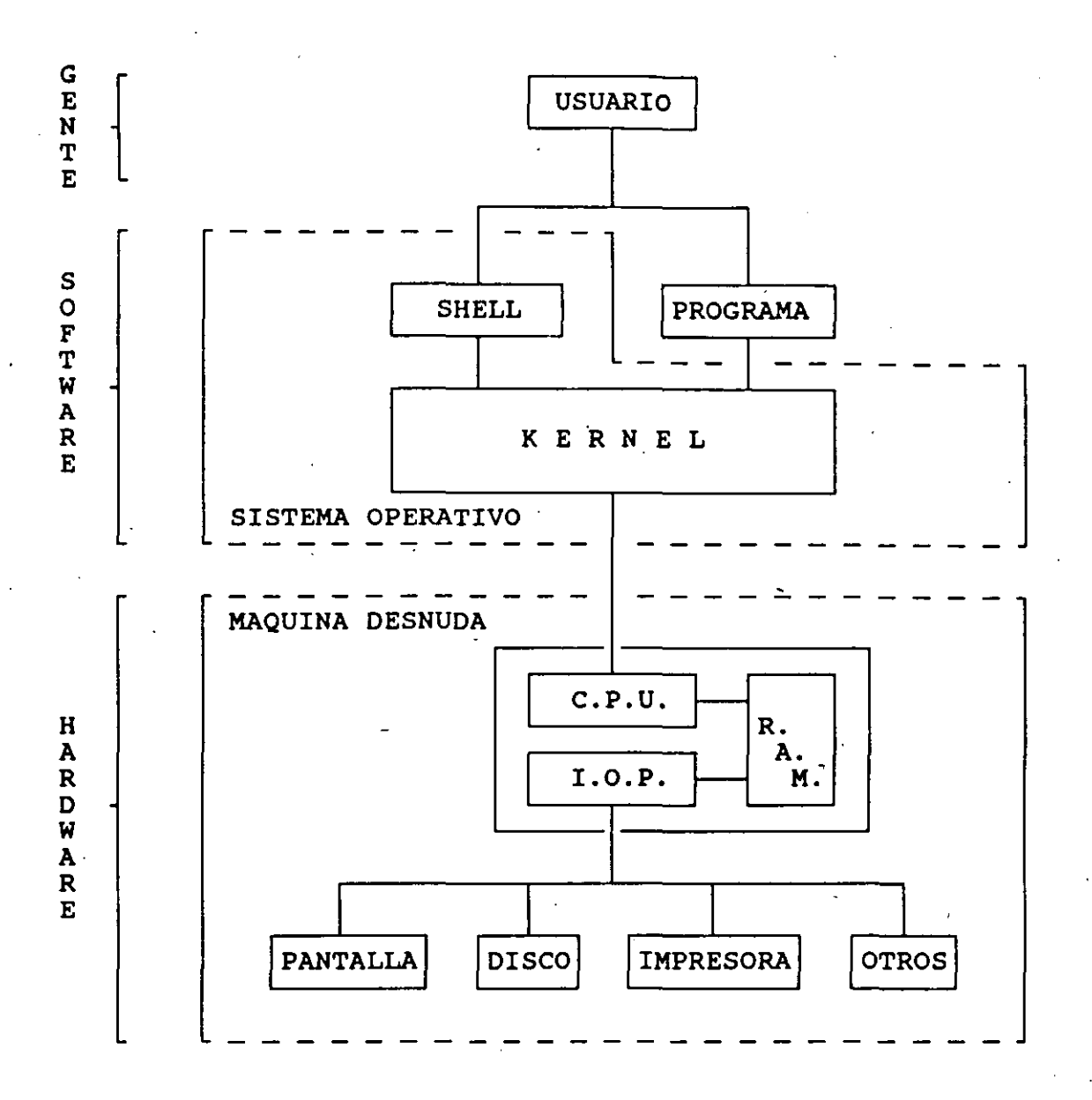

KERNEL: Parte/central del Sistema Operativo encargada de:<br>- Controlar en general el uso del equipo.<br>- Mantener los archivos en disco.

SHELL: Enlace con el Sistema Operativo encargado de: -Efectuar varios procesos sencillos (copiar, borrar, etc.). - Activar *y* controlar la ejecuci6n de otros procesos.

USUARIO: Persona que utiliza el equipo encargada de:<br>- Solicitar al SHELL la ejecución de procesos varios.<br>- Habilitar la operación física de las partes del equipo.

### 4 ORGANIZACION DEL SOFTWARE DEL SISTEMA OPERATIVO MS-DOS •

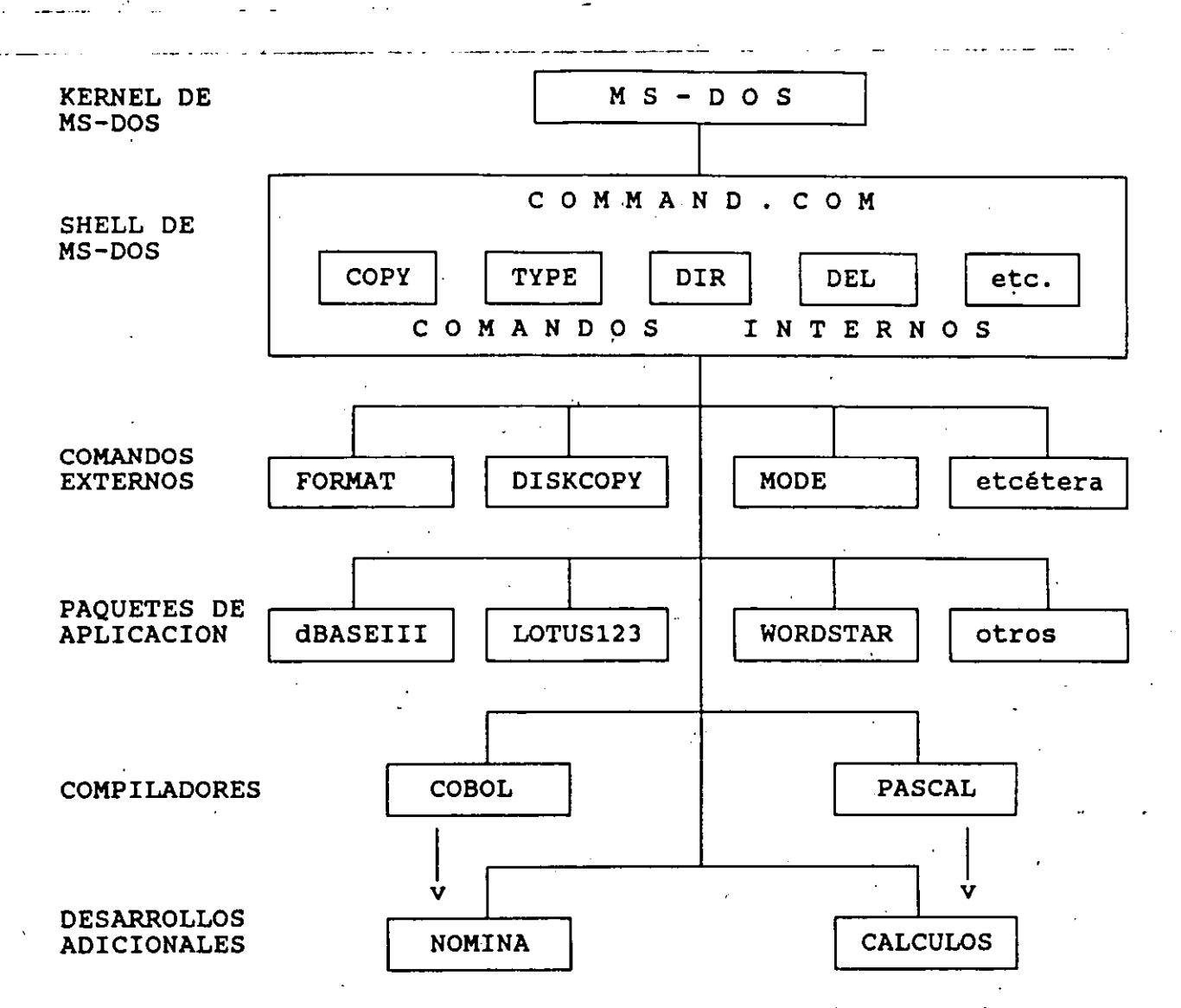

COMANDOS INTERNOS: Programas pequeños que permiten realizar una serie de procesos sencillos pero importantes, los cuales están incluidos dentro del mismo programa COMMAND.COM.

COMANDOS EXTERNOS: Programas auxiliares necesarios para la operación de la computadora. Estos programas se proporcionan en forma individual en el mismo disco del Sistema Operativo MS-DOS.

PAQUETES DE APLICACION: Programas adicionales que permiten<br>ejecutar un gran número de procesos útiles en la computadora; se deben adquirir por separado con un costo adicional.

COMPILADOR: Tipo de paquete de aplicaci6n encargado de traducir un programa fuente escrito en algún lenguaje de programación al programa ejecutable equivalente en lenguaje de máquina.

DESARROLLO ADICIONAL: Programa hecho a la medida para una cierta aplicaci6n particular desarrollado por programadores contratados para ello en forma interna o externa a una determinada compañía.

 $5 \cdot$ 

#### 5 TIPOS DE MEMORIAS

Memoria Principal. Constituida por dos tipos de memoria:

- a) ROM (Read Only Memory) Memoria de sólo lectura. No volátil. No se puede modificar su contenido.
- b) RAM (Random Access Memory) Memoria de lectura/escritura. VolAtil. Se puede modificar su contenido.

Características de la memoria principal: rápida, cara y menor en capacidad en comparación con la memoria secundaria.

- Memoria Secundaria (Dispositivos de almacenamiento): La memoria secundaria son todos aquellos medios que permiten almacenar grandes cantidades de información sin 9ue ésta se altere o se destruya. La evolución de los dispositívos de almacenamiento,<br>como de otros componentes de las computadoras, ha sido como de otros componentes de las computadoras,<br>espectacular en la última década. Una clasificación en la última década. Una clasificación general de los medios de almacenamiento es en cuanto a su forma de ser consultados o accesados, la cual puede ser: secuencial o de acceso directo. En el acceso secuencial, el tiempo para consultar un registro crece según el tamaño del archivo; mientras que en acceso directo el tiempo para consultar cualquier registro dentro del archivo es el mismo. En un principio se utilizaban medios de almacenamiento que en la actualidad casi han quedad obsoletos como son:

• Tarjetas Perforadas. El dispositivo de almacenamiento más antiguo, actualmente ya no se considera tanto como dispositivo de almacenamiento sino como secuencial. medio de comunicación. Acceso

Cinta de Papel Perforada. Utilizada en telegrafía antes que en computación. Acceso secuencial.

. Tambor Magnético. El t1picas de los medios de almacenamiento magnético actuales. primero que surgió con caracter1sticas

En la actualidad, los dispositivos de almacenamiento más usados **son:** 

Cintas Magnéticas. Acceso secuencial.

. Cintas Magnéticas propiamente dichas.<br>. Casette.

• Cartucho magnético (Cartridge).

- 6 -

Discos magnéticos. Acceso directo • . Disco duro (Hard Disk) y Diskpacks. Con capacidades de 10 Mb. (los primeros), 20, JO, 40, 50, 60, 80, Mb. y hasta 660 Mb.<br>. Diskette (Disco flexible o floppy disk). Medidas de 8 in.

(los primeros),5.25 in. (los más populares) y de 3.5 in., con· capacidades de 180 Kb. los de 8 in., 360 Kb. y 1.2Mb. los de 5.25 in y de 720 Kb. y 1.44 Mb. los de 3.5 in • . Cartuchos Bernoulli. Medidas de 8 in. con 10Mb.; 5.25 in. . Cartuchos Bernoulli. Medidas de 8 in. con 10 Mb.; 5.25 in. con 20 Mb. y 44 Mb.

è.

. Memorias ópticas.

 $\mathbf{r}$  $\epsilon$ 

Características de la memoria secundaria: relativamente<br>.. barata v abundante. lenta, barata y abundante.

- 7 -

#### 6 TIPOS DE VIDEO

'.

. Una clasificación general de los tipos de las tarjetas de video existentes *y* sus correspondientes videos se muestra a continuación:

Tarjeta MDA (Monochrome Display Adapter) , monitor TTL: Unicamente texto, pero con excelente resolución.

Tarjeta Hércules, monitor TTL: 720 x 350 pixels a un sólo color (el del monitor)

Tarjeta Color Graphics Adapter (CGA), monitor compuesto (blanco *y* negro) o RGB (color): 640 x 200 pixels a 1 color sobre negro (2 colores)

320 x 200 pixels a 4 colores

Tarjeta Enhanced Graphics Array (EGA), monitor EGA: 640 x 350 pixels a 16 colores entre 64 posibles

Tarjeta Video Graphics Array (VGA), monitor VGA, PS/2 analógico *y* multifrecuencia: 320 x 200 pixels a 256 colores entre 256K posibles

 $640$  x  $480$  pixels a 16 colores entre  $64$  posibles

El anterior es el único modo de video que muestra gráfica lineales, es decir, con la misma relación visual alto/ancho.

- 8 -

Tarjeta IBM/8514, monitor multifrecuencia: 640 x 480 pixels a 256 colores entre 256K posibles 1024 x 768 pixels a 256 colores entre 256K posibles

#### 7 TIPOS DE IMPRESORA

--··-- ----

Las impresoras son tal vez los dispositivos periféricos de mayor difus1ón y popularidad. Estrictamente, la impresora es un major dirabion je popularidad: Escrictamente, la impresora es un papel (algunas veces llamados hard copy) de determinado tipo de información - programas, datos o resultados - manipulada por la computadora.

Atendiendo al mecanismo de impresión, pueden clasificarse en diversos grupos, como los que a continuación se enumeran:

- 
- 
- 
- Impresoras de margarita.<br>- Impresoras de banda.<br>- Impresoras de esfera.<br>- Impresoras a láser.<br>- Impresoras a láser.
	-

Impresoras de margarita. su mecanismo se compone de una rueda o "margarita" (de ah1 su denominación), alrededor de la cual están-dispuestos el-conjunto-de caracteres alfanuméricos.<br>Este tipo de impresoras proporcionan una alta calidad de Este tipo de impresoras proporcionan una alta impresión, permitiendo, incluso, modificar el tipo de letra sustituyendo simplemente la margarita que actúa como cabezal. En la actualidad es muy raro encontrar estas impresoras.

.:::.

Impresoras de banda. Los caracteres están grabados sobre una banda de acero 9ue gira a gran velocidad. Esta enfrenta el caracter a imprimír con un martillo que lo transferirá a papel, a través de una cinta entintada que se encuentra entre éste y la banda de soporte. Estas impresoras son muy usadas en computadoras medianas y grandes que tienen requerimientos de grandes volúmenes de impres1ón.

Impresoras de esfera. Su analogía con las máquinas de escribir de esfera es obvia. Los caracteres están distribuídos sobre la superficie de una esfera metálica que se posiciona y golpea el papel, a través de la cinta para realizar la impresión.

Impresoras de matriz de puntos. Todos los caracteres se forman a partir de una matriz de puntos de diversos tamafios como son: 7 x 5; 9 x 7; 9 x 9; 9 x 18; 18 x 18; 24 x 24 puntos. Cuanto mayor sea la densidad de puntos de la matriz, mejor será la calidad de la letra impresa.

Dentro de esta categoría cabe establecer una subdivisión, dependiendo del tipo de papel utilizado: papel normal o papel térmico, siendo este último en la actualidad muy escaso.

Impresoras a láser. El elemento de impresión es un láser de baja potencia que genera un rayo que es modulado por un elemento desvía el rayo barriendo repetitivamente un tambor fotoconductor. De esta manera, los caracteres quedan trazados eléctricamente sobre el tambor. Al girar este último se le aplica una tinta pulverizada que solo se adhiere a las zonas expuestas al rayo láser. Esta tinta es la que se tranfiere al papel plasmando la impresión de los diversos caracteres.

### earacteristicas Técnicas

Algunas de las caracter1sticas más importantes, a la hora de evaluar una impresora son:

- Ancho de papel: normalmente en pulgadas.

- Nümero de caracteres por linea: 80 y 132 caracteres por linea.

Densidad de lineas: espaciado entre lineas expresado en nümero de lineas por pulgada.

Tanto el número-de caracteres por linea como la densidad de lineas, son caracteristicas muy relativas, ya que dependen del tipo de letra empleado (font).

Forma de alimentación del papel: el arrastre del papel puede realizarse por fricción (rollo de papel u hoja individual) o por tracción (forma continua), o ambas.

Velocidad de escritura: Se expresa en caracteres por segundo (CPS), lineas por minuto (LPM) o páginas por minuto (PPM). La velocidad depende, en gran medida, 'del mecanismo de impresión. Las velocidades caracteristicas de los tipos de impresora mas comunes son:

- Impresoras de margarita: de 40 a 80 c.p.s.
- Impresoras de matriz de puntos: de 100 hasta 600 c.p.s.<br>. Impresoras de líneas: de 300 a 1200 l.p.m.<br>. Impresoras láser: 6 a 8 ppm.
- 

Tamafto del buffer: Dado que la computadora entrega los datos a una velocidad mucho mayor que la escritura de la impresora, todas ellas van equipadas con una memoria interna llamada buffer.

Velocidad de transmisión de caracteres: Depende de la electrónica interna de la impresora y se expresa en caracteres por segundo.

 $- 10 -$ 

- Tipo de interface: Los tipos de interface normalizados y más<br>frecuentes en impresoras son:

-.....<br>. "Centronics" (paralelo)<br>. "RS-232" (serie)

Otras interfaces poco comunes de encontrar son:<br>. Loop de corriente de 20 mA (serie)<br>. IEEE 488 (paralelo)

-Posibilidad de escribir diversos tipos de letra (fonts).

- Posibilidad de escritura de caracteres especiales (vocales<br>acentuadas, "ñ", etc.).

Espaciado proporcional: El espacio entre los mantiene proporcional, compensando la escritura letras "anchas" (por ejemplo, la "m") y "estrechas" la  $"i"$ ). caracteres se ·sucesiva de (por ejemplo,

- Máximo número de copias.

- Capacidad gráfica.

Actualmente, con la revoluci6n que ha tenido lugar debido a las microcomputadoras denominadas PC (Personal Computer), además de las anteriores caracteristicas, debemos tener cuidado en su compatibilidad con el juego de caracteres de PC, es decir, si la impresora es o no compatible con PC;

### 8 EVOLUCIOH DEL SISTEMA OPERATIVO MS-DOS

#### MEDIADOS DE 1980:

El sistema operativo dominante en microcomputadoras es CP/M, el cual está diseñado para chips de 8 bits. Cuando Intel lanza los chips 8088/8086 de 16 bits, Tim Paterson de Seattle Computar Products desarrolla un sistema operativo para ellos llamado 86-DOS muy parecido a CP/M en su operación, lo cual permitiría<br>adaptarle el software de CP/M en forma sencilla. Tuvo poco adaptarle el software de CP/M en forma sencilla. impacto debido a que sólo se aplicaba a los productos de Seattle Computer, ya que los competidores no lo quisieron comprar y prefirieron esperar la liberación de CP/M-86 de Digital Research.

### OCTUBRE DE 1980:

IBM consulta las casas de software mas importantes en busca de un sistema operativo para su nuevo producto: la computadora personal o PC basada en el 8088. Microsoft no tiene un sistema operativo propio, por lo que paga una licencia a Seattle computers Products para poder venderle a IBM el 86-DOS de Tim Paterson.

### JULIO DE 1981:

,: ...

. '

n, pr

 $\overline{\mathbf{v}}$ 

 $\mathcal{L}^{\text{eff}}$ 

Microsoft compra todos los derechos sobre el 86-DOS, lo modifica sustancialmente y le cambia el nombre por MS-DOS, esto es, Micro Soft Disk Operating System, el cual licencia a IBM.

#### AGOSTO DE 1981: MS-DOS VERSION 1.0

La IBM-PC sale al mercado ofreciendo MS-DOS como primer sisten operativo y CP/M-86 de Digital Research y P-system de Softec. como alternativas, sin embargo estos dos sistemas operativos eran mas caros, hab1a menos software para ellos y se tardaron mas en llegar a los distribuidores; además, el software que comenzó a liberar la propia IBM estaba diseñado para MS-DOS, por lo que la mayor parte de las casas de software adoptaron MS-DOS desde el principio y CP/M-86 y P-system nunca fueron factores de importancia en la competencia del mercado de software para PC. MS-DOS versión 1.0 es muy parecido a CP/M en su organización interna, maneja diskettes de 5  $\frac{1}{4}$  pulgadas de un sólo lado con 8 sectores por pista (160 K en total).

JUNIO DE 1982: MS-DOS VERSION 1.25 Corrección de errores de la versión 1.0, maneja diskettes de 5  $\frac{1}{4}$ de doble lado con 8 sectores (320 K).

#### MARZO DE 1983: MS~DOS VERSION 2.0 Adopta muchas. caracter1sticas nuevas acercan al sistema operativo UNIX, jerárquica de subdirectorios; maneja sectores (360 K) y discos r1gidos. varias de las cuales lo como son la estructura diskettes de  $5 \frac{1}{4}$  con 9

#### FINALES DE 1983: MS-DOS VERSION 2.11

Corrección de errores de la versión 2.0, soporta mecanismos para definir caracteres y formatos internacionales. Esta versión fué la oficialmente adoptada por diversos fabricantes de computadoras Pe-compatibles durante mucho tiempo.

AGOSTO DE 1984: MS-DOS VERSION 3.0 Se libera junto con la PC-AT; maneja diskettes de 5 à de alta densidad (1.2 Megabytes) y discos rígidos de hasta 32 Megabytes.

NOVIEMBRE DE 1984: MS-DOS VERSION 3.1 Corrección de errores de la versión 3.0, manejo de redes locales.

MEDIADOS DE 1986: MS-DOS VERSION 3.2 Manejo de discos de 3  $\frac{1}{2}$  pulgadas de 720 K y 1.4 Megabytes.

1987: MS-DOS VERSION 3.3 Se libera junto con la PS/2; aumenta la capacidad. de manejar diferentes formatos de teclados, impresoras y caracteres en pantalla para diversos lenguajes internacionales.

1988: MS-DOS VERSION 4.0 Incluye un menú integrado para ejecución de procesos,:maneja discos rigidos de mas de 32 Megabytes.

٠.,

,. - 13 -

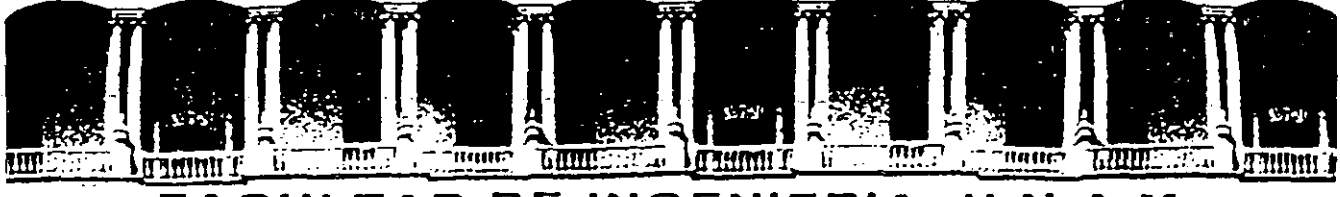

#### FACULTAD DE INGENIERIA U.N.A.M. DIVISION DE EDUCACION CONTINUA

# SISTEMA OPERATIVO MS-DOS

# **MATERIAL ANEXO**

### **NOVIEMBRE 1994**

Palacio de Minería - Calle de Tacuba 6 - Primer piso - Deleg. Cuauhtémoc 06000 - México, D.F. - Tel.: 521-40-20 - Apdo. Postal M-2236

# -FORMATO GENERAL DE LOS NOMBRES DE ARCHIVOS EN MS-DOS:

## UNIDAD\_DE\_DISCO :\DIRECTORIO\NOMBRE\_ARCHIVO. EXTENSION

UNIDAD\_DE\_DISCO - Letra que identifica la unidad de disco donde se encuentra el archivo (ej: A:, B:, C:, etc.)

DIRECTORIO - Directorio donde se encuentra el archivo . ,'L.

NOMBRE\_ARCHIVO - Nombre del archivo, éste se forma de uno a· ocho' caracteres (de preferencia alfanuméricos) •11 • *·::.* 

 $"`t$  .

,,,1 . . ·, ~ u

 $\cdot$  -  $\tau$  :  $\sim$  at: $\cdot$ 

EXTENSION - El nombre de la extensión puede ser de cero a tres caracteres.J

Cuando no se especifica ni la UNIDAD DE DISCO ni el DIRECTORIO, MS-DOS asume una *unidad de disco y directorio actuales*, que son donde se encuentra el usuario trabajando, así, si estamos en el disco C: en el directorio SMM, y al ejecutar algún comando (instrucción) de MS-DOS que necesite como parámetro el nombre de un archivo, y sólo escribp como nombre de archivo CARTA.TXT, MS-DOS, asumirá que el archivo llamado CARTA.TXT· está en el disco C: en el directorio SMM.

FORMATO GENERAL DE LOS COMANDOS (INSTRUCCIONES) DE MS-DOS:

# NOMBRE COMANDO PARAMETROS /OPCIONES

1

 $\mathbb{C}^{\mathbb{Z}}$ 

# COMANDOS BASICOS DE MS-DOS por SALVADOR MEDINA MORAN

# COMANDOS BÁSICOS:

·.¡

 $\frac{1}{2}$  .

ž

 $\mathcal{L} = \mathcal{L} \cap \{ \mathcal{L}_1 \}$ 

 $\sim$  2.17

 $DIR - (DIRector = direction'io)$  Sirve para ver los nombres y características (tamaño, fecha de creación,etc.) de los archivos contenidos en un directorio. Opciones: /P, /W. Ejemplos:

DIR - Muestra los archivos contenidos en el directorio actual con todas sus carcterísticas.

·,. • DIR, /R .. 'A.1 igual que el eje'mplo anterior, muestra los archivos contenidos en el directorio actual, pero se detendría el mostrado de información cada que se llenara una página.

DIR /W - Muestra solo los nombres de los archivos en el directorio actual sin sus características, agrupándolos a lo ancho de la pantalla

<sup>J</sup>DIR \DOS /P · Muestra los archivos contenidos en el directorio \DOS, · deteniéndo el mostrado de información cada que se llenara una página.

TYPE. NombreArchivo · (TYPE = escribir a máquina) Muestra el contenido del archivo "NombreArchivo". Si se útiliza con archivos que no contengan información tipo texto, muestra caracteres extraños. No tiene opciones. Ejemplos:

TYPE. AUTOEXEC. BAT - Muestra el contenido del archivo AUTOEXEC. BAT

TYPE COMMAND.COM · Muestra el contenido del archivo COMMAND.COM, pero debido a que éste no contiene información tipo texto, solo veremos caracteres raros.

 $\epsilon_{\text{max}}$  REN NombreOriginal NuevoNombre - (REName = renombrar) Esta instrucción sirve para cambiar el nombre (renombrar) a un archivo. No tiene opciones. Ejemplo:

REN DOCUMENT.DOC RESPALDO.DOC - Renombra el archivo DOCUMENT.DOC como RESPALDO.DOC.

n.

۱ċ.

· ·DEL NombreArchivo (OELete = · borrar) Borra el archivo llamado  $\epsilon$ . 1: 2: "NombreArchivo". No tiene opciones. Ejemplo:

 $\odot$  DEL DOCUMENT.DOC - Borra el archivo llamado DOCUMENT.DOC.  $\odot$ 

# COMANDOS BASICOS DE MS-DOS por , SALVADOR MEDINA MORAN

### COMANDOS PARA MANEJAR DISCOS

. '

Nota: Todo disco en MSDOS tiene asociado un nombre denominado "etiqueta", la cual puede contener de cero a once caracteres. Asimismo,. a partir de la versión 4.0 todo disco tiene asociado un número de serie que el propio sistema operativo le asigna a cada disco.

Ň.

VOL Unidad-de-Disco - (VOLume = volumen) Muestra la etiqueta de la Unidad-de-Disco dada, si no se especifica, muestra la etiqueta de la Unidad-de-Disco actual. No tie *a* opciones. Ejemplos:

VOL - Muestra la etiqueta de la unidad de disco actual

VOL A: - Muestra la etiqueta de la unidad de disco A:  $\frac{1}{2}$ 

LABEL Unidad-de-Disco - (LABEL = etiqueta) Esta intrucción muestra la etiqueta actual de la Unidad-de-Disco, pero además permite cambiar o añadir una etiqueta a la Unidad-de-Disco dada, si no se especifica, muestra: la 'etiqueta actual de la Unidad-de-Disco actual y permite cambiar o añadir un nombre de etiqueta a la Unidad-de-Disco actual. No tiene opciones. Ejemplos: '

 $\sim$ , r

LABEL - Muestra la etiqueta de la unidad de disco actual y pregunta por la nueva etiqueta.

LABEL A: Muestra la etiqueta de la unidad de disco· A: y pregunta por la nueva etiqueta.

CHKDSK Unidad-de-Disco - (CHecK DiSK = verifica disco) Verifica la integridad tanto física como lógica de una Unidad-de-Disco, asimismo, muestra la etiqueta del disco, la fecha y la hora de creación de la etiqueta, el número de serie, el espacio total del disco (su capacidad), el espacio ocupado y número de archivos ocultos, el espacio ocupado y número de directorios, el espacio ocupado y número de archivos del usuario, el espacio disponible en disce, el tamaño de cada unidad de asignación (cluster = grupo), el número total de unidades de asignación (clusters) en el disco, el número de unidades de asignación (clusters) disponibles), el espacio total de la memoria direccionable por MS-DOS y el espacio de memoria disponible. Si la Unidad-de-Disco no se proporciona, actuará sobre la unidad actual. Opciones: /F. Ejemplos:

CHKDSK - Verifica la unidad de disco actual y muestra toda la información descrita.

3

# **COMANDOS BASICOS DE MS-DOS** por **CONTROLL STATE SALVADOR MEDINAL MORAN**

CHKDSK B: - Verifica la unidad de cisco Bi y muestra toda la información descrita,

CHKDSK /F<sup>51</sup> Verifica la unidad de disco actual y muestra toda la información descrita. Además, si encontara defectos en la información del disco (clusters y cadenas perdidos) arreglará esta situación.  $\mathcal{E}$  $\Delta \sim 100$ 

 $22.5$  and  $\sim 10^{-2}$ ゆり刻とすのであり、

 $\frac{1}{\sqrt{2}}\frac{d^2}{d^2}$  .  $\label{eq:2.1} \frac{\partial}{\partial t} \left( \frac{\partial}{\partial x} \right) \left( \frac{\partial}{\partial x} \right) = \frac{\partial}{\partial x} \left( \frac{\partial}{\partial x} \right) \frac{\partial}{\partial x}$  $\frac{1}{\lambda_{\rm F}}$  $\mathcal{O}(\mathbb{R}^{n})$  $\epsilon_{\rm{p}}$ 

**《四十五》 《大夫》 《《三十五》 《三)** 高額は、50% れんりむし なし kidi.<br>W  $\mathfrak{N}^{(k)}(\mathbb{R}^{d}) \cap \mathbb{Z}^{d} \times \mathbb{Z}^{d} \times \mathbb{R}^{d}$  $\sim$  $\sim 10^6$  $\varphi^1$  $-\alpha$  $\sim 100$  $\sim 10^{12}$  m  $^{-1}$  $\mathcal{F}^{\text{max}}_{\text{max}}$  ,  $\mathcal{F}^{\text{max}}_{\text{max}}$  ,  $\mathcal{F}^{\text{max}}_{\text{max}}$  $\sim 10^{-1}$  $-49.9$  $\sim 10^{-10}$  $\sim 10^7$  km  $^{-1}$  $\sim$ 203, 2010  $\Omega_{\rm{eff}}=10^{10}$  km  $^{-1}$  $\mathcal{F}(\mathcal{P})$  $3930^\circ$ and a strong of the office of  $\sim 10^{-1}$  km s  $^{-1}$ 

 $\sim 10$ 

 $\label{eq:3.1} \begin{array}{l} \left( \begin{array}{ccc} \textbf{A} & \textbf{B} & \textbf{B} & \textbf{B} \\ \textbf{B} & \textbf{B} & \textbf{B} & \textbf{B} \\ \textbf{B} & \textbf{B} & \textbf{B} & \textbf{B} \\ \textbf{B} & \textbf{B} & \textbf{B} & \textbf{B} \\ \textbf{B} & \textbf{B} & \textbf{B} & \textbf{B} \\ \textbf{B} & \textbf{B} & \textbf{B} & \textbf{B} \\ \textbf{B} & \textbf{B} & \textbf{B} & \textbf{B$  $\mathcal{L} = \mathcal{L} \circ \mathcal{L} \circ \mathcal{L}$  . nia 2 19 - Naqvi Longgardin engin The Control Control of the Control  $\Omega_{\rm 2000}$ monitor comatebolare come  $\mathcal{F}^{\text{max}}$  and  $\mathcal{F}^{\text{max}}$ ាកំណុចការជាមួយដោយវាត្រារ  $-15.135$ ĭс. ディクパーク ※ NH 限り40 。  $\mathcal{L}^{\text{max}}$  and  $\mathcal{L}^{\text{max}}$  $\Delta \sim 10^{-10}$  $\label{eq:2} \mathcal{L}_{\text{eff}}^{\text{eff}} = \mathcal{L}_{\text{eff}}^{\text{eff}} = 2 \pi \mathcal{L} \cdot \mathcal{L} \mathcal{L}_{\text{eff}}^{\text{eff}} \mathcal{L}_{\text{eff}}^{\text{eff}}$  $\sim$  $\mathfrak{g}_{i-1}$  $\mathcal{L} = \mathcal{L}$  $\label{eq:2} \text{Tr} \hat{\mathcal{H}}_{\text{eff}}(\hat{\mathcal{H}}_{\text{eff}}) = \mathcal{H}_{\text{eff}}(\hat{\mathcal{H}}_{\text{eff}}) \hat{\mathcal{H}}_{\text{eff}}$  $\mathcal{L}(\mathcal{L}(\mathcal{L}))$  $\mathcal{L} = \{ \mathcal{L}^{\mathcal{L}} \}$ 医细胞的 医真核 有效的 经价  $\mathcal{F}(\mathcal{G})$  ).  $\mathbf{U}$  of  $\mathcal{U}$  ,  $\mathcal{U}$  ,  $\mathcal{U}$ 고 자주 **Photography** (1999) and the contract of the ng sela  $\sim 10^{-10}$  $\mathcal{A}=\frac{1}{2}$  ,  $\mathcal{A}$  $\label{eq:reduced} \operatorname{dist}^{\mathcal{G}}_{\mathcal{M}}(\mathcal{G}) \cong \mathcal{G}^{\mathcal{G}}(\mathcal{G}) \cong \mathcal{G}^{\mathcal{G}}(\mathcal{G}) \cong \mathcal{G}^{\mathcal{G}}(\mathcal{G}) \cong \mathcal{G}^{\mathcal{G}}(\mathcal{G}) \cong \mathcal{G}^{\mathcal{G}}(\mathcal{G}) \cong \mathcal{G}^{\mathcal{G}}(\mathcal{G}) \cong \mathcal{G}^{\mathcal{G}}(\mathcal{G}) \cong \mathcal{G}^{\mathcal{G}}(\mathcal{G}) \cong \mathcal{G}^$ 

 $\mathcal{L}^{\text{out}}_{\text{out}}(\mathcal{C}) = \mathcal{L}^{\text{out}}_{\text{out}}(\mathcal{C}) = \mathcal{L}^{\text{out}}_{\text{out}}(\mathcal{C}) = \mathcal{L}^{\text{out}}_{\text{out}}(\mathcal{C})$ (二) (1) 是一度。)

Δ.

**COMANDOS BASICOS DE MS-DOS** .por

# **SALVADOR MEDINA MORAN**

# COMANDOS PARA COPIAR ARCHIVOS And the

COPY Archivo-Fuente Archivo-Destino : (COPY = copiar) La instrucción COPY permite copiar un archivo de un lugar a otro de un disco à otro disco, de un directorio a otro directorio) con el mismo nombre o con diferente nombre, o bien copiar el archivo en el mismo lugar (mismo disco y mismo directorio) pero con un nombre diferente. Ejemplos:

COPY CARTA.TXT CARTA.OLD - Copia el archivo llamado CARTA.TXT en el mismo disco y mismo directorio, pero con el nombre CARTA.OLD.<sup>1934</sup>

COPY CARTA.TXT A: - Copia el archivo llamado CARTA.TXT del disco y directorio actual al disco A: con el mismo nombre. Por tanto, después de ejecutarse el comando, en el disco A: habrá un archivo llamãdo CARTA TXT. automobili

COPY A:\DOCS\CVITAE.DOC C:\CVITAE\CSMM.DOC ... Copia el archivo llamado CVITAE.DOC que se encuentra en la unidad de discos A! en el directorio DOCS, al disco C: en el directorio CVITAE, con el nombre de CSMM.DOCFFU92 35 par

- Mini felaj (f\* XCOPY Archivo-Fuente Archivo-Destino - (eXtended COPY = copiado extendido) XCOPY Archivo-ruente Archivo-Meagure (MANULUS) 1976 due Sufrejecución es más rápida. Ejemplos: ata naci ະ ກວ່າວ່າ ເ

XCOPY CARTA.TXT CARTA.OLD, Copia el archivo llamado CARTA.TXT en el mismo disco y mismo directorio, pero con el nombre CARTA.OLD."

 $\sim$ XCOPY CARTA.TXT A: - Copia el archivo llamado CARTA.TXT del disco y  $\epsilon = \epsilon_0$ Notes () directorio actual al disco A: con el mismo nombre. Por tanto; después de ejecutarse el comando, en el disco A; habrá un archivo llamado CARTA TXT. 他身份 计算算机

For the contract of the company XCOPY A:\DOCS\CVITAE.DOC C:\CVITAE\CSMM.DOC'= Copia el archivo llamado CVITAE.DOC que se encuentra en la unidad de discos<sup>9</sup>A. en el directorio DOCS, al disco Ct-en el directorio-CVITAE, con el nombre de CSMM DOC. Resistant

**Daily is come of Boys** 

ka se post

CONSTRUCTION OF LOOKING ON A DISTURBANCE REPORT  $-32.7$ 

NOTE TO A STATE OF DATISTIC TO SPACING THE CALLENT **CONVERT - SATIOD. CO BEAT** su chotach air shi cup eb C COUNT BET IT IN CAN IS ONLY THE RETURNS TO PARTY A MANY

 $\mathcal{L}^{\text{max}}$ 

**.C.OTOPS**  $\sim 10$ 

5

# **COMANDOS BASICOS DE MS-DOS** por **SALVADOR MEDINA MORAN**

# **COMANDOS PARA MANEJAR DIRECTORIOS (ORGANIZACION DE DISCOS)**

MD Nombre-de-Directorio - (Make Directory = crear directorio) Este comando sirve para crear un directorio. No tiene opciones. Ejemplo:

MD \CONTAB - Crea un directorio llamado CONTAB hijo del directorio raíz (\)

MD/\CONTAB\CIERRES - Crea un directorio llamado CIERRES hijo de CONTAB. De aqui se deduce que el directorio CONTAB debe crearse antes que CIERRES.

 $RD$  Nombre-de-Directorio - (Remove Directory = remover directorio) Esta instrucción sirve para remover (borrar) un directorio, para que esta instrucción pueda llevarse a cabo, el directorio no debe contener archivos ni descendencia (directorios hños), es decir, debe estar vacío. No tiene opciones. Ejemplo:

RD \CONTAB\CIERRES<sup>-1</sup> Remueve (borra) el directorio CIERRES, siempre y cuando éste no tenga archivos ni descendencia.

CD Nombre-de-Directorio - (Change Directory - cambiar directorio) Esta instrucción sirve para posicionarse (cambiarse) a un directorio específico. Si no se específica Nombre-de-Directorio, nos muestra en que directorio estamos posicionados. No tiene opciones. Eiemplos:

CD \ - El sistema operativo MS-DOS se posiciona (cambia) al directorio raíz.

001 CD CONTAB - El sistema operativo MS-DOS se posiciona (cambia) al directorio ..., a: CONTAB hijo de la raíz.

TREE Disco: Nombre-de-Directório - (TREE A árbol) Este comando muestra la corganización jerárquica (árbol) del directorio "Nombre-de-Directorio" que se tandencuentra en la unidad de disco "Disco": Si no se especifica "Disco", MS-DOS asumirá el disco-actual, asimismo, si no se especifica "Nombre-de-Directorio", MS-DOS asumirá el directorio actual. Opciones: /F. Ejemplos:

TREE - Muestra el árbol del disco actual del directorio actual

おとこ

TREE CACONTAB - Mostrará el árbol del directorio CONTAB del disco C: en caso de que este directorio exista.

TREE /F - Muestra el árbol del directorio actual y además muestra los archivos que contiene cada directorio.

6